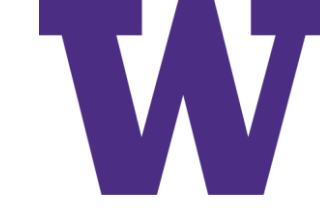

# [DLP] Introduction

### Oct 6, 2022

[ddebarr@uw.edu](mailto:ddebarr@uw.edu)

https://cross-entropy.net/ML530/Deep Learning 1.pdf

### What is Deep Learning?

Artificial intelligence, machine learning, and deep  $1.1$ 

learning 2

Artificial intelligence  $2$  • Machine learning  $3$  • Learning rules and representations from data  $4$   $\blacksquare$  The "deep" in "deep"  $learning$ " 7 • Understanding how deep learning works, in three figures  $8$   $\blacksquare$  What deep learning has achieved so far 10 Don't believe the short-term hype  $11$  • The promise of AI  $12$ 

Before deep learning: A brief history of machine 1.2 learning 13

Probabilistic modeling  $13$  • Early neural networks  $14$ Kernel methods  $14$   $\blacksquare$  Decision trees, random forests, and gradient boosting machines  $15$  = Back to neural networks  $16$ What makes deep learning different  $17$  • The modern machine learning landscape 18

### What is Deep Learning?

1.3 Why deep learning? Why now? 20

> Hardware  $20$  • Data  $21$  • Algorithms  $22$  • A new wave of investment  $23$  • The democratization of deep learning  $24$ Will it last? 24

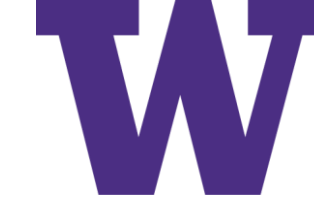

### Notebooks

Notebooks on GitHub:

• <https://github.com/fchollet/deep-learning-with-python-notebooks>

Discussion Forum:

• [https://livebook.manning.com/book/deep-learning-with-python](https://livebook.manning.com/book/deep-learning-with-python-second-edition/discussion)second-edition/discussion

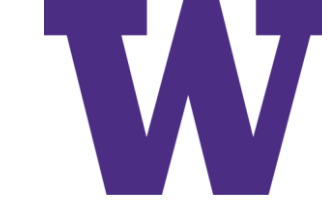

### $Al > ML > DL$

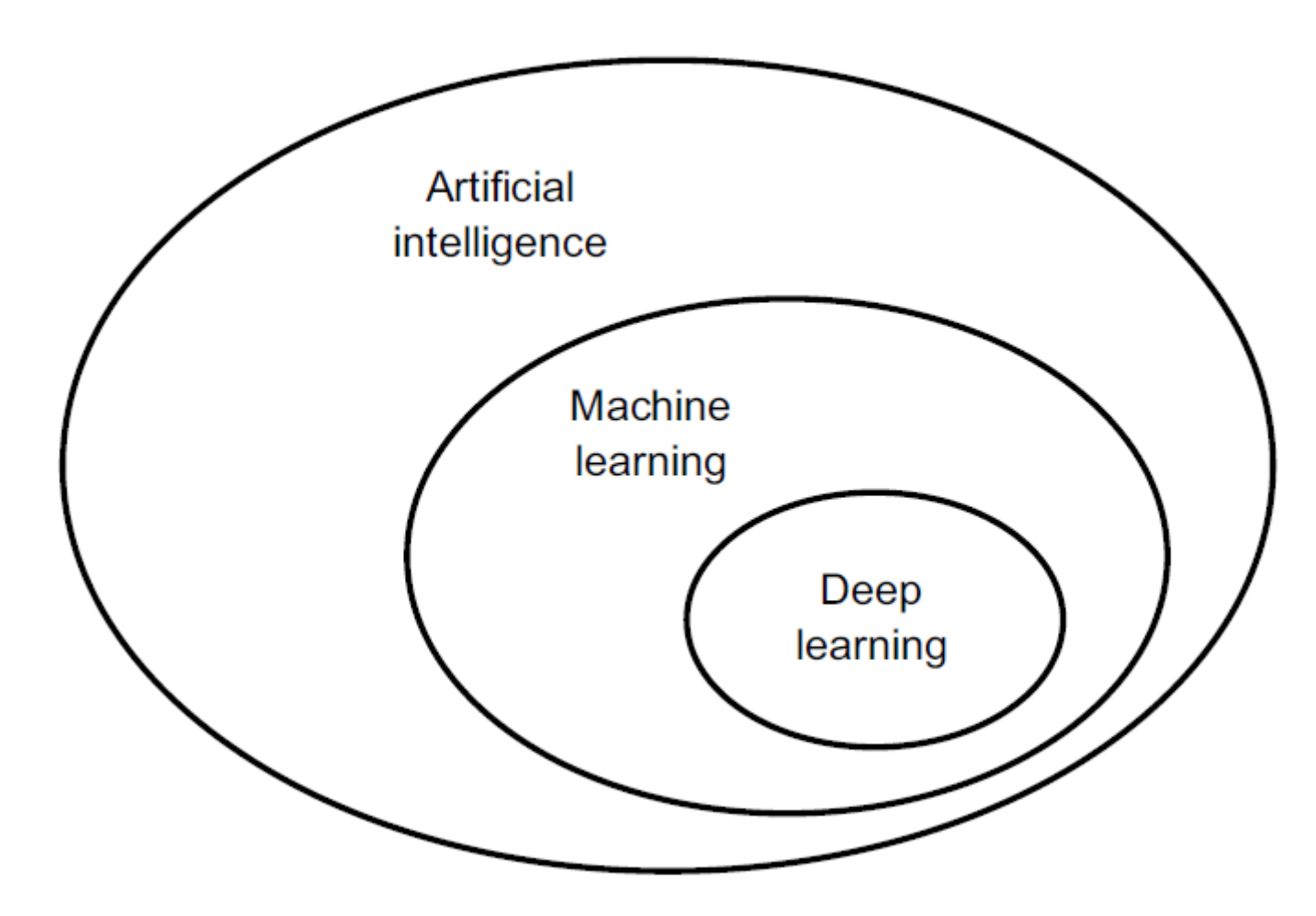

### Concise Definitions

- AI can be described as the effort to automate intellectual tasks normally performed by humans
- Machine learning is ... searching for useful representations and rules over some input data, within a predefined space of possibilities, using guidance from a feedback signal

### Ada Lovelace, 1843

"The Analytical Engine has no pretensions whatever to originate anything. It can do whatever we know how to order it to perform. . . . Its province is to assist us in making available what we're already acquainted with."

### John McCarty, Dartmouth

1956: Summer Workshop Proposal

- The study is to proceed on the basis of the conjecture that every aspect of learning or any other feature of intelligence can in principle be so precisely described that a machine can be made to simulate it.
- An attempt will be made to find how to make machines use language, form abstractions and concepts, solve kinds of problems now reserved for humans, and improve themselves.
- We think that a significant advance can be made in one or more of these problems if a carefully selected group of scientists work on it together for a summer.

### AI Winters

- Winter: researchers and funds turn away from the field
- Hype surrounding the possibility of a "machine with the general intelligence of an average human being"; but it failed to materialize
- Initial success stories for expert systems fueled investment; but they proved to be expensive to maintain, difficult to scale, and limited in scope

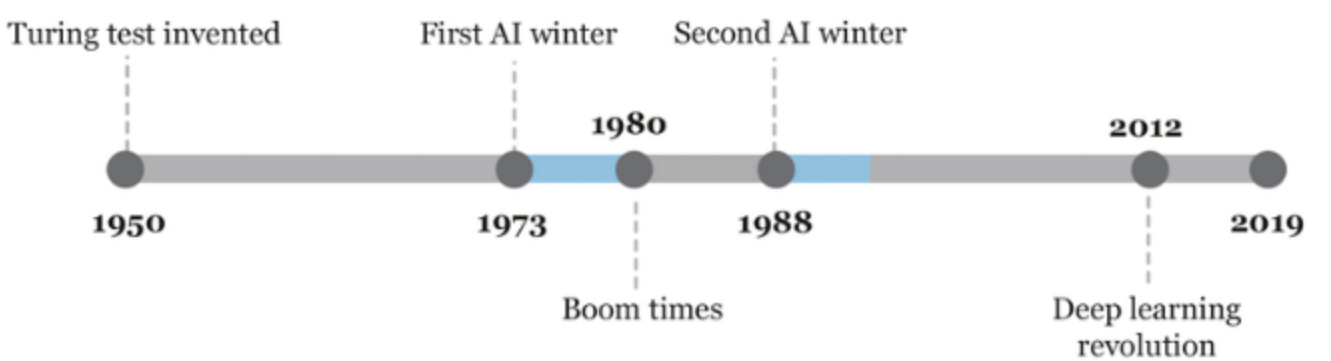

[https://www.researchgate.net/figure/Timeline-of-the-AI-winters\\_fig1\\_333039347](https://www.researchgate.net/figure/Timeline-of-the-AI-winters_fig1_333039347)

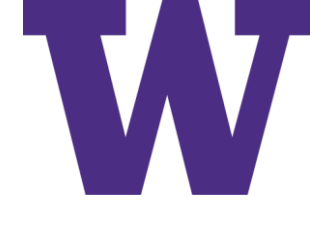

### Machine Learning vs Classical Programming

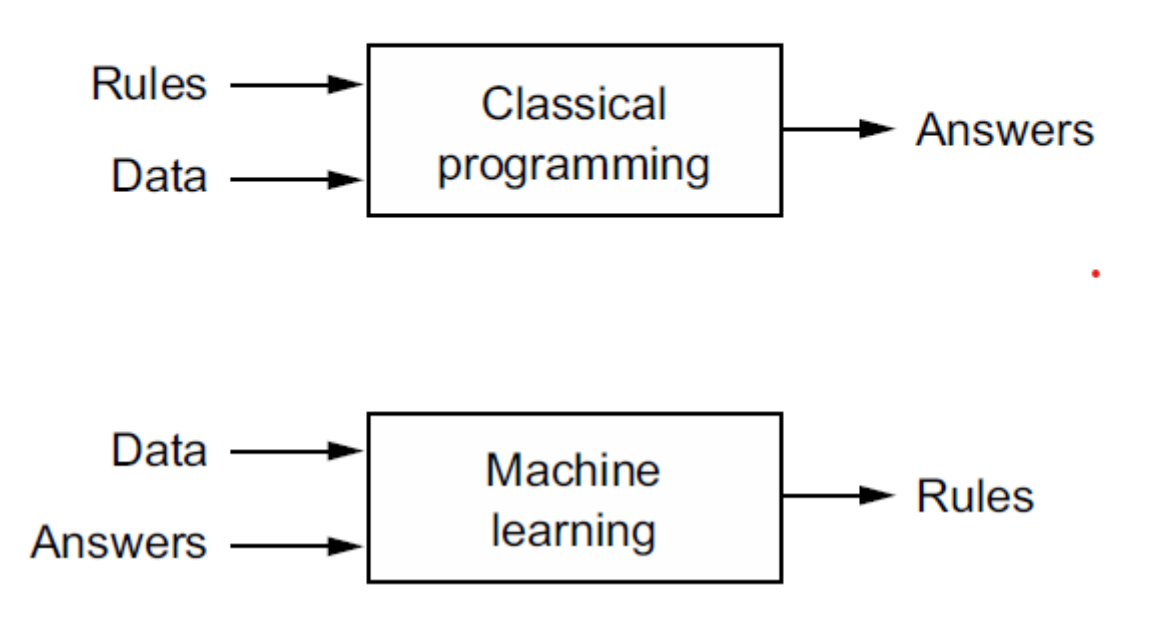

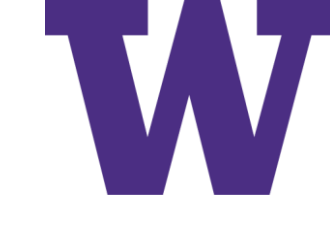

### Requirements for Machine Learning

- 1. Input data points
- 2. Examples of the expected output
- 3. A way to measure whether the algorithm is doing a good job

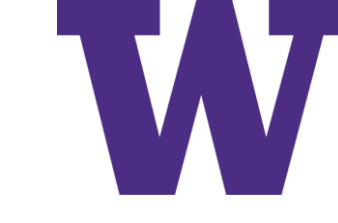

### Example Problem

- 1. The inputs are the coordinates of our points.
- 2. The expected outputs are the colors of our points.
- 3. A way to measure whether our algorithm is doing a good job could be, for instance, the percentage of points that are being correctly classified.

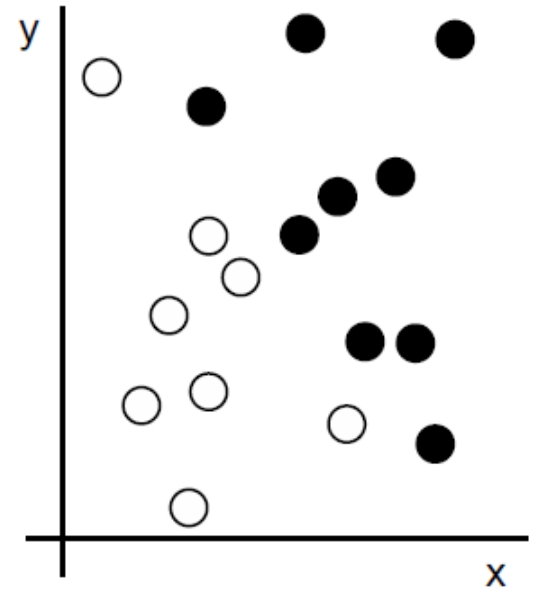

### Improved Representation

1: Raw data

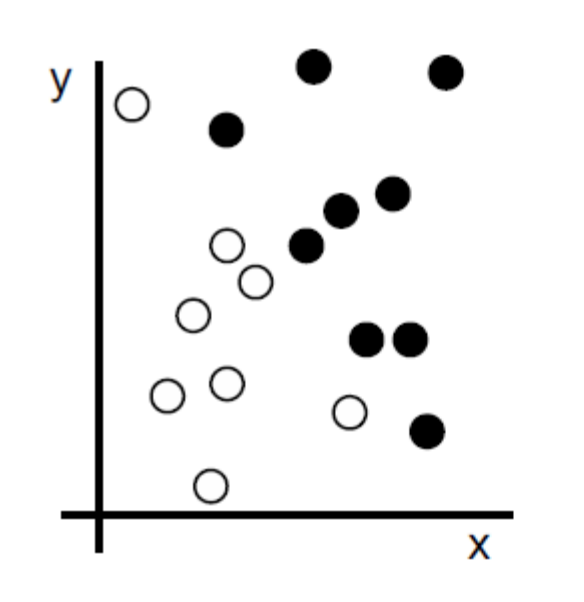

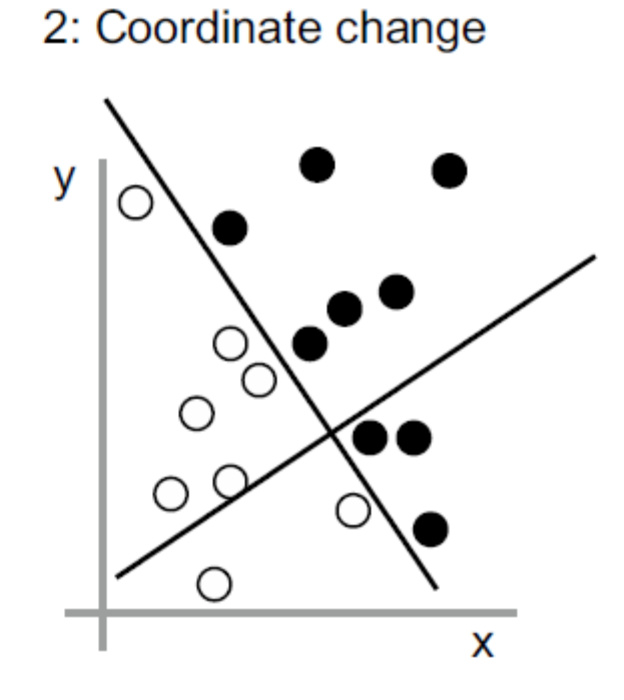

3: Better representation

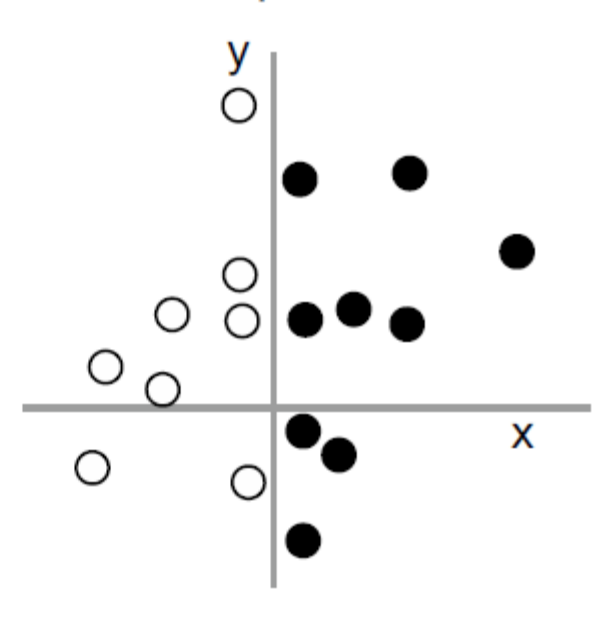

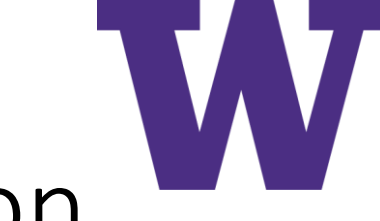

### Deep Neural Network for Digit Classification

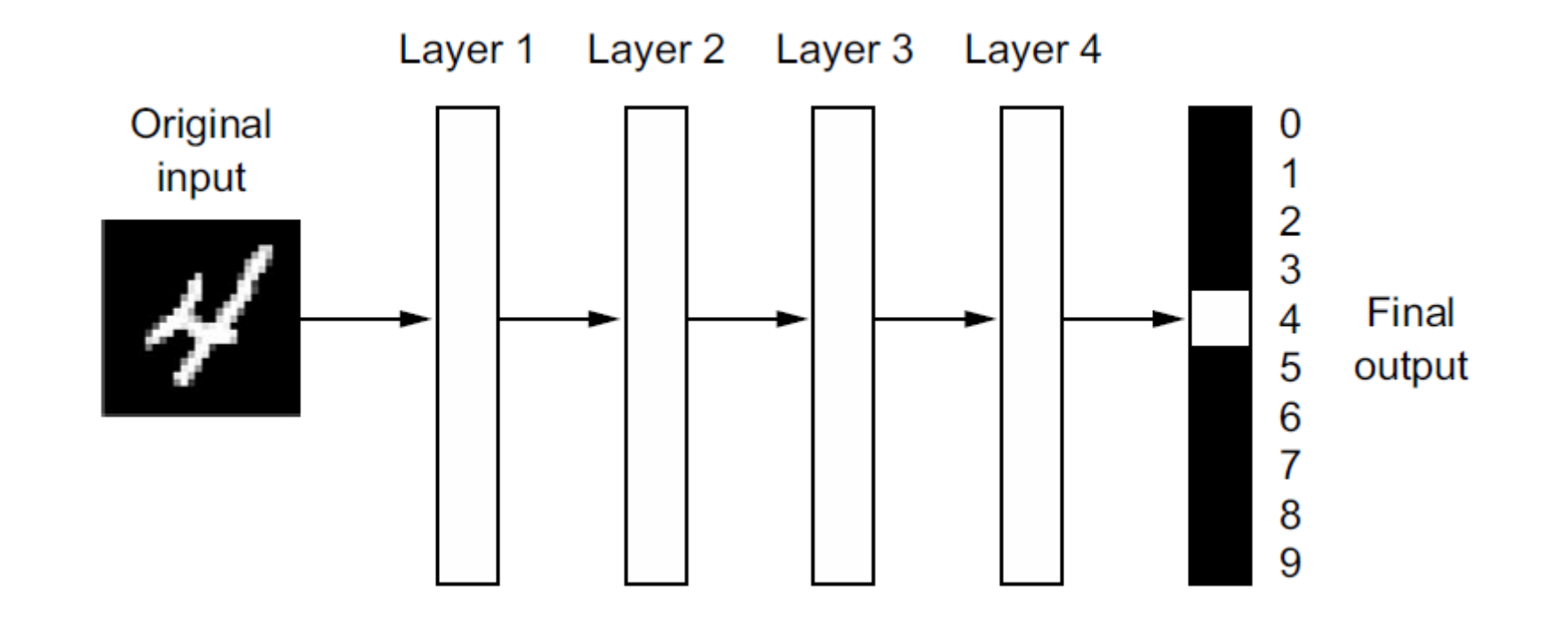

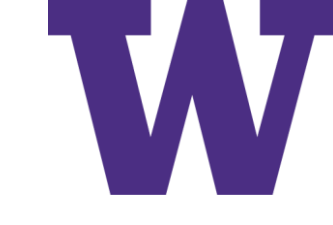

### Learned Data Representations

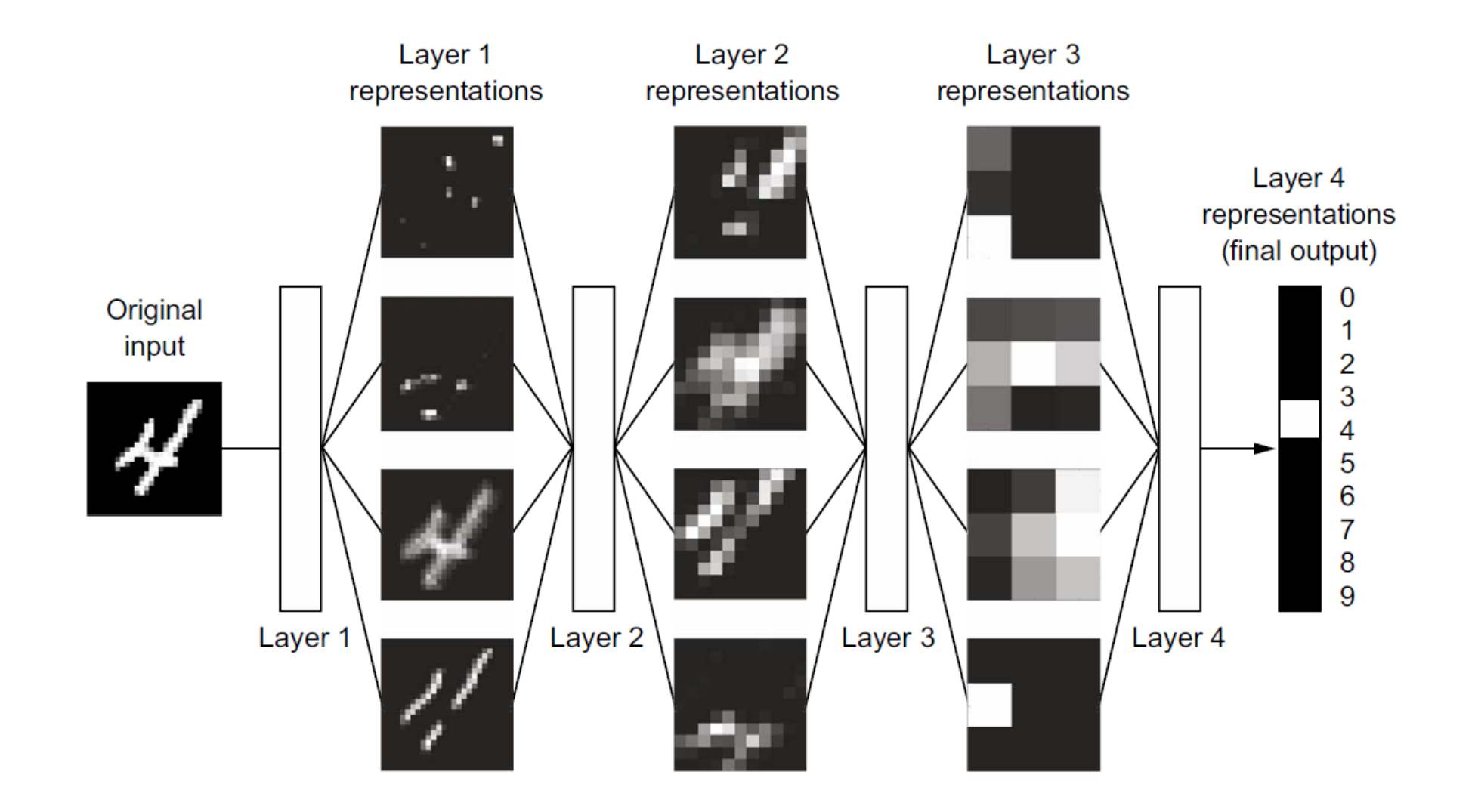

# Neural Network is Parameterized by Weights

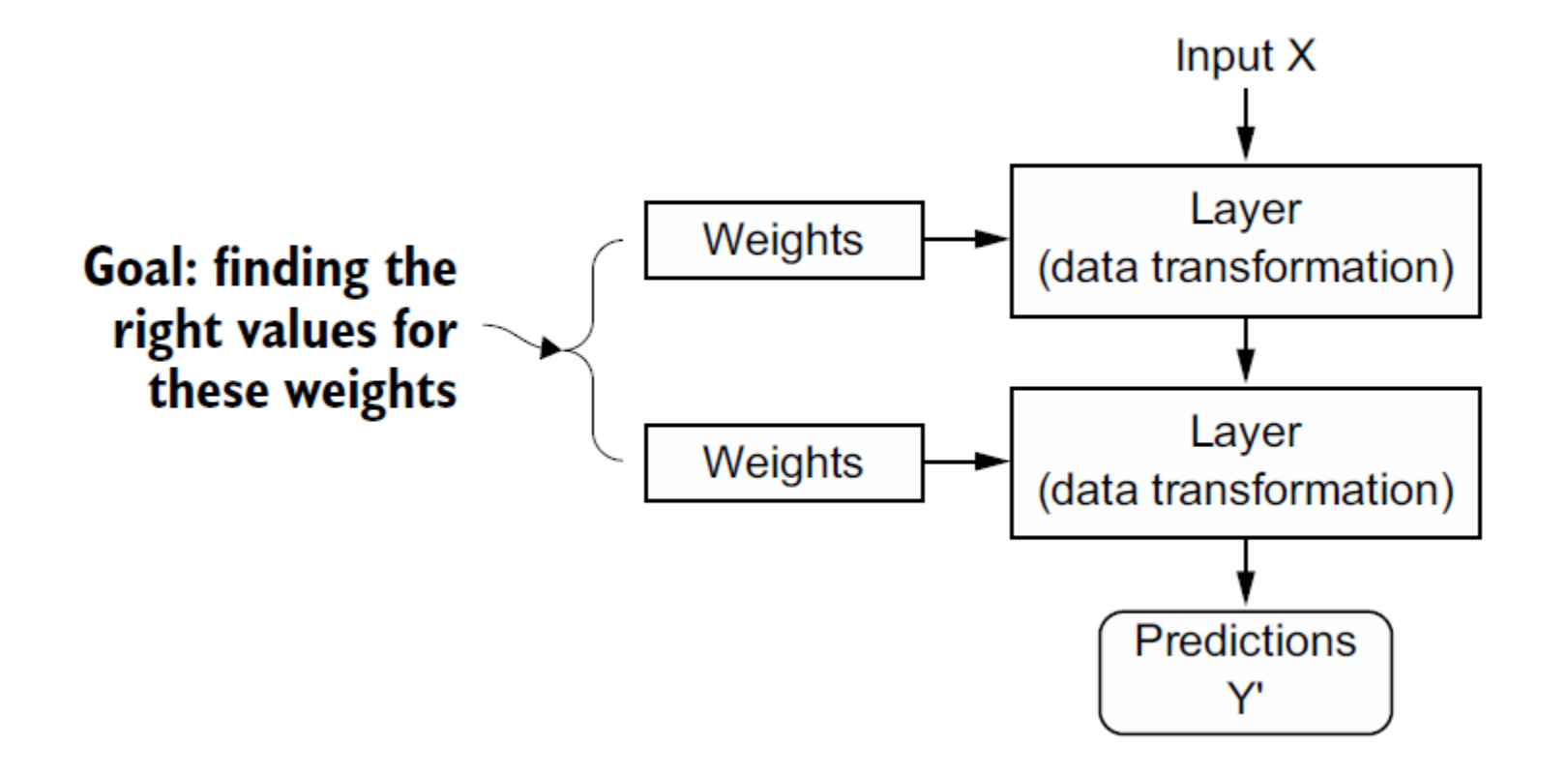

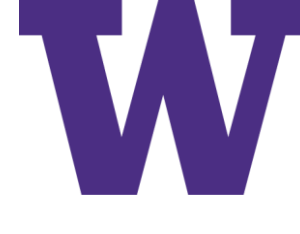

### Loss Function Measures Prediction Quality

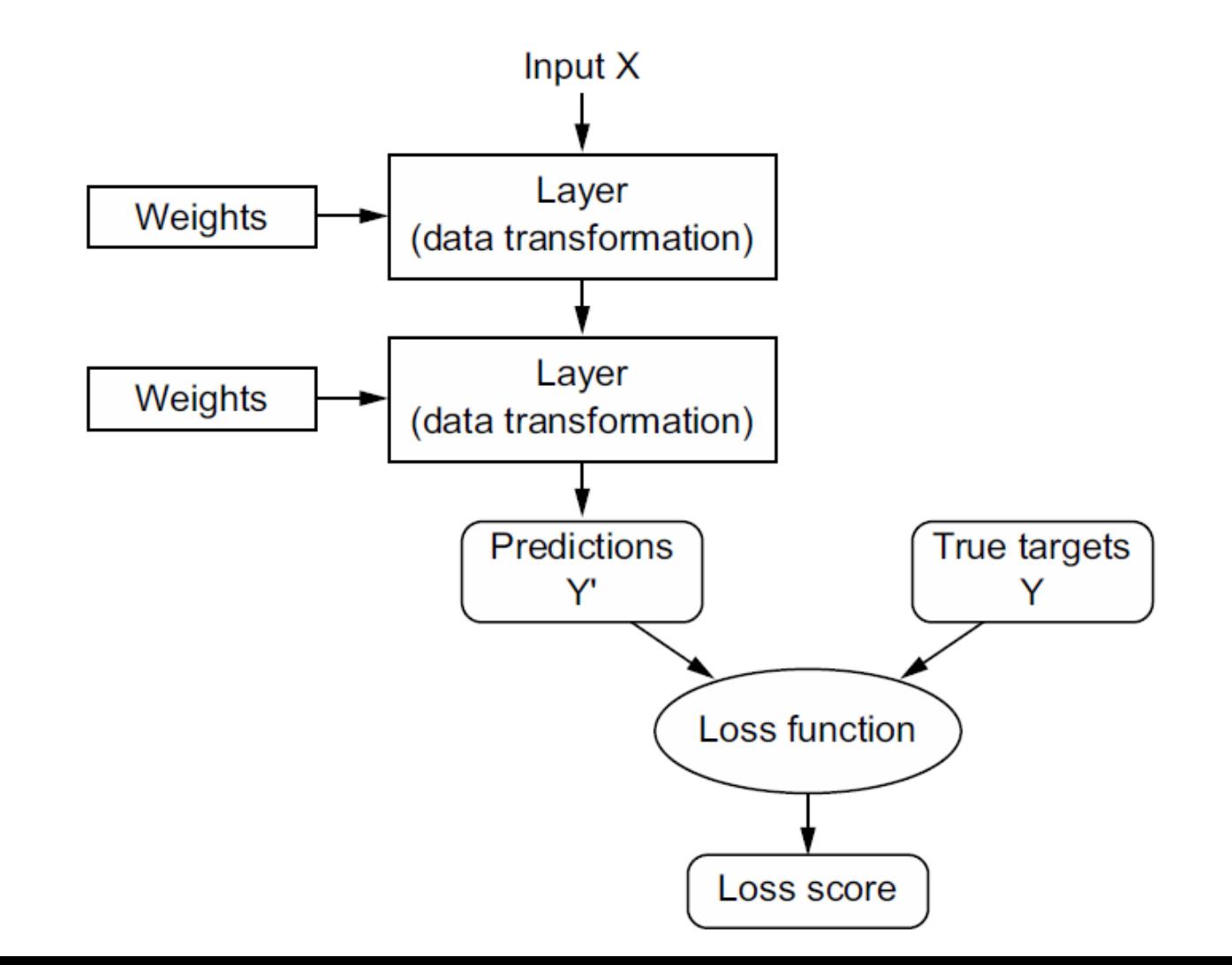

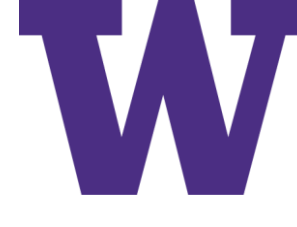

### Loss Function is Used to Update Weights

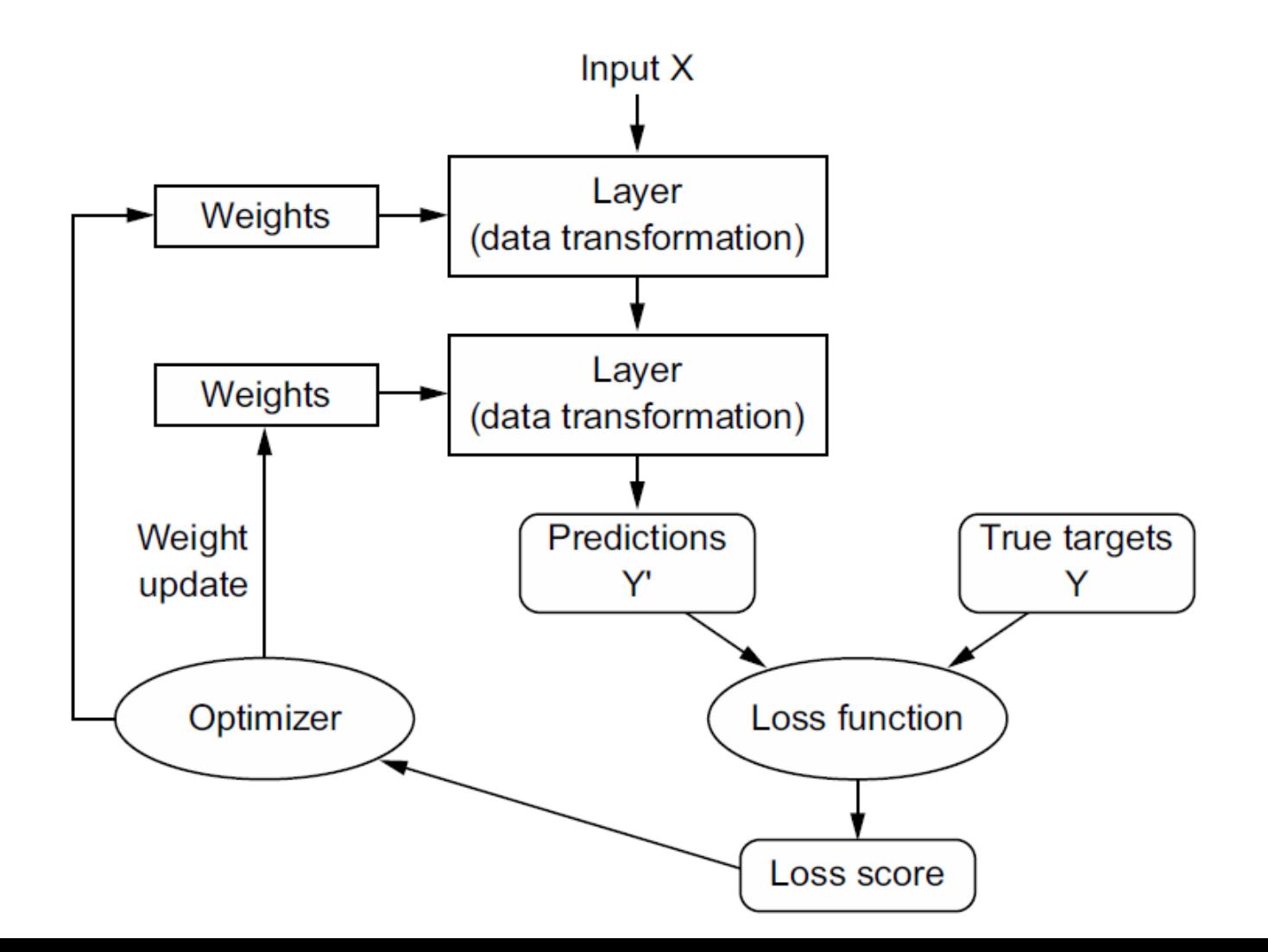

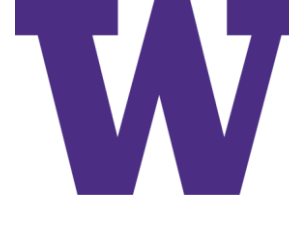

### Deep Learning Breakthroughs include …

- Near-human-level image classification
- Near-human-level speech transcription
- Near-human-level handwriting transcription
- Dramatically improved machine translation
- Dramatically improved text-to-speech conversion
- Digital assistants such as Google Assistant and Amazon Alexa
- Near-human-level autonomous driving
- Improved ad targeting, as used by Google, Baidu, or Bing
- Improved search results on the web
- Ability to answer natural language questions
- Superhuman Go playing

### Alternative Machine Learning Methods

• Probabilistic Modeling

Naïve Bayes vs Logistic Regression: Which generative? Which discriminative?

• Shallow Neural Networks

Multi-Layer Perceptron (MLP) with one hidden layer and one output layer

• Kernel Methods

Support Vector Machines and Gaussian Processes Loss Function for SVMs?

• Decision Trees, Random Forests, and Gradient Boosting Machines Bootstrap Aggregation (bagging) vs Boosting

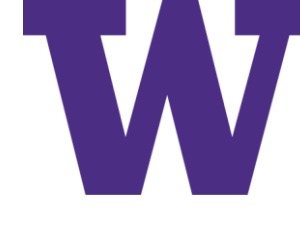

### Example Support Vector Machine (SVM)

Where do we find support vectors?

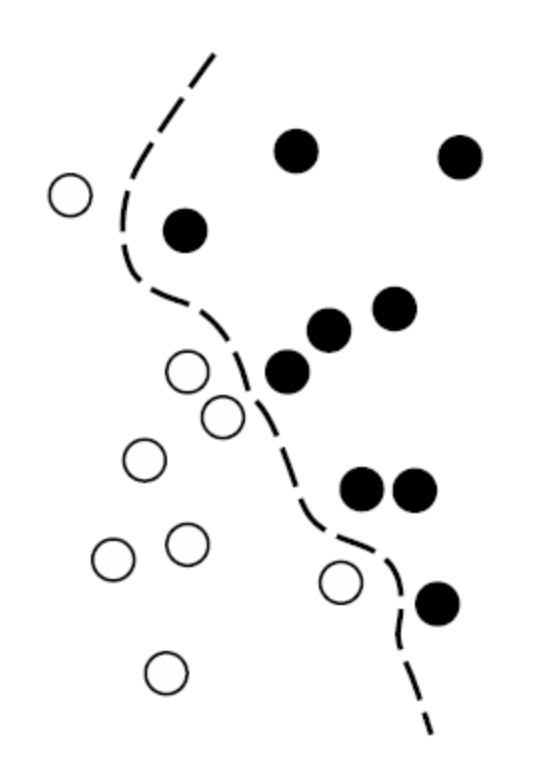

### Example Decision Tree

- Questions can incorporate either categorical or numeric features
- What can we do about missing values?

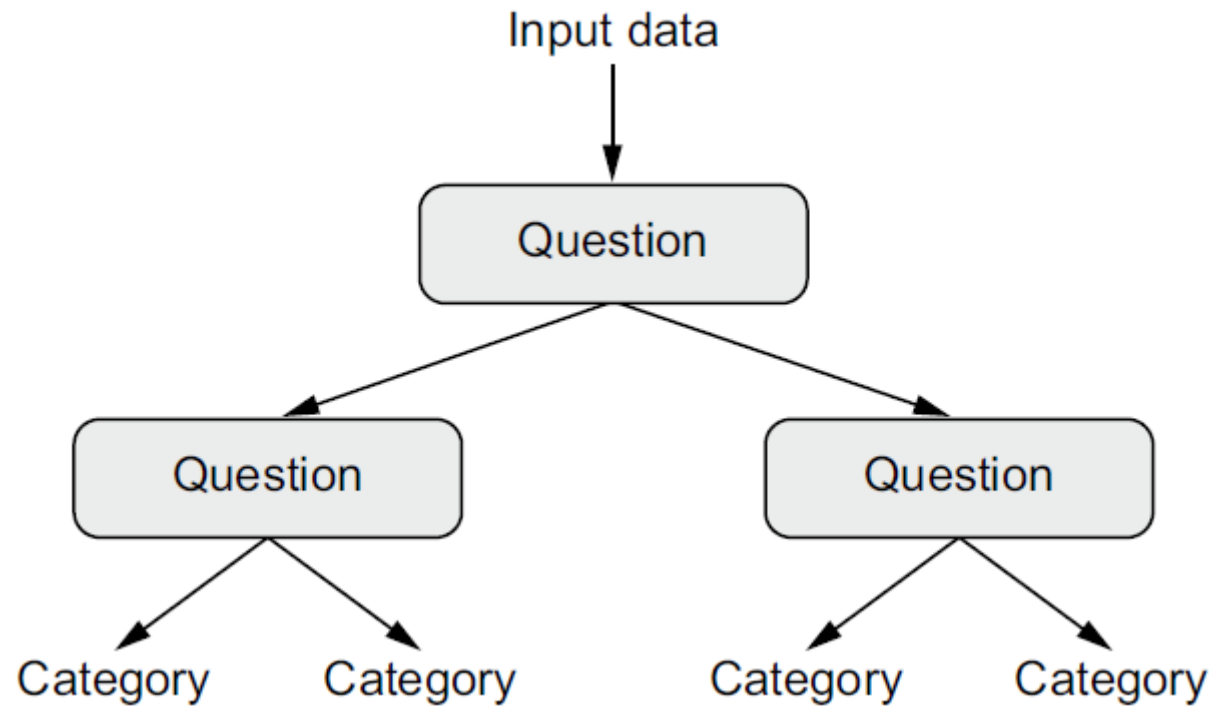

### Deep Learning

- 1989: Yann LeCun et al publish "Handwritten Digit Recognition with a Back-Propagation Network" at the Neural Information Processing Systems conference [the 3<sup>rd</sup> year for this long running conference]
- 2011: Dan Ciresan, from Istituto Dalle Molle di Studi sull'Intelligenza Artificiale (IDSIA), wins academic image-classification competitions with a convolutional neural network
- 2012: Alex Krizhenvsky, from University of Toronto (advisor: Geoff Hinton), wins the ImageNet Large-Scale Visual Recognition Challenge (ILSVRC)
	- 1.4 million images with 1,000 classes
	- "Classical approach": 74.3% Accuracy@5 vs "Deep": 83.6% Accuracy@5

Commonly used for "perceptual" (e.g. visual) and other unstructured data

### Tool Survey: Top 5 Entries for Kaggle Contests 2017-2019

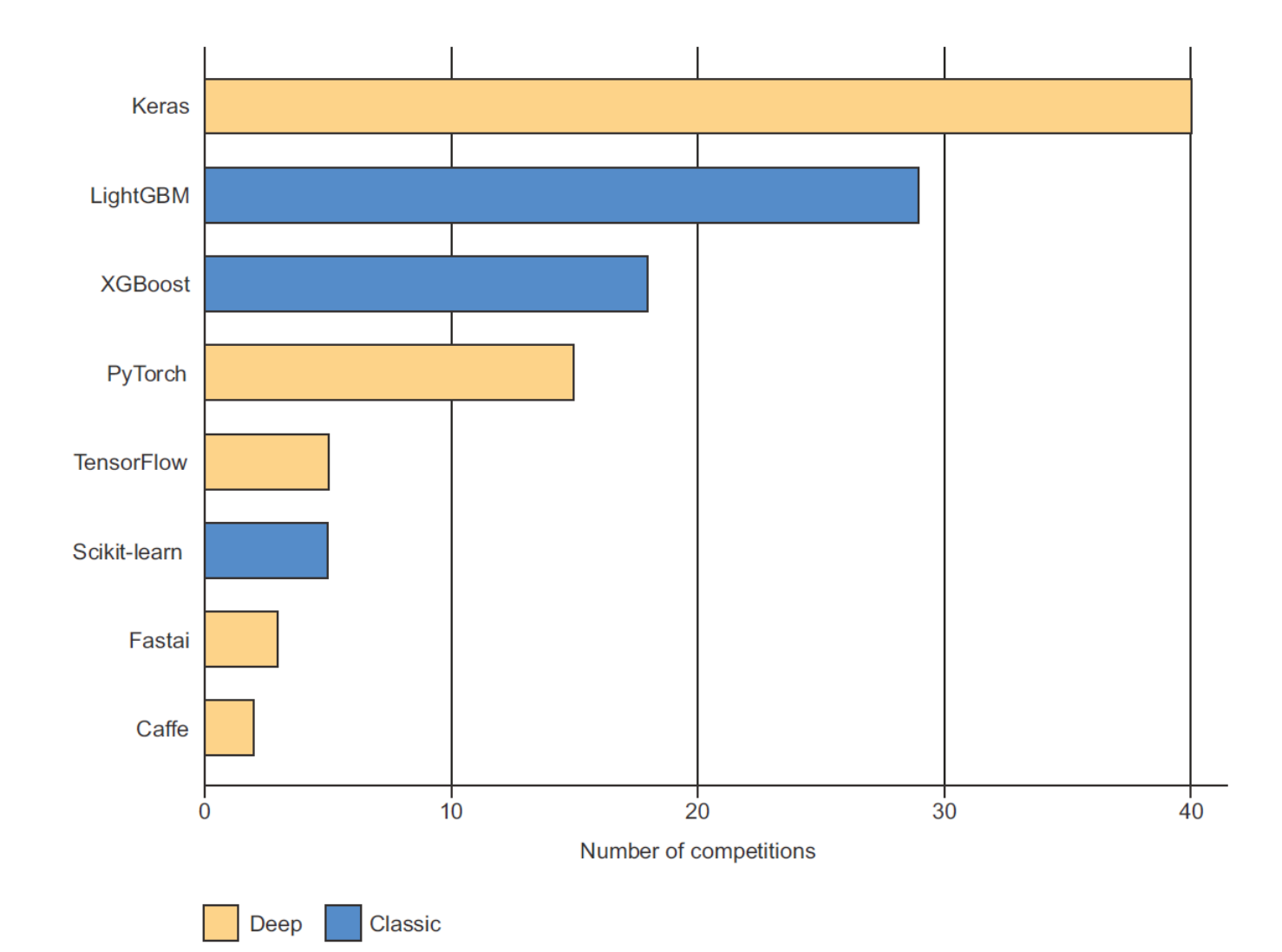

### Tool Survey: All Contestants 2020

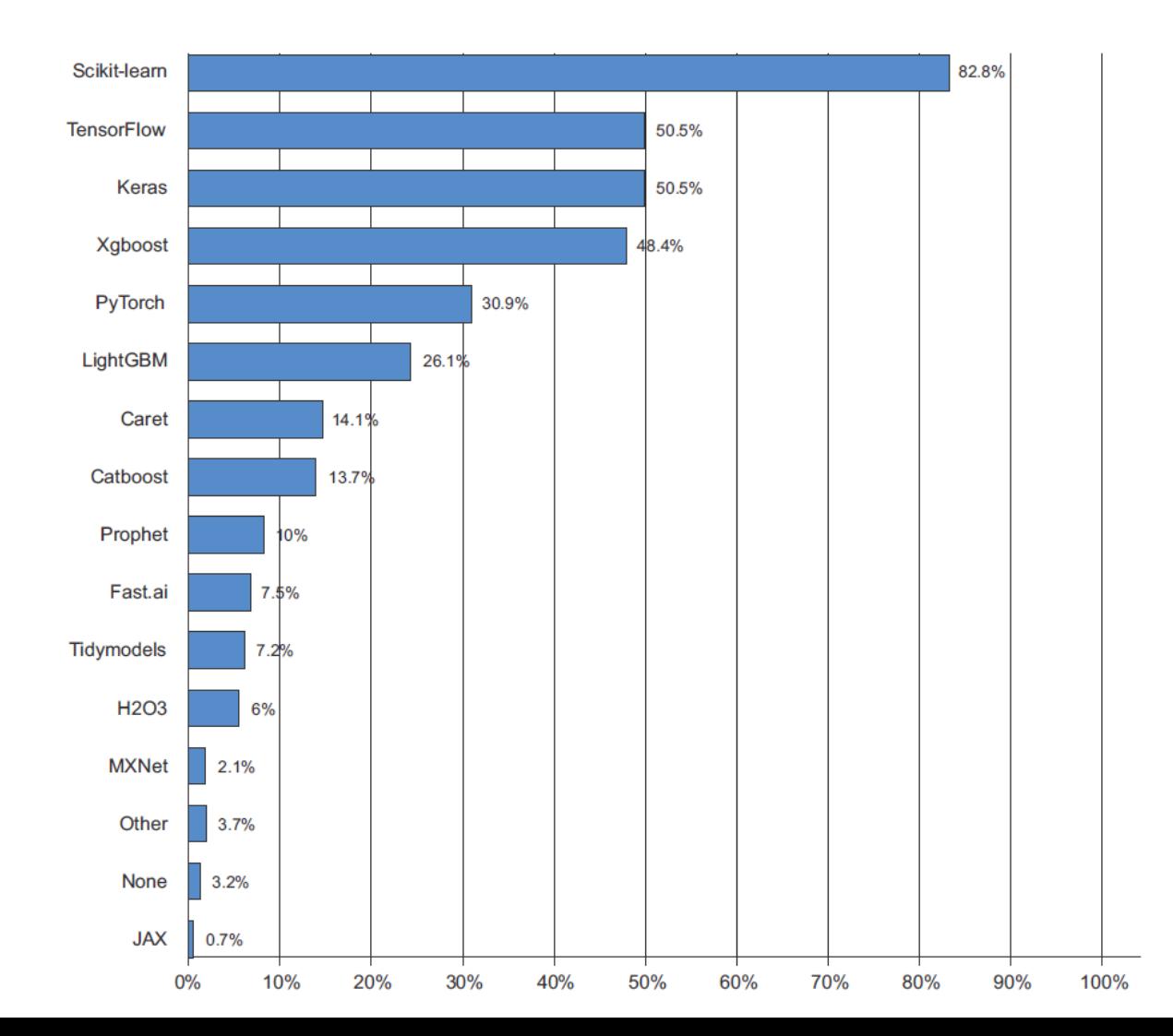

ML

## Why Deep Learning? Why Now?

- Hardware
	- Graphics Processing Units (GPUs): Nvidia [Common Unified Device Architecture (CUDA) API] and Advanced Micro Devices (AMD)
	- Google Tensor Processing Units (TPUs)
	- FLOPS: FLoating-point Operations Per Second; giga-, tera-, peta-, exa-
- Datasets and benchmarks
	- ImageNet Large Scale Visual Recognition Challenge:<https://www.image-net.org/>
	- The Pile:<https://pile.eleuther.ai/>
- Algorithmic advances
	- Better activation functions: e.g. ReLU
	- Better weight initialization; e.g. glorot [uniform](https://keras.io/api/layers/initializers/#glorotuniform-class)
	- Better optimization schemes; e.g. AdaM

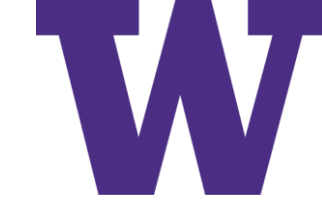

### Investments in AI Start-Ups

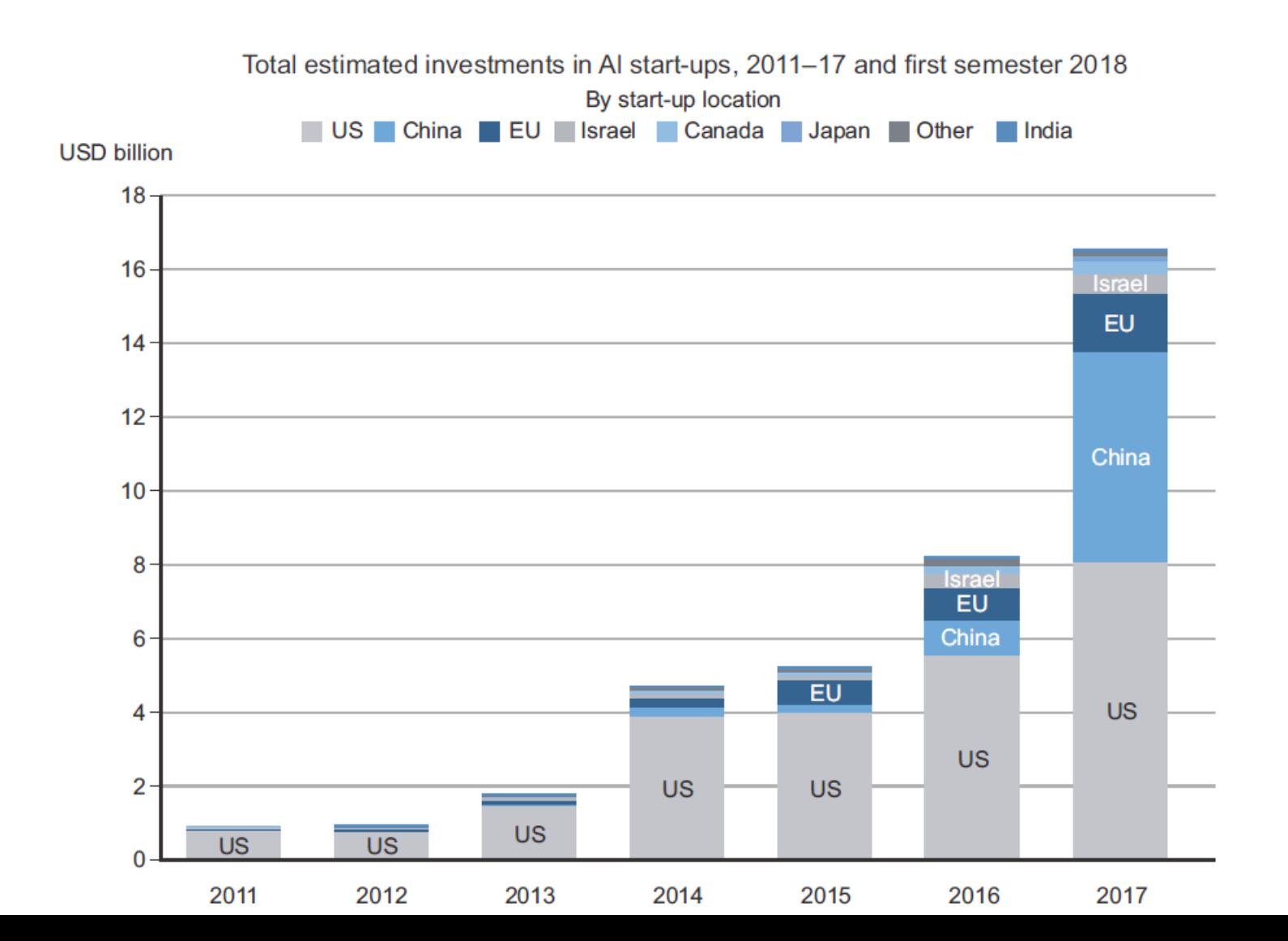

## The Mathematical Building Blocks of Neural Networks

- 2.1 A first look at a neural network 27
- 2.2 Data representations for neural networks 31

Scalars (rank-0 tensors)  $31$  • Vectors (rank-1 tensors)  $31$ Matrices (rank-2 tensors)  $32$  • Rank-3 and higher-rank tensors  $32$  • Key attributes  $32$  • Manipulating tensors in NumPy  $34$  • The notion of data batches  $35$  • Real-world examples of data tensors  $35$   $\bullet$  Vector data  $35$   $\bullet$  Timeseries data or sequence data  $36$  • Image data  $37$  • Video data  $37$ 

- 2.3 The gears of neural networks: Tensor operations 38 Element-wise operations  $38$  • Broadcasting  $40$  • Tensor product 41 Tensor reshaping  $43$  • Geometric interpretation of tensor operations  $44$ A geometric interpretation of deep learning 47
- The engine of neural networks: Gradient-based 2.4 optimization 48 What's a derivative?  $49$  • Derivative of a tensor operation:

The gradient  $51$  • Stochastic gradient descent  $52$  • Chaining derivatives: The Backpropagation algorithm 55

2.5 Looking back at our first example 61

> Reimplementing our first example from scratch in TensorFlow 63 Running one training step  $64$  • The full training loop  $65$ Evaluating the model 66

### MNIST Sample Digits

- In machine learning, a category in a classification problem is called a class
- Data points are called samples
- The class associated with a specific sample is called a label

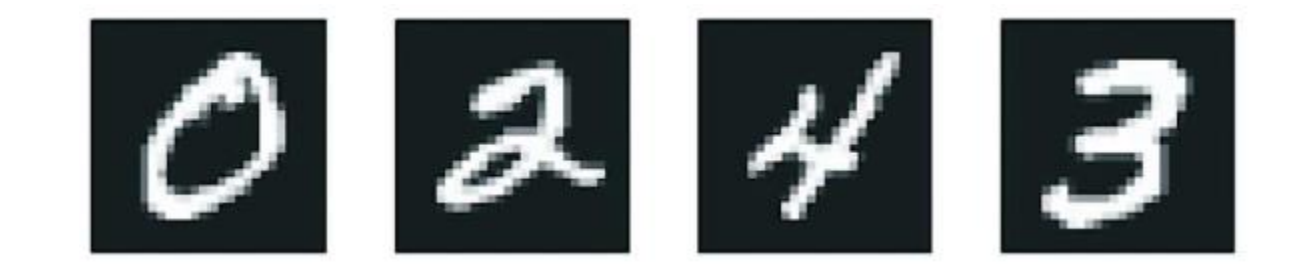

### MNIST Data

```
from tensorflow.keras.datasets import mnist
(train images, train labels), (test images, test labels) = mnist.load data()
>>> train images.shape
(60000, 28, 28)>>> len(train labels)
60000
>>> train labels
array([5, 0, 4, ..., 5, 6, 8], dtype=uint8)>>> test images.shape
(10000, 28, 28)>>> len(test labels)
10000
>>> test labels
array([7, 2, 1, ..., 4, 5, 6], dtype=uint8)
```
### MNIST Model Architecture

Initialization happens when you the layer is instantiated, as shown here ... [use model.get weights() to see initial weights]

```
from tensorflow import keras
from tensorflow.keras import layers
model = keras.Sequential([layers.Dense(512, activation="relu"),
    layers. Dense (10, activation="softmax")
\left| \ \right\rangle
```
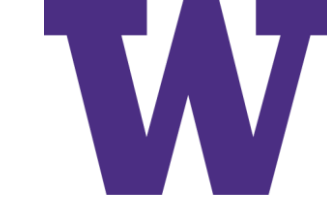

## MNIST Model "Compilation"

model.compile(optimizer="rmsprop", loss="sparse\_categorical\_crossentropy",  $metrics = ['accuracy"]$ 

### MNIST Data Preprocessing

- Images are "flattened"
- Min-max normalization is applied

```
train images = train images.reshape((60000, 28 * 28))
train images = train images.astype("float32") / 255
test images = test images.reshape((10000, 28 * 28))
test images = test images.astype("float32") / 255
```
### MNIST Model Training

- Please use validation to sanity check performance
- Never more than an hour or so without a sanity check on hold-out data

```
>>> model.fit(train images, train labels, epochs=5, batch size=128)
Epoch 1/560000/60000 [==========================] - 5s - loss: 0.2524 - acc: 0.9273
Epoch 2/551328/60000 [===================>.....] - ETA: 1s - loss: 0.1035 - acc: 0.9692
```
"We quickly reach an accuracy of 0.989 (98.9%) on the training data"

### MNIST Model Predictions

```
\gg test digits = test images [0:10]>>> predictions = model.predict(test digits)
>>> predictions [0]
array ([1.0726176e-10, 1.6918376e-10, 6.1314843e-08, 8.4106023e-06,
       2.9967067e-11, 3.0331331e-09, 8.3651971e-14, 9.9999106e-01,
       2.6657624e-08, 3.8127661e-07], dtype=float32)
>>> predictions [0] .argmax()
7
>>> predictions [0] [7]
0.99999106
>>> test labels[0]
```
7

### MNIST Model Testing

### Nota bene: validation data should be used for model selection

```
>>> test loss, test acc = model.evaluate(test images, test labels)
>>> print(f"test acc: \{test acc\}")test acc: 0.9785
```
"This gap between training accuracy and test accuracy is an example of *overfitting"*

… not so fast …

If validation accuracy continues to improve, we're going to keep training.

It's when validation accuracy deteriorates while training accuracy continues to improve that we need to stop.
Representation

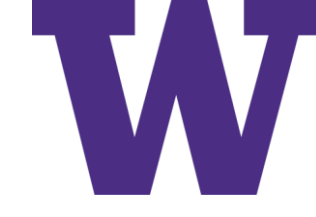

#### Scalars: Rank-0 Tensors

>>> import numpy as np  $\Rightarrow$   $>$   $x = np.array(12)$  $>>> X$  $array(12)$ >>> x.ndim 0

 $\bullet$ 

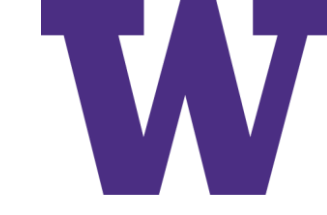

### Vectors: Rank-1 Tensors

Representation

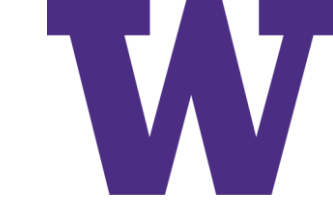

#### Matrices: Rank-2 Tensors

$$
\Rightarrow x = np.array([[5, 78, 2, 34, 0], [6, 79, 3, 35, 1], [7, 80, 4, 36, 2]] )
$$
  

$$
\Rightarrow x \text{.ndim}
$$

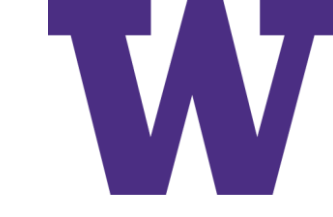

### Rank-3 and Higher-Rank Tensors

```
>>> x = np.array([[5, 78, 2, 34, 0],[6, 79, 3, 35, 1],[7, 80, 4, 36, 2],
                 [5, 78, 2, 34, 0],[6, 79, 3, 35, 1],[7, 80, 4, 36, 2],
                 [5, 78, 2, 34, 0],[6, 79, 3, 35, 1],[7, 80, 4, 36, 2]]
```
 $>> x.$ ndim

3

## Numpy Attributes

- ndim: number of dimensions/axes (aka "rank")
- shape: index count along each axis
- dtype: the data type; e.g. uint8, int32, float32, float16, float64

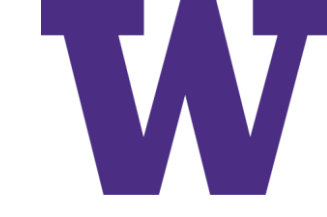

# Plotting an MNIST Data

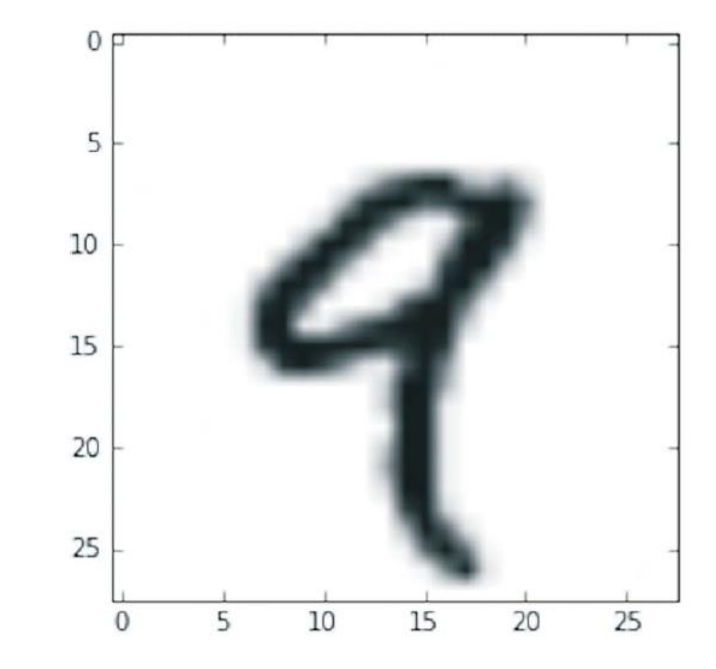

```
import matplotlib.pyplot as plt
digit = train_{images[4]}plt.imshow(digit, cmap=plt.cm.binary)
plt.show()
```
# Slicing Tensors

```
\Rightarrow > my slice = train images [10:100]>>> my slice.shape
                                                                   Equivalent to the<br>previous example
\Rightarrow my slice = train images [10:100, : , :]>>> my slice.shape
(90, 28, 28)>>> my slice = train images [10:100, 0:28, 0:28]Also equivalent to the<br>previous example
>>> my slice.shape
(90, 28, 28)
```

```
my slice = train images[:, 14:, 14:]
```

```
my slice = train images [:, 7:-7, 7:-7]
```
#### Data Batches

#### Slicing along the "samples" dimension …

```
batch = train\_images[:128]batch = train images[128:256]n = 3batch = train_images [128 * n:128 * (n + 1)]
```
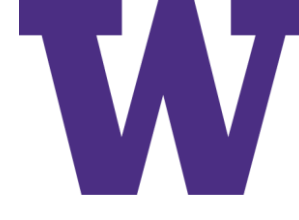

# Real-world Examples of Data Tensors

- Vector data: Rank-2 tensors of shape (samples, features), where each sample is a vector of numerical attributes ("features")
- Timeseries data or sequence data: Rank-3 tensors of shape (samples, timesteps, features), where each sample is a sequence (of length timesteps) of feature vectors
- Images: Rank-4 tensors of shape (samples, height, width, channels), where each sample is a 2D grid of pixels, and each pixel is represented by a vector of values ("channels")
- Video: Rank-5 tensors of shape (samples, frames, height, width, channels), where each sample is a sequence (of length frames) of images

### Vector Data Examples

- An actuarial dataset of people, where we consider each person's age, gender, and income: (100000, 3)
- A dataset of text documents, where we represent each document by the counts of how many times each word appears in it (out of a dictionary of 20,000 common words): (500, 20000)

Representation

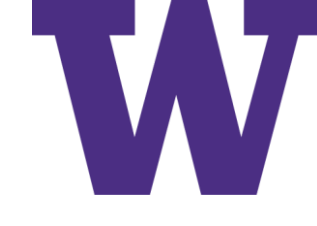

# Timeseries and Sequence Data Examples

- A dataset of stock prices: (250, 390, 3)
	- only 1 stock?
	- 250 days worth of data
	- 390 trading minutes in the day

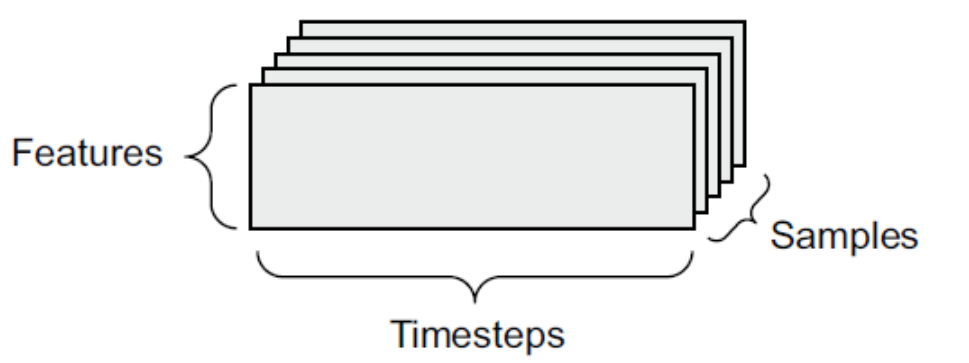

- current price; highest price in the previous minute; lowest price in the previous minute
- A dataset of tweets, where we encode each tweet as a sequence of 280 characters out of an alphabet of 128 unique characters: (1000000, 280, 128)

### Image Data

- Channels first (samples, color\_depth, height, width) \*pytorch\*
- Channels last (samples, height, width, color\_depth) \*tensorflow\*

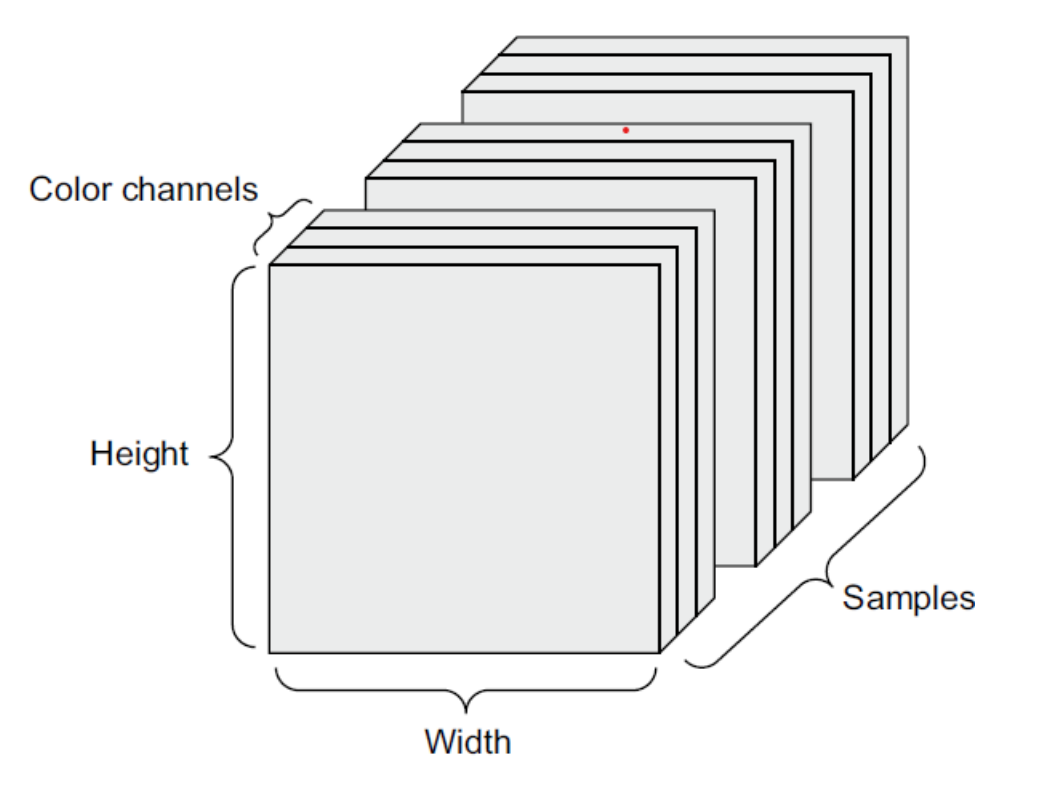

# Video Data

- (samples, frames, height, width, color depth)
- 60-second video clip
- 4-frames per second
- 144x256 frames
- color: each picture element (pixel) has 3 color values { red, green, blue }
- (4, 240, 144, 256, 3): 106,168,320 float32 values; 4 bytes each 405 megabytes

### Tensor Operations

```
keras.layers.Dense(512, activation="relu")
```

```
output = relu(dot(input, W) + b)
```

```
def naive relu(x):
    assert len(x.shape) == 2
    x = x.\text{copy}()for i in range(x.shape[0]):
        for j in range(x.shape[1]):
            x[i, j] = max(x[i, j], 0)return x
```
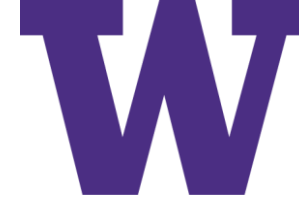

### Tensor Add

```
def naive_add(x, y):
    assert len(x.shape) == 2
    assert x.shape == y.shape
    x = x.\text{copy}()for i in range(x.shape[0]):
        for j in range(x.shape[1]):
            x[i, j] += y[i, j]return x
```
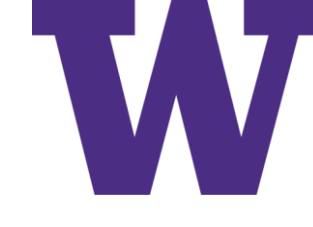

# Naïve Implementation is Wildly Slower

Let's actually time the difference:

```
import time
```
 $x = np.random.random((20, 100))$  $y = np.random.random((20, 100))$ 

```
\texttt{to} = \texttt{time}.\texttt{time}()for in range(1000):Z = X + Yz = np.maximum(z, 0.)print("Book: \{0:.2f\} s".format(time.time() - t0))
```
This takes 0.02 s. Meanwhile, the naive version takes a stunning 2.45 s:

```
\texttt{to} = \texttt{time}.\texttt{time}()for \sin range (1000):
     z = naive add (x, y)z = naive relu(z)print("Book: {\overline{0: .2f}} s".format(time.time() - t0))
```
### Broadcasting

**import** numpy **as** np  $X = np.random.random((32, 10))$  $y = np.random.random((10,))$  $y = np$ . expand dims (y, axis=0)  $Y = np.\text{concatenate}([y] * 32, axis=0)$ 

```
def naive add matrix and vector(x, y):
    assert len(x.shape) == 2assert len(y.shape) == 1assert x.\text{shape}[1] == y.\text{shape}[0]x = x \cdot \text{copy}()for i in range(x.shape[0]):
         for \mathbf{j} in range(x.shape[1]):
              x[i, j] += y[j]return x
```
# What does this do, and what is the output size?

```
import numpy as np
x = np.random.random((64, 3, 32, 10))y = np.random.random((32, 10))z = np.maximum(x, y)
```
### Vector Dot Product

```
x = np.random.random((32,))y = np.random.random((32,))z = np.dot(x, y)z = x \cdot ydef naive_vector_dot(x, y):
    assert len(x.shape) == 1
    assert len(y.shape) == 1
    assert x.\text{shape}[0] == y.\text{shape}[0]z = 0.
    for i in range(x.shape[0]):
        z += x[i] * y[i]return z
```
#### Matrix-Vector Dot Product

```
def naive matrix vector dot(x, y):
    assert len(x.shape) == 2
    assert len(y.shape) == 1
    assert x.\text{shape}[1] == y.\text{shape}[0]z = np \cdot zeros(x, shape[0])for i in range(x.shape[0]):
        for j in range(x.shape[1]):
             z[i] += x[i, j] * y[j]return z
def naive matrix vector dot(x, y):
```

```
z = np \cdot zeros(x, shape[0])for i in range(x.shape[0]):
    z[i] = naive vector dot(x[i, :], y)
return z
```
#### Matrix-Matrix Dot Product

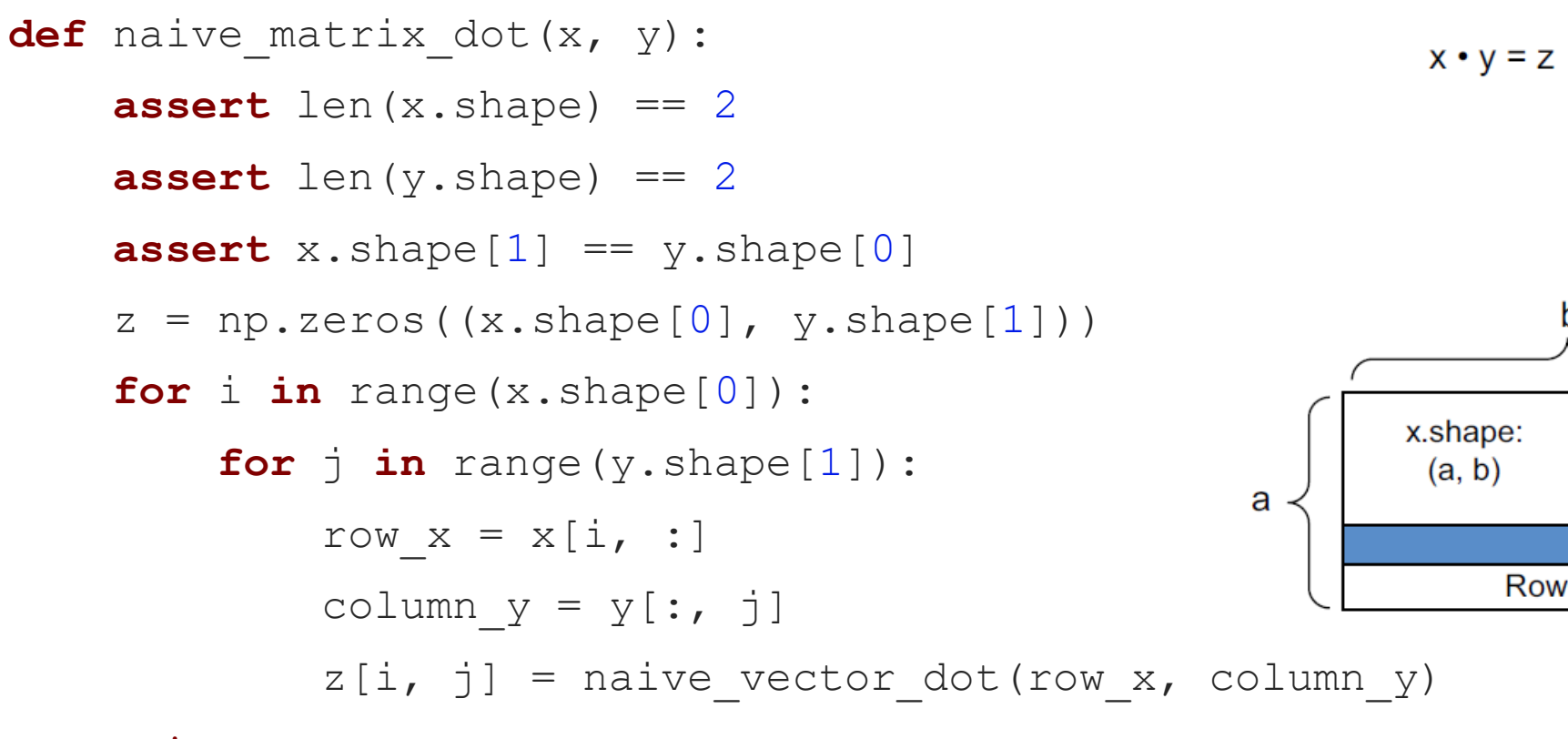

**return** z

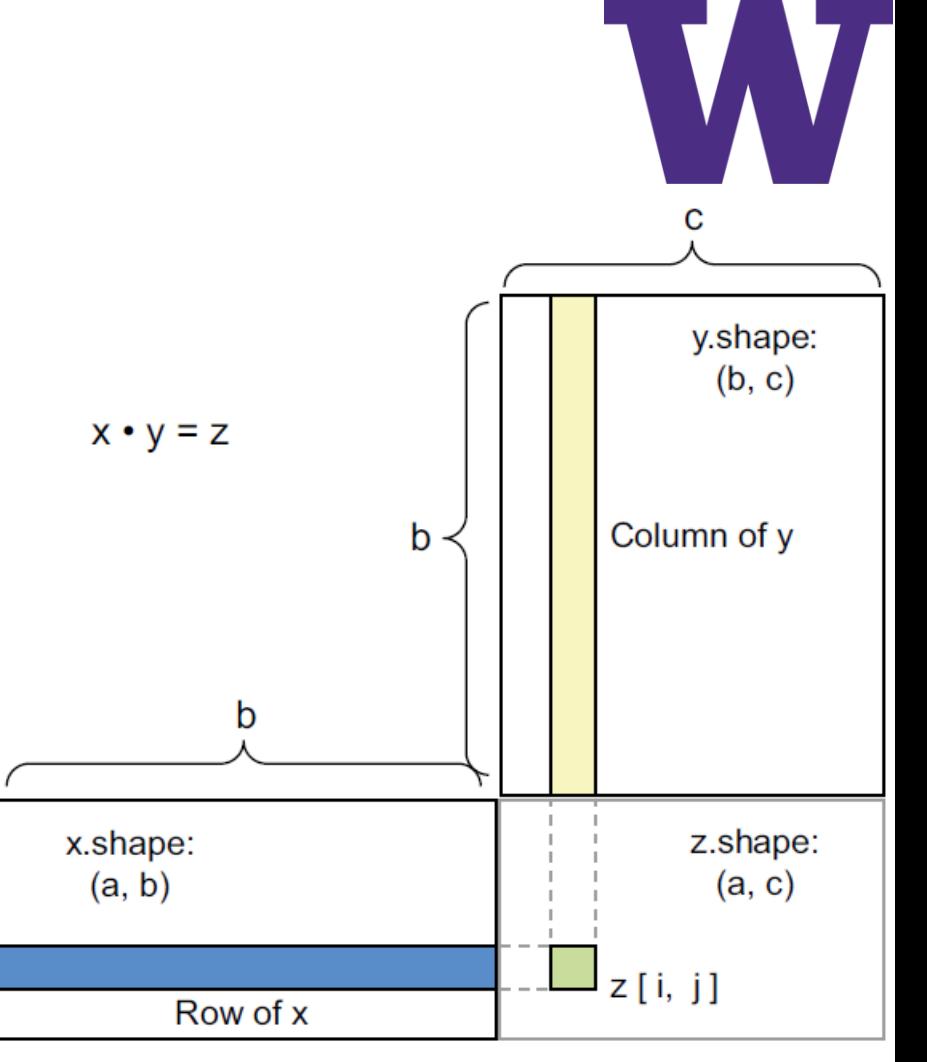

## Tensor Reshaping

```
>>> x = np.array([0., 1.],[2., 3.],
[4., 5.]>>> x.shape
(3, 2)>>> x = x.\text{reshape}((6, 1))>>> x
array([ 0.1],
        [ 1.],
        \begin{bmatrix} 2. \end{bmatrix}[ 3.],
        [ 4.],
        [ 5.]])
```

```
>>> x = x \cdot \text{reshape}((2, 3))>>> x
array([ 0., 1., 2.],[ 3., 4., 5.]
```

```
>> x = np{\text{.}zeros}( (300, 20) )>> x = np.transpose(x)>>> x.shape
(20, 300)
```
train images = train images.reshape((60000, 28 \* 28))

Tensor Operations

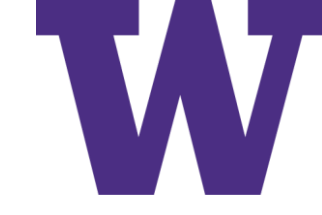

### Example Vector

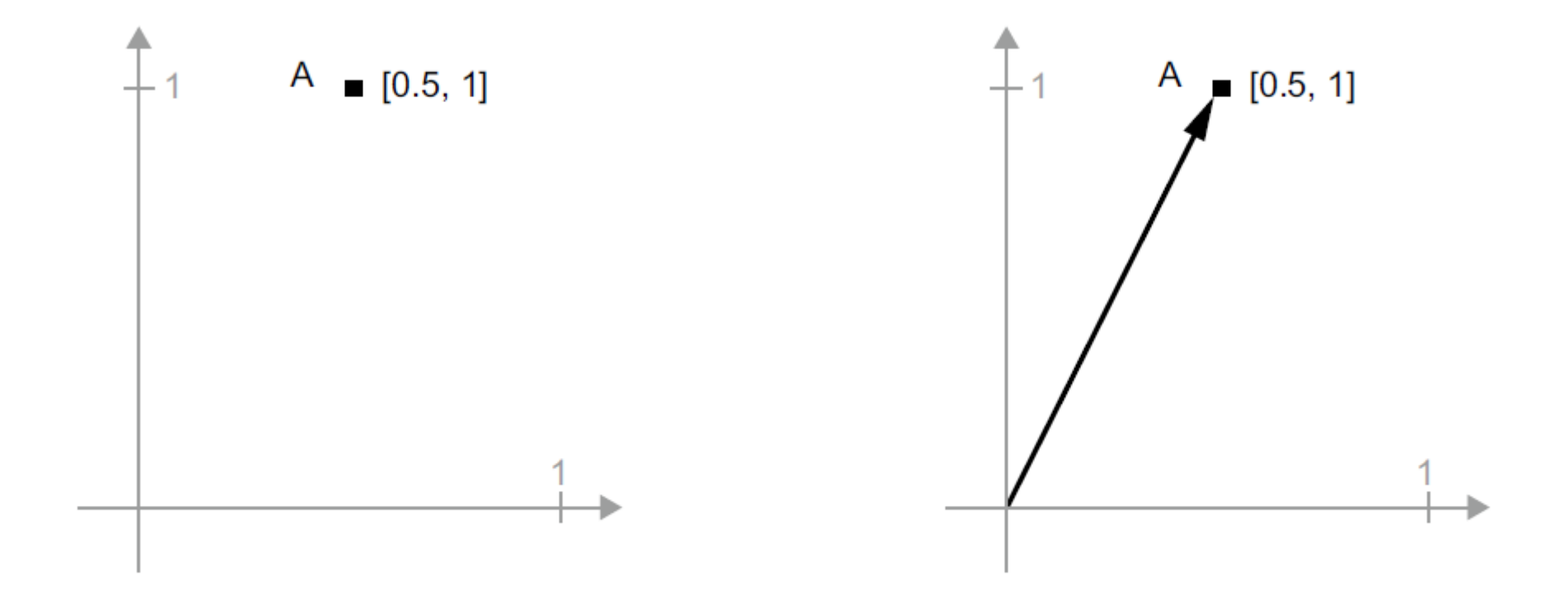

# Geometric Interpretation of a Sum of Vectors'

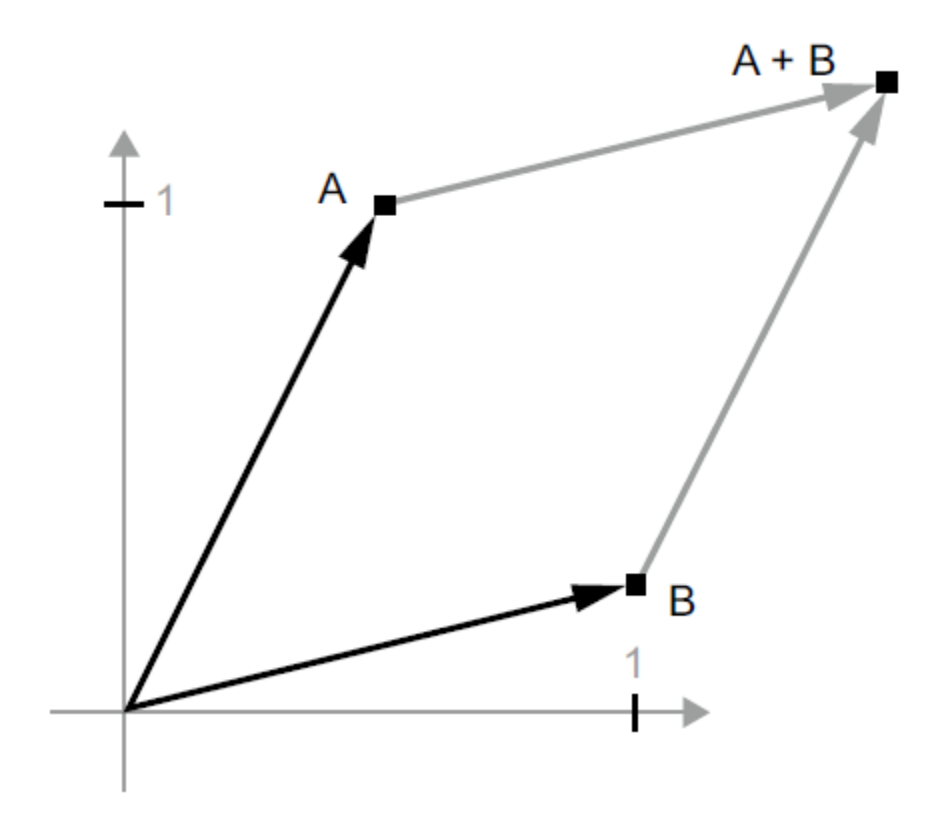

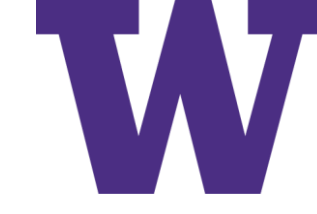

### Translation as Vector Addition

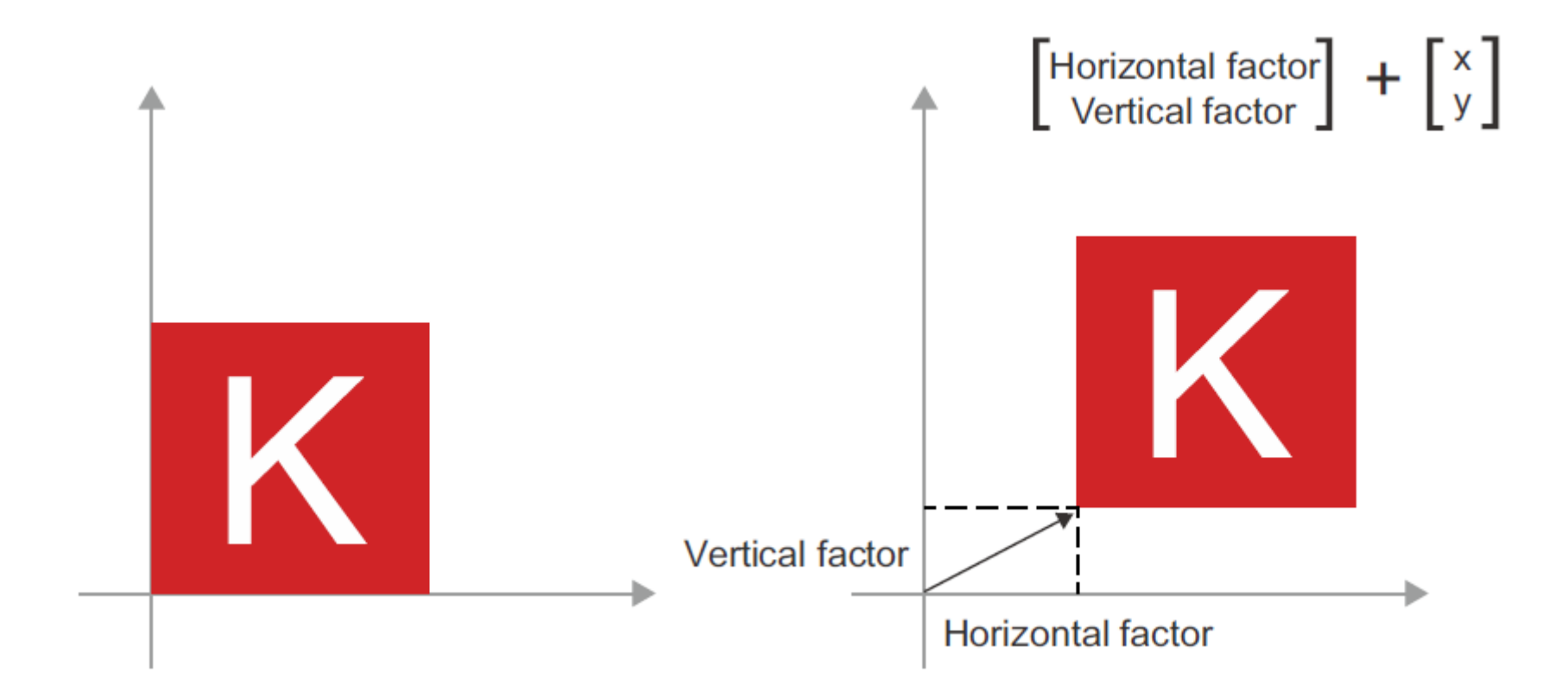

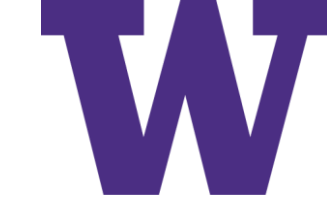

### 2-D Rotation as a Dot Product

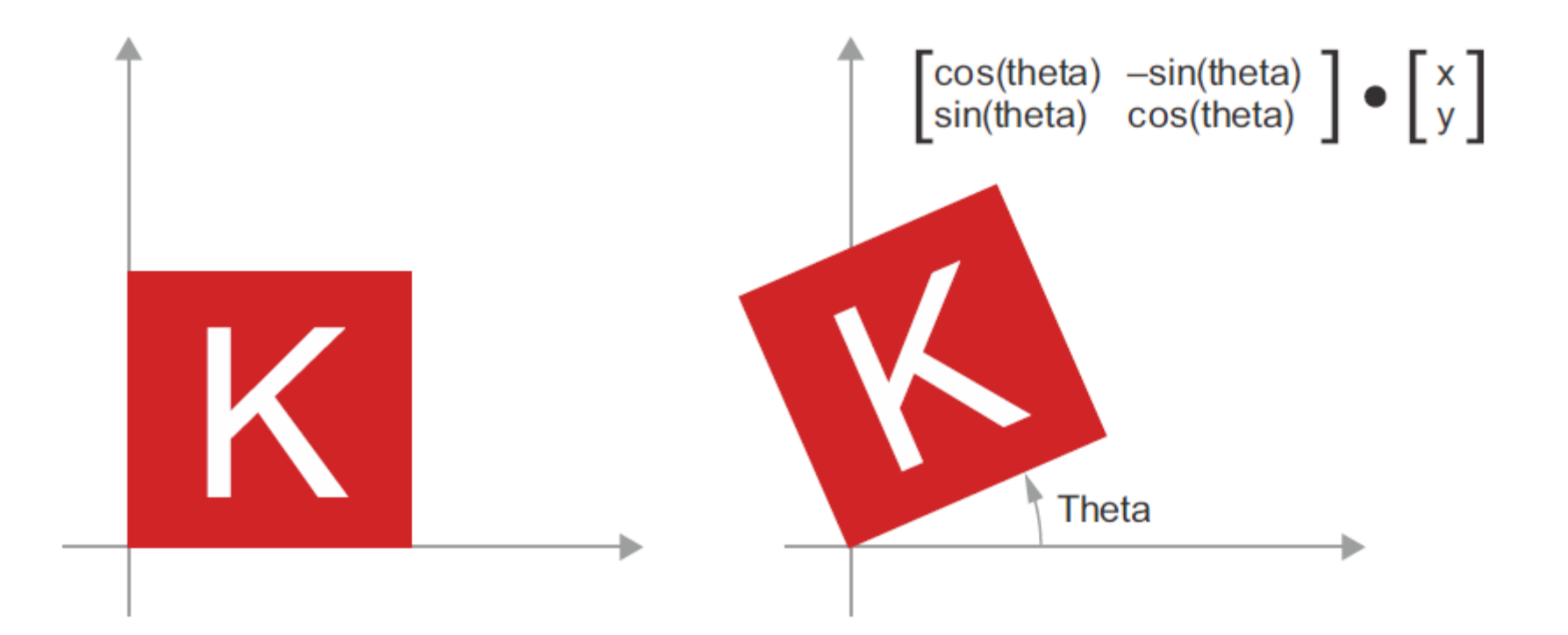

Tensor Operations

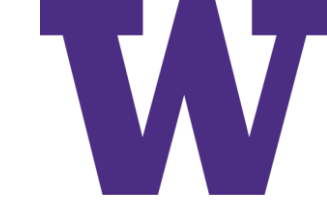

# 2-D Scaling as a Dot Product

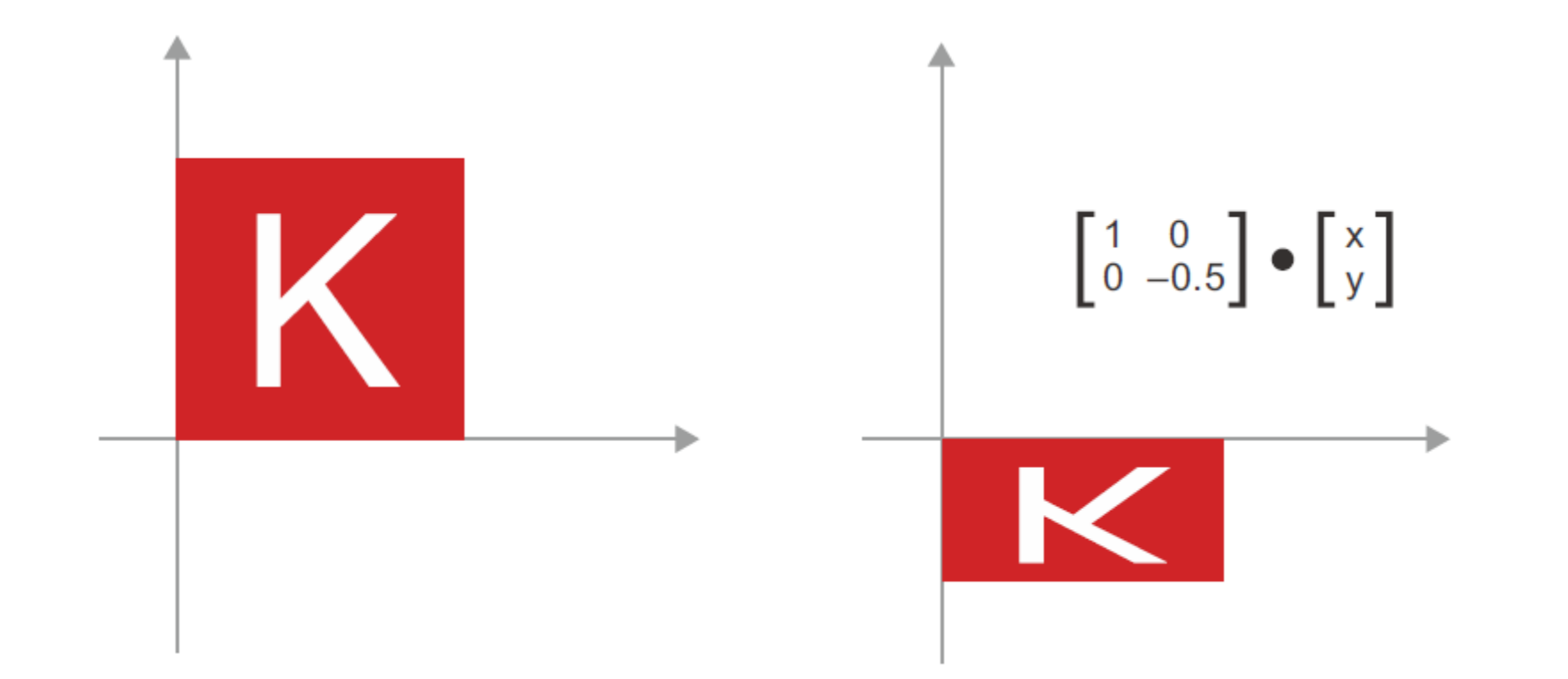

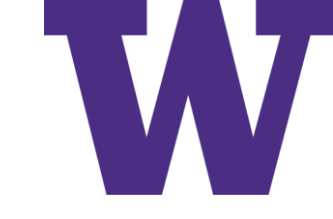

# Affine Transform in the Plane

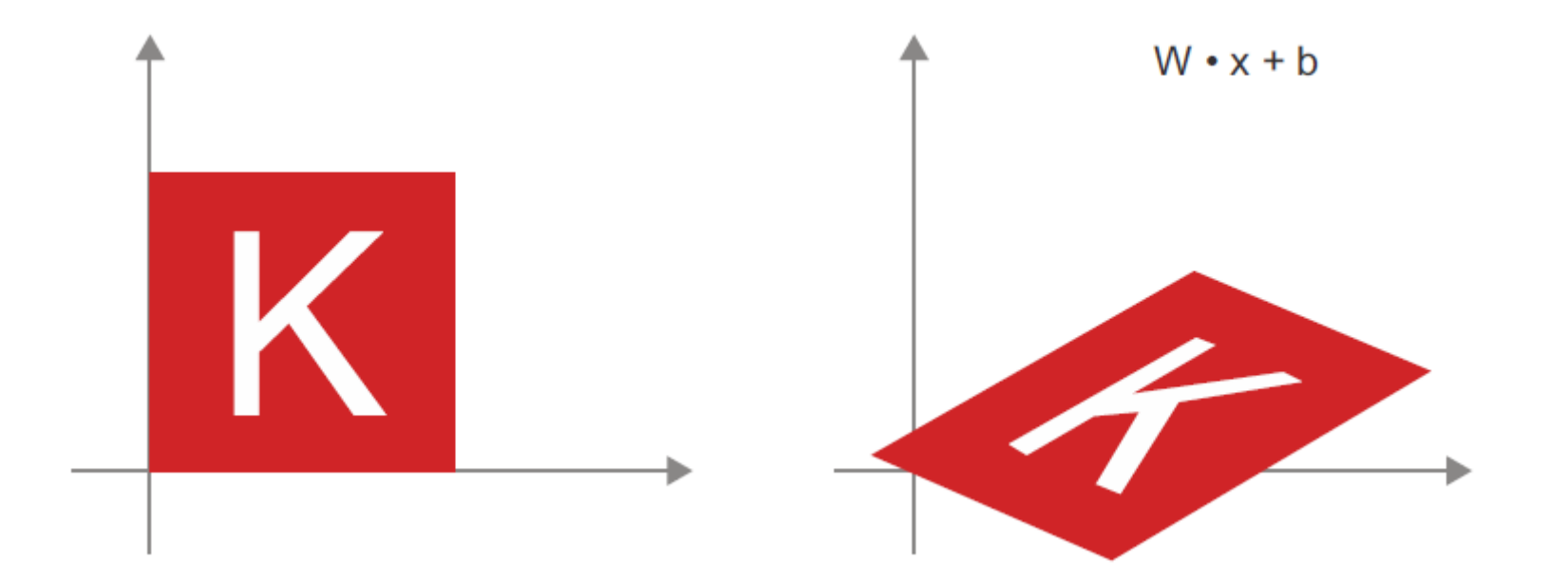

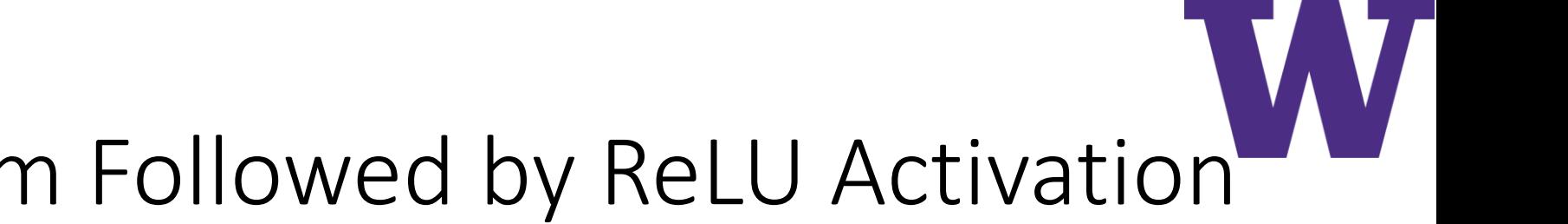

# Affine Transform Followed by ReLU Activation

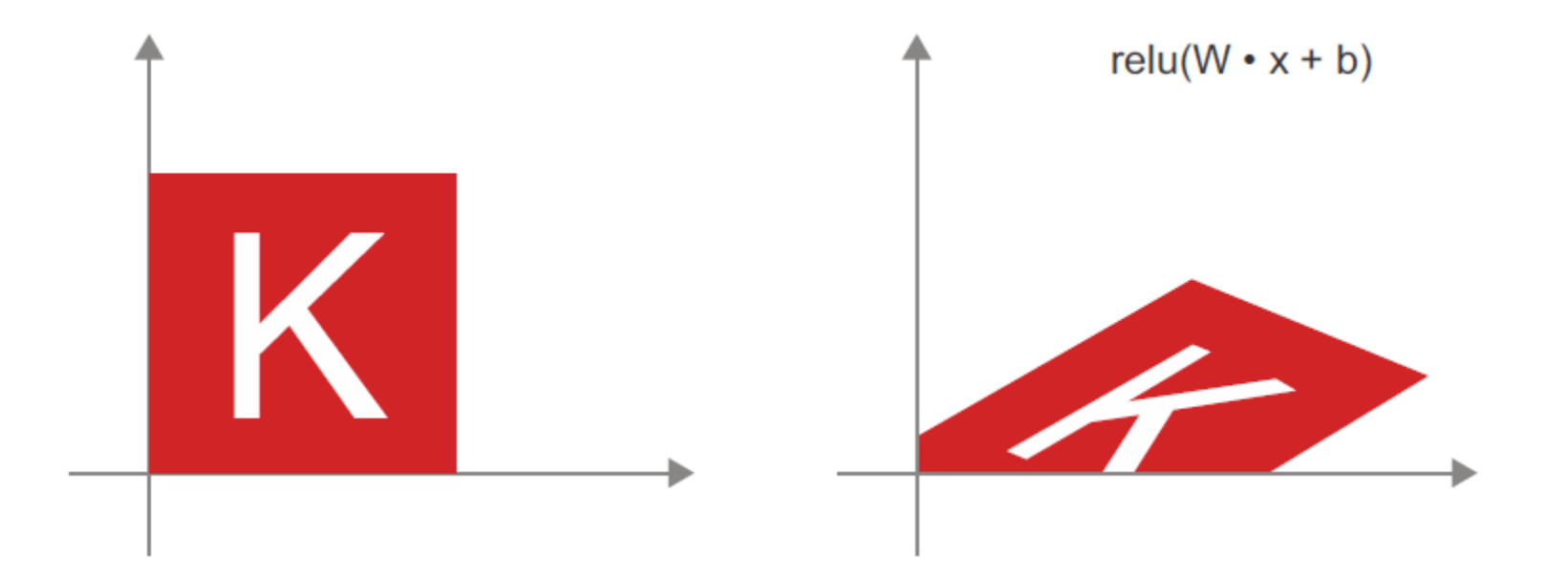

# Uncrumpling a Complicated Manifold of Data

"Uncrumpling paper balls is what machine learning is about"  $\odot$ 

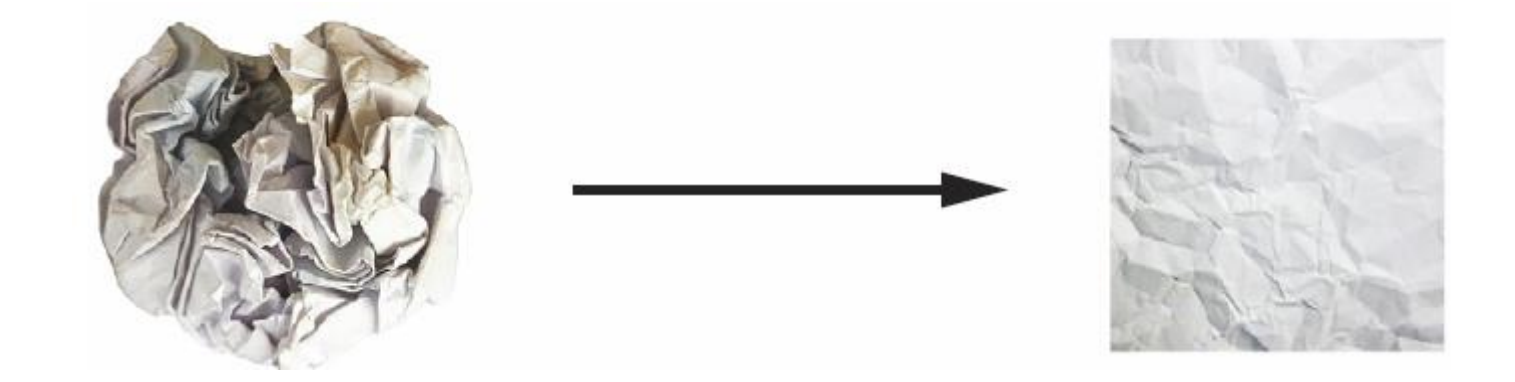

**Optimization** 

# Training Loop

- Draw a batch of training samples, x, and corresponding targets, y\_true
- Run the model on x (a step called the forward pass) to obtain predictions, y\_pred
- Compute the loss of the model on the batch, a measure of the mismatch between y pred and y true
- Update all weights of the model in a way that slightly reduces the loss on this batch

Optimization

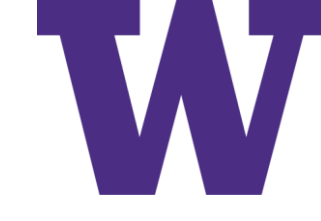

# A Continuous Smooth Function

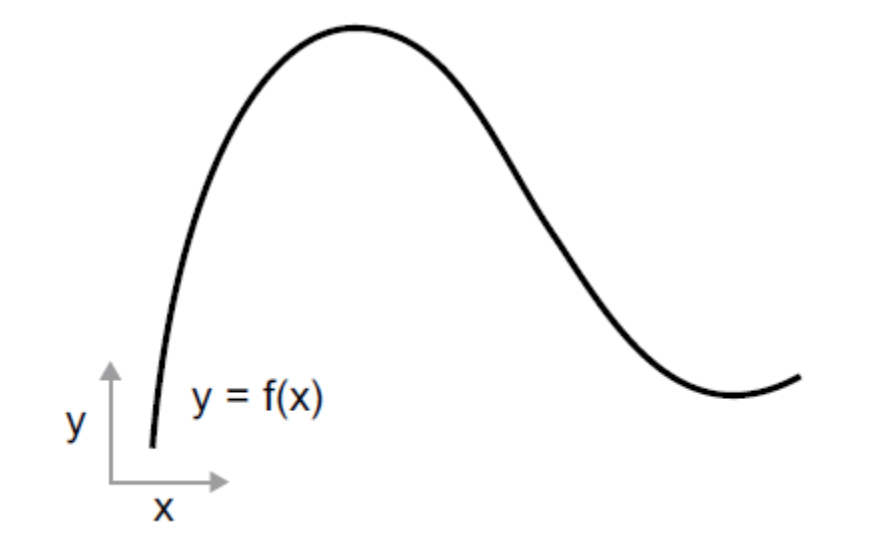

# Small Change in x Results in Small Change in y

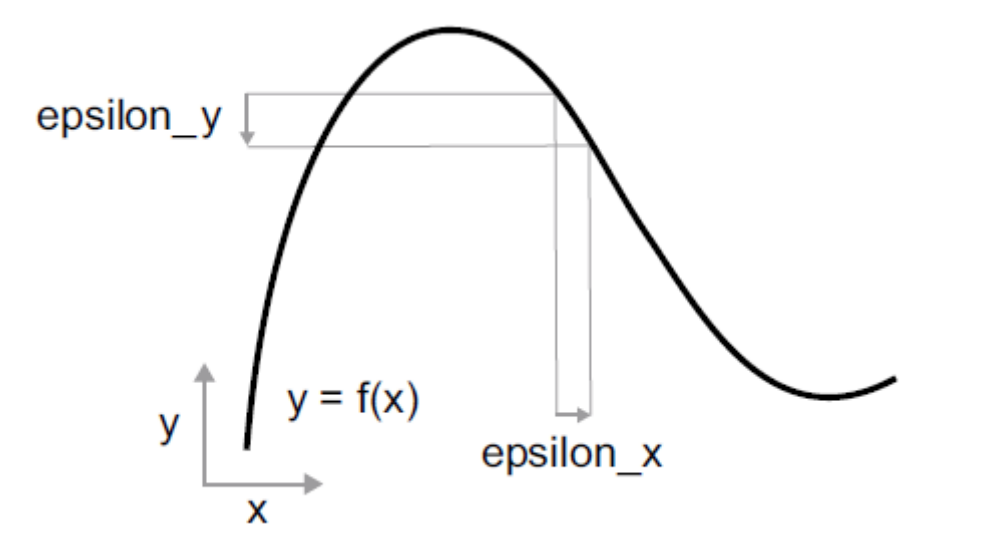

Optimization

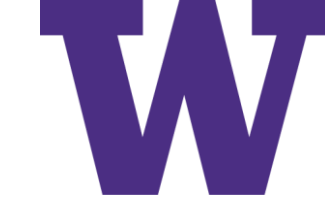

# Derivative of f(x) with respect to x

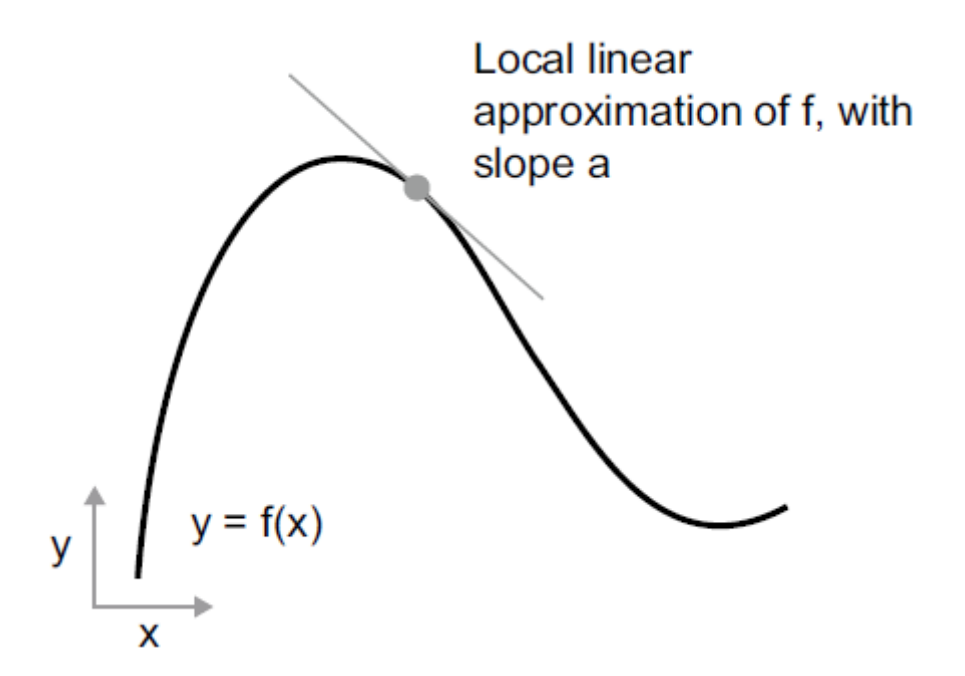

# Training Loop Revisited

- Draw a batch of training samples, x, and corresponding targets, y\_true
- Run the model on x to obtain predictions, y\_pred (this is called the forward pass)
- Compute the loss of the model on the batch, a measure of the mismatch between y pred and y true
- Compute the gradient of the loss with regard to the model's parameters (this is called the backward pass)
- Move the parameters a little in the opposite direction from the gradient: for example, W  $=$  learning rate  $*$  gradient, thus reducing the loss on the batch a bit

Optimization

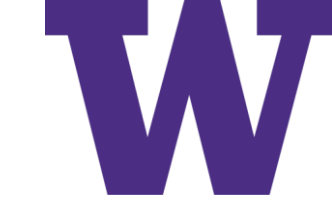

## SGD on a 1-D Loss Curve

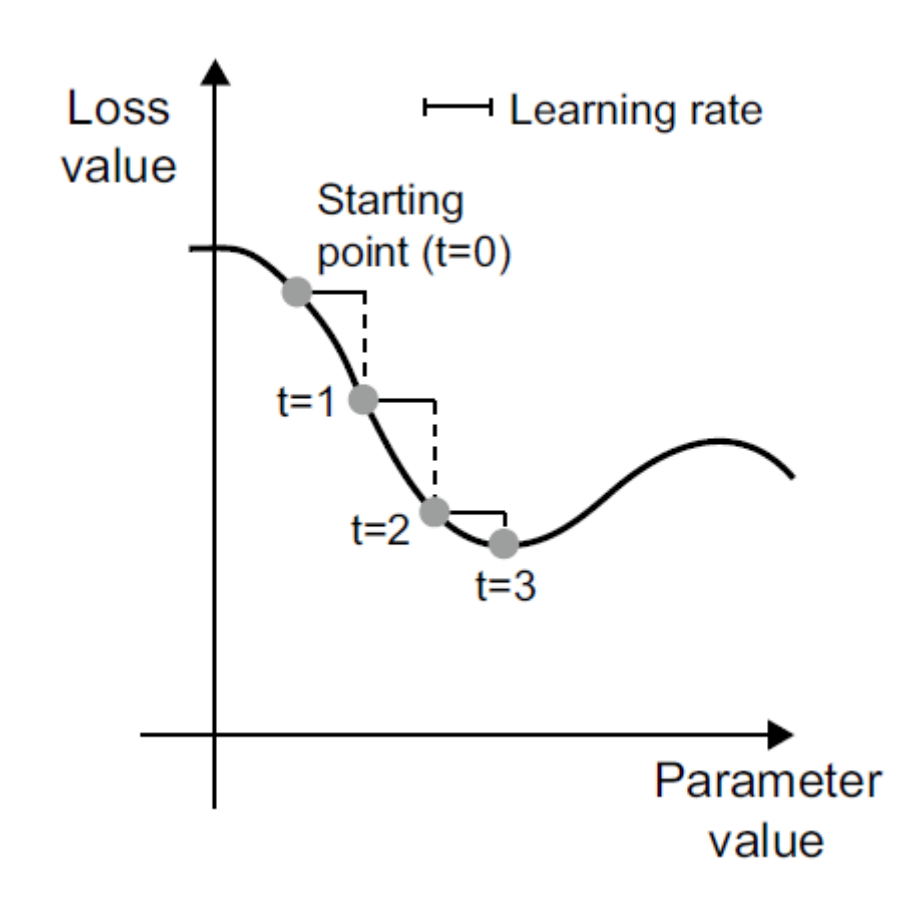

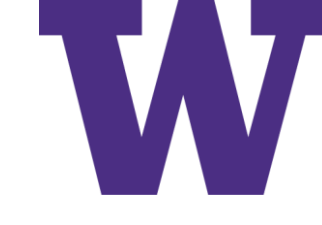

# Gradient Descent on a 2-D Loss Surface

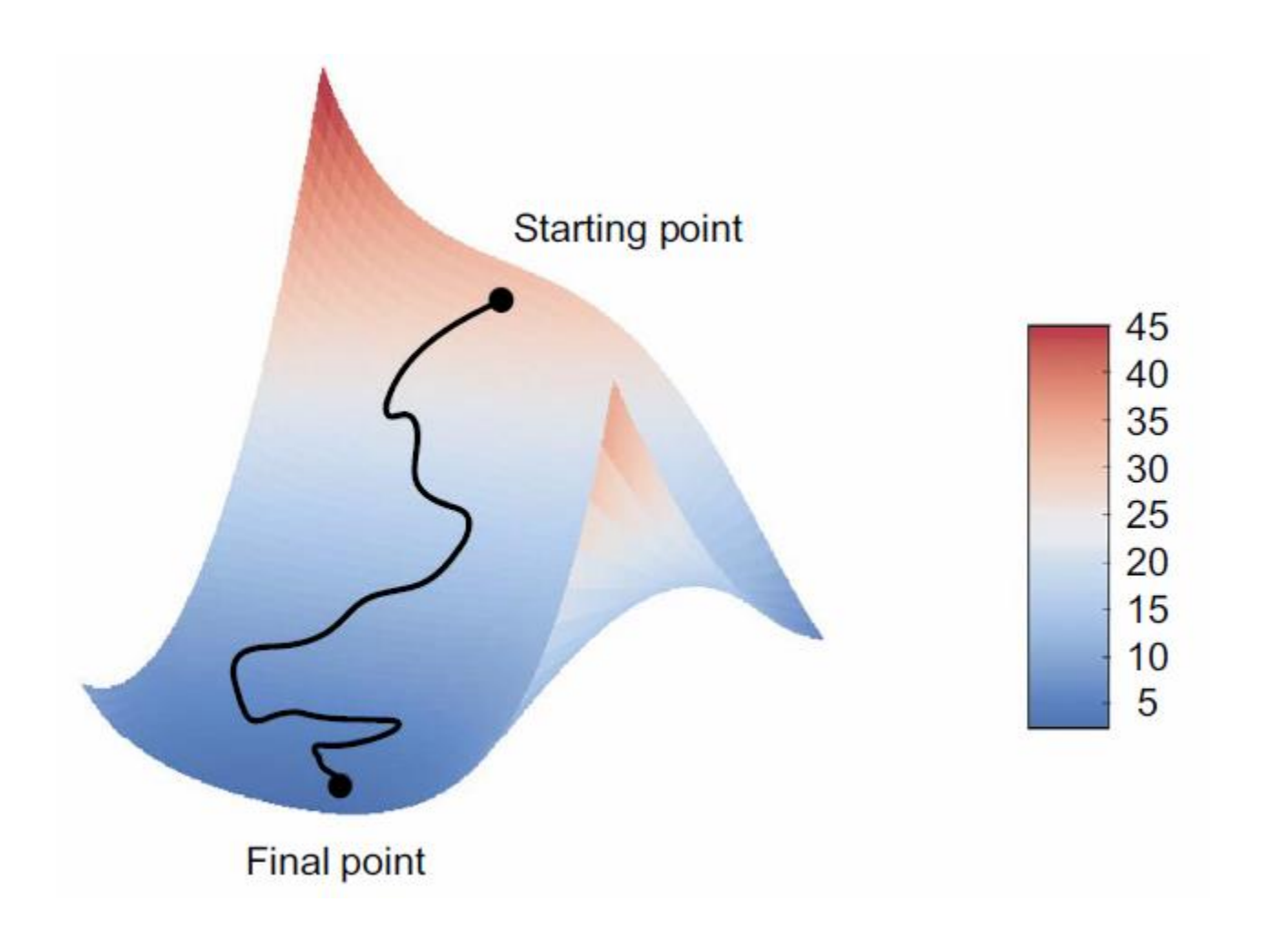
Optimization

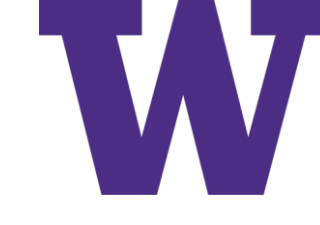

### Local Minimum vs Global Minimum

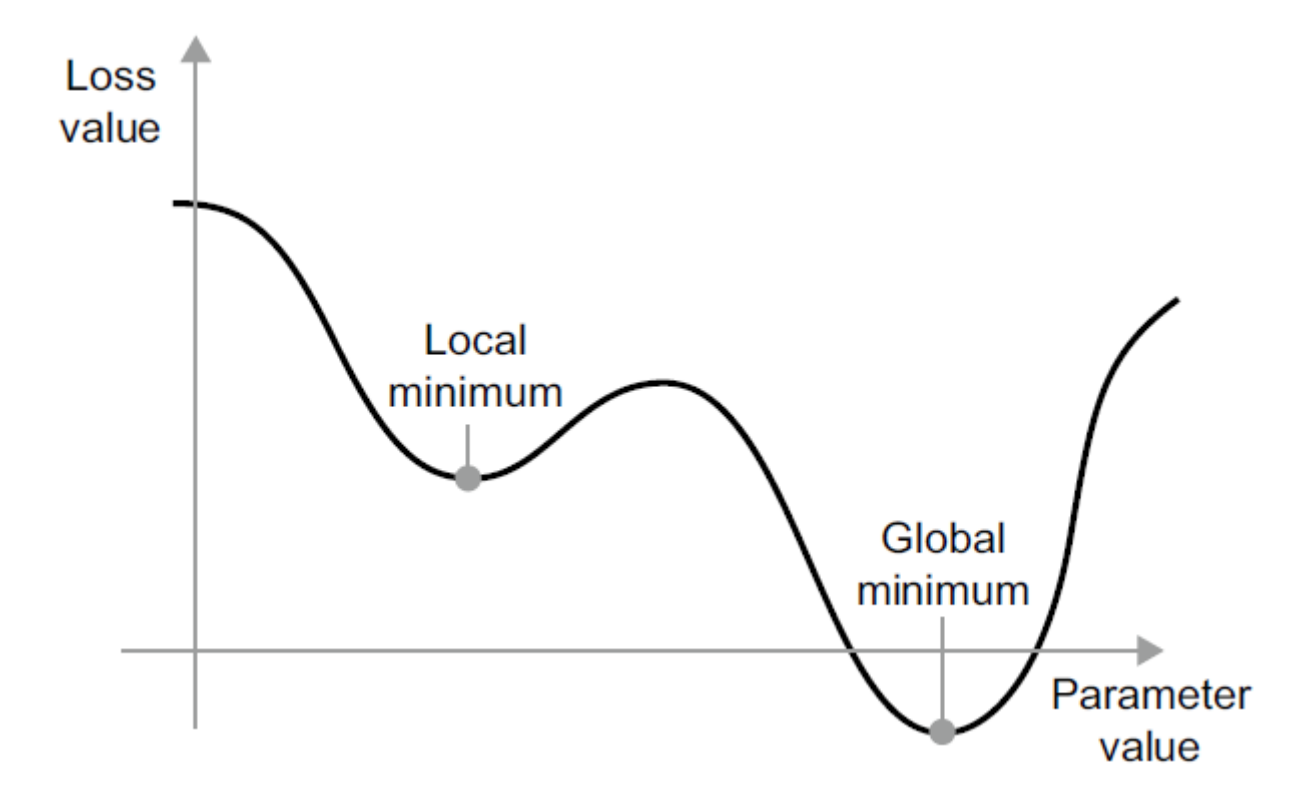

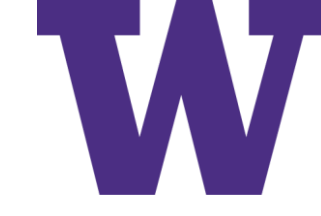

### Momentum Example

```
past velocity = 0.
momentum = 0.1while loss > 0.01:
    w, loss, gradient = get_current parameters()
    velocity = past velocity * momentum - learning rate * gradient
    w = w + momentum * velocity - learning rate * gradient
    past_velocity = velocity
    update_parameter(w)
```
### Chain Rule

 $loss_value = loss(y_true, softmax(dot(relu(dot(inputs, W1) + b1), W2) + b2)$ 

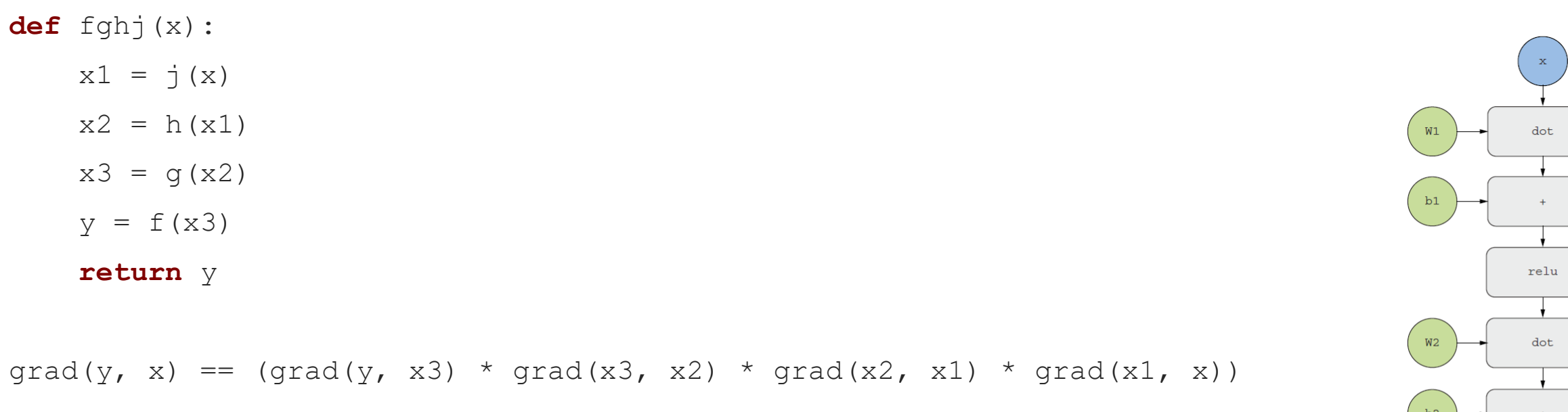

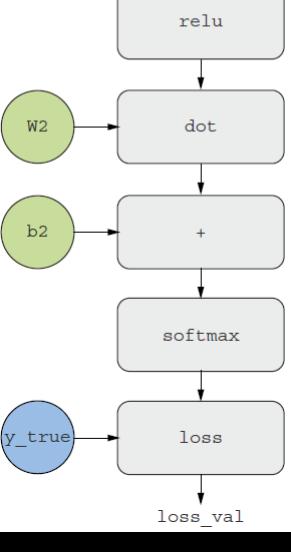

Optimization

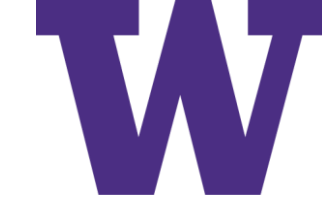

### Example Computation Graph

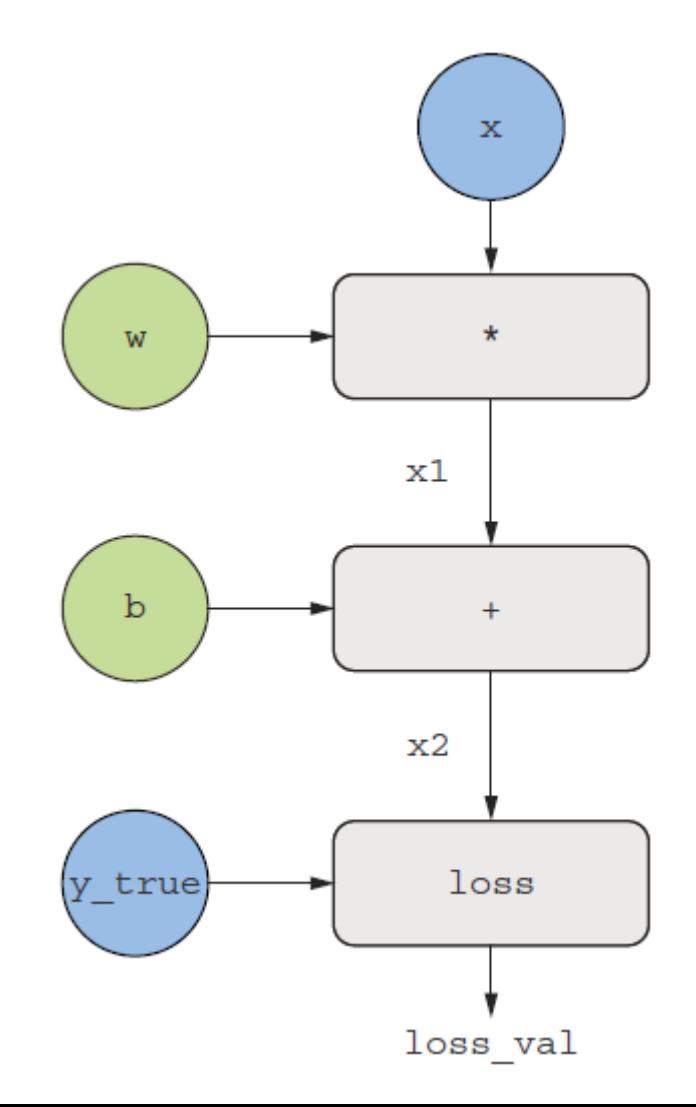

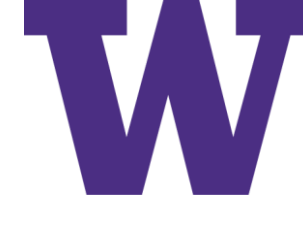

### Forward: Regression with Absolute Error

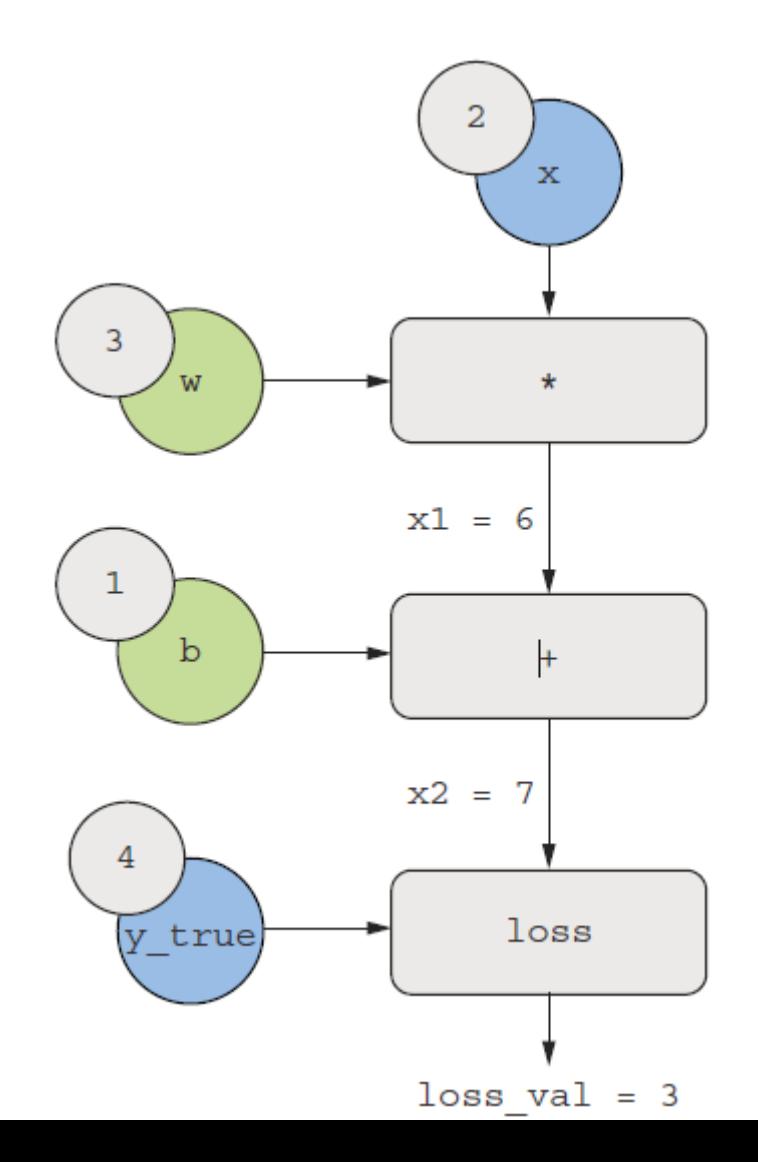

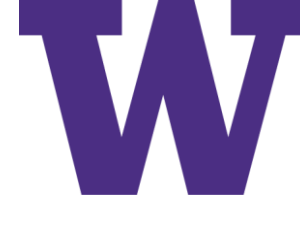

### Backward: Regression with Absolute Error

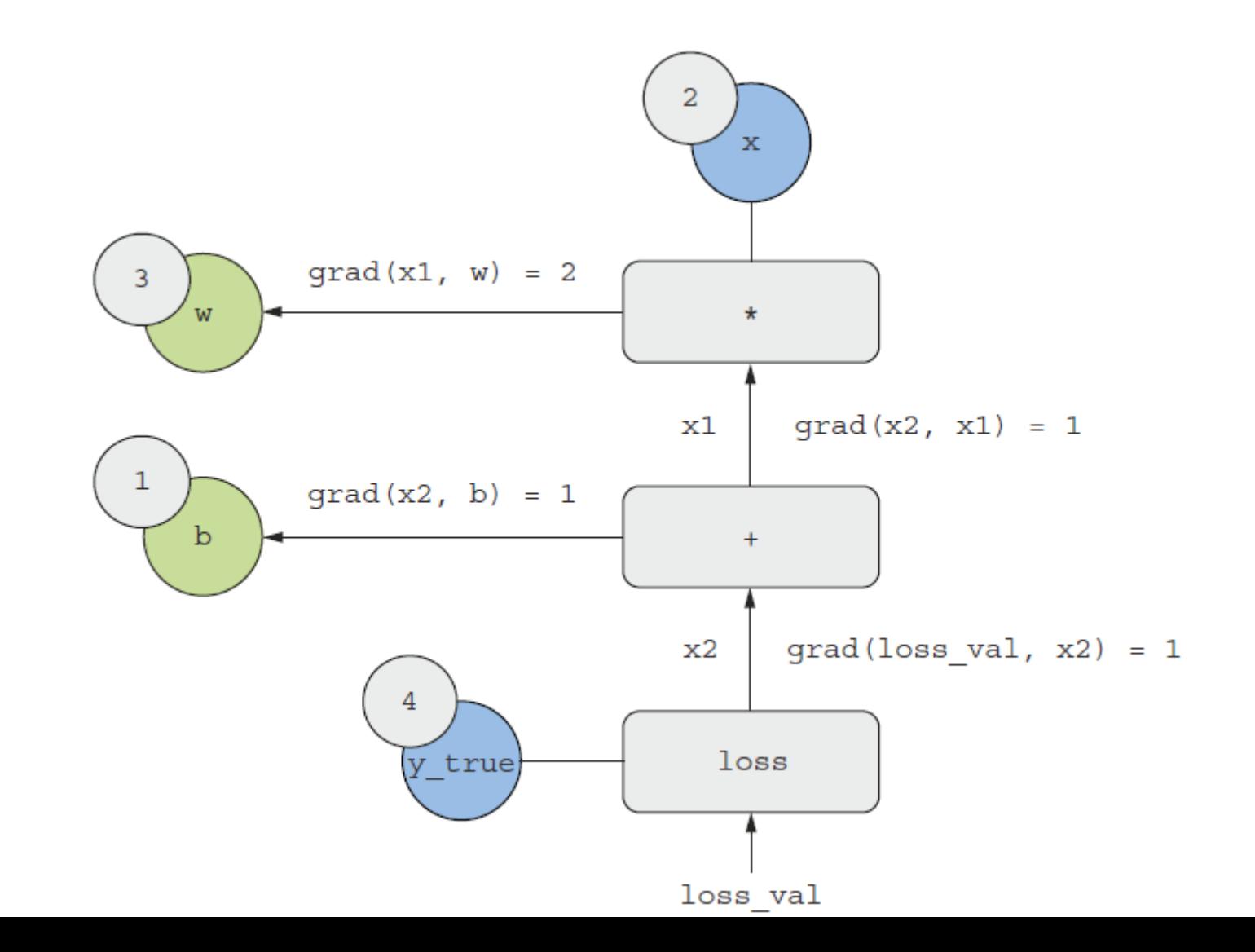

### Gradient Tape Examples

import tensorflow as tf  $x = tf.Variable(0.)$ with tf.GradientTape() as tape:  $y = 2 * x + 3$  $grad_of_y_wrt_x = tape.gradient(y, x)$ 

```
x = tf.Variable(tf.random.uniform((2, 2)))
with tf.GradientTape() as tape:
```
 $y = 2 * x + 3$ 

```
grad of y wrt x = \text{tape.gradient}(y, x)
```

```
W = tf.Variable(tf.random.uniform((2, 2)))
b = tf.Variable(tf.zeros((2,)))x = tf.random.uniform((2, 2))with tf.GradientTape() as tape:
  y = tf.matmul(x, W) + bgrad of y wrt W and b = \text{tape.gradient}(y, [W, b])
```
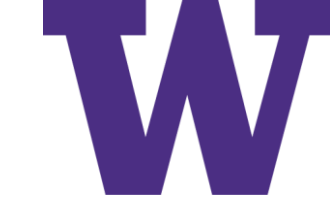

# Training Loop Review: Graph

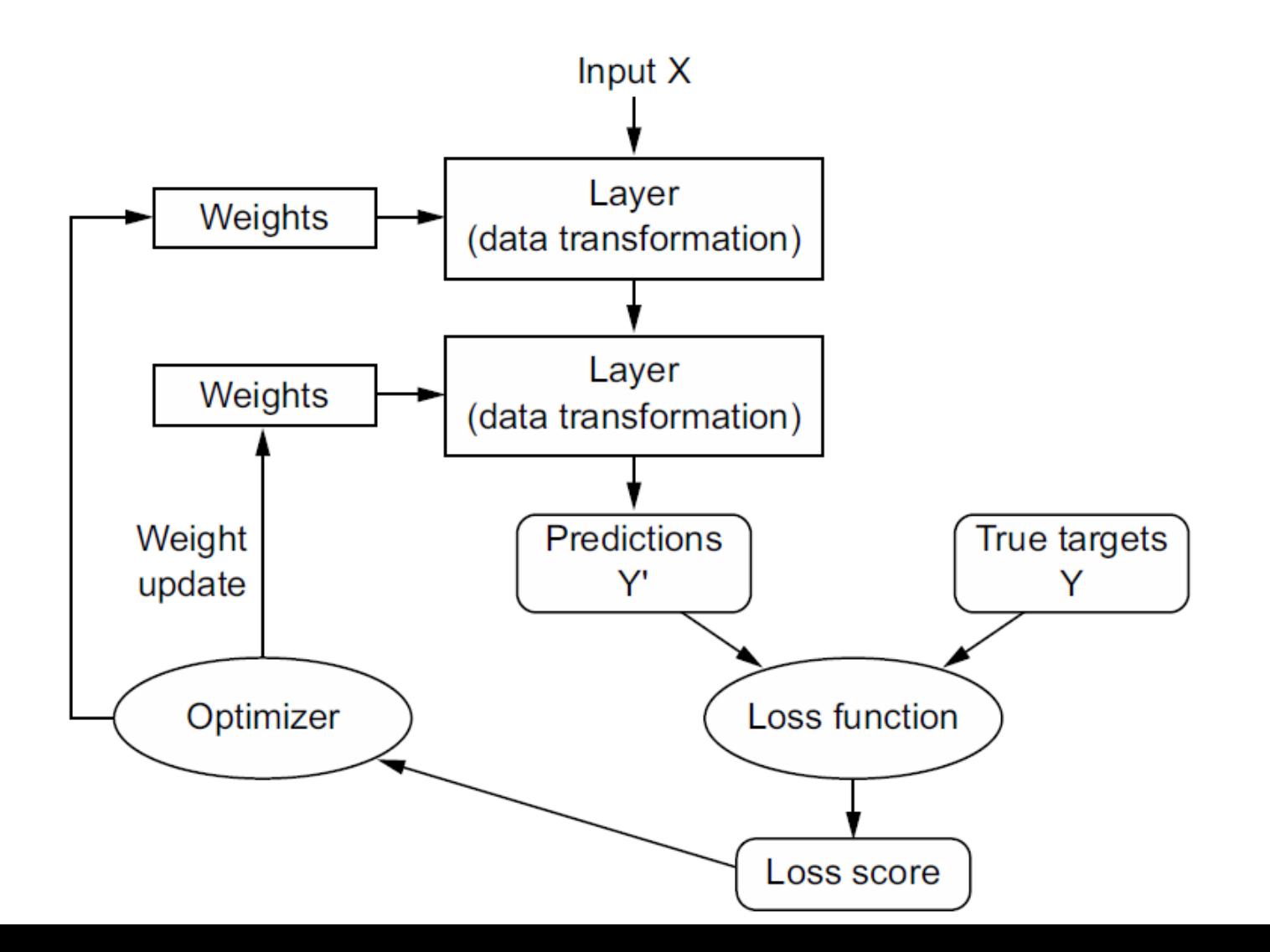

### Training Loop Review: Code

```
(train_images, train_labels), (test_images, test_labels) = mnist.load_data()
train_images = train_images.reshape((60000, 28 * 28))
train images = train images.astype("float32") / 255
test_images = test_images.reshape((10000, 28 * 28))
test_images = test_images.astype("float32") / 255
```

```
model = keras.Sequential([
  layers.Dense(512, activation="relu"),
  layers.Dense(10, activation="softmax")
])
```

```
model.compile(optimizer="rmsprop",
  loss="sparse_categorical_crossentropy",
  metrics=["accuracy"])
```
model.fit(train\_images, train\_labels, epochs=5, batch\_size=128)

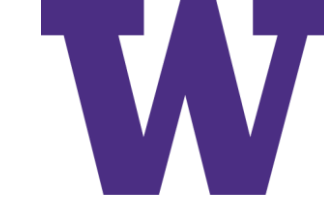

### Implementing Keras: Dense Class

```
import tensorflow as tf
class NaiveDense:
    def init (self, input size, output size, activation):
        self.activation = activation
        w shape = (input size, output size)
        w initial value = tf.random.uniform(w\_shape, minval=0, maxval=1e-1)self.W = tf.Variable(w_initial_value)
        b shape = (output size,
        b initial value = tf{\text .}zeros(b{\text .}shape)self.b = tf.Variable(b initial value)def call (self, inputs)::
        return self.activation(tf.matmul(inputs, self.W) + self.b)
    @property
    def weights(self):
        return [self.W, self.b]
```
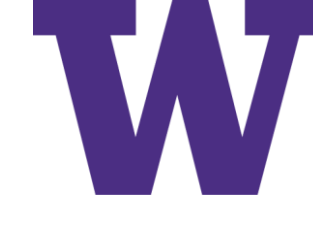

# Implementing Keras: Sequential Class

```
class NaiveSequential:
    def init (self, layers):
        self.layers = layers
    def call (self, inputs):
        x = inputs
        for layer in self.layers:
        x = \text{layer}(x)return x
    @property
    def weights(self):
        weights = []for layer in self.layers:
            weights += layer.weights
        return weights
```
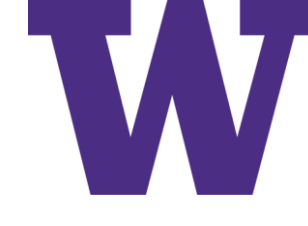

### Implementing Keras: Batch Generator

```
import math
class BatchGenerator:
    def init (self, images, labels, batch size=128):
        assert len(images) == len(labels)
        self.index = 0self.images = images
        self.labels = labels
        self.batch size = batch size
        self.num batches = math.ceil(len(images) / batch size)
    def next(self):
        images = self.images[self.index : self.index + self.batch_size]
        labels = self.labels[self.index : self.index + self.batch_size]
        self.index += self.batch size
        return images, labels
```
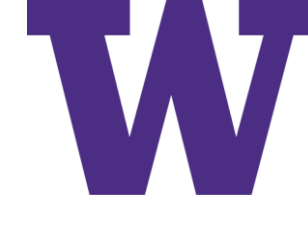

# Implementing Keras: One Training Step

```
def one training step(model, images batch, labels batch):
    with tf.GradientTape() as tape:
        predictions = model(images_batch)
        per sample losses = tf.keras.losses.sparse categorical crossentropy(
            labels batch, predictions)
        average loss = tf.readuce mean(per sample losses)gradients = tape.gradient(average_loss, model.weights)
    update weights(gradients, model.weights)
    return average_loss
```
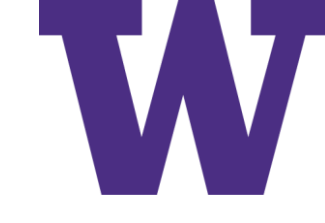

# Implementing Keras: Optimizer

```
learning rate = 1e-3def update weights(gradients, weights):
    for g, w in zip(gradients, weights):
       w.assign sub(g * learning rate)
```
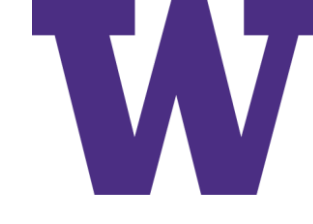

# Implementing Keras: Full Training Loop

**def** fit(model, images, labels, epochs, batch\_size=128): **for** epoch\_counter **in** range(epochs): **print**(f"Epoch {epoch\_counter}") batch generator = BatchGenerator(images, labels) for batch counter in range(batch\_generator.num\_batches): images batch, labels batch = batch generator.next() loss = one training step(model, images batch, labels batch) if batch counter  $% 100 == 0$ :

**print**(f"loss at batch {batch\_counter}: {loss:.2f}")

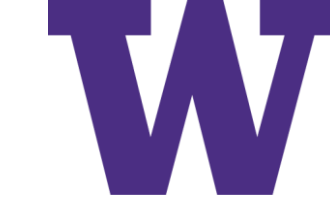

### Implementing Keras: "Go" Time!

**from** tensorflow.keras.datasets **import** mnist (train images, train labels), (test images, test labels) = mnist.load data()

```
train_images = train_images.reshape((60000, 28 * 28))
train images = train images.astype("float32") / 255
test_images = test_images.reshape((10000, 28 * 28))
test images = test images.astype("float32") / 255
```
fit(model, train images, train labels, epochs=10, batch size=128)

```
predictions = model(test_images)
predictions = predictions.numpy()
predicted_labels = np.argmax(predictions, axis=1)
matches = predicted_labels == test_labels
print(f"accuracy: {matches.mean():.2f}")
```
### Summary Concepts

- Tensors: ndim, shape, dtype
- Tensor operations: addition, tensor product, element-wise multiplication
- Model is parameterized by weights and biases
- Learning: updating weights to minimize a loss function
- Mini-batch stochastic gradient descent
- Chain rule used to find gradient of loss with respect to a parameters
- Loss used to evaluate a prediction
- Optimizer specifies how to update weights

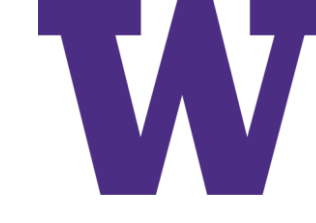

### Introduction to Keras and Tensorflow

- 3.1 What's TensorFlow? 69
- 3.2 What's Keras? 69
- 3.3 Keras and TensorFlow: A brief history 71
- Setting up a deep learning workspace 71 3.4 Jupyter notebooks: The preferred way to run deep learning experiments  $72$  Using Colaboratory 73
- First steps with TensorFlow 75 3.5
	- Constant tensors and variables  $76$  Tensor operations: Doing math in TensorFlow  $78$  • A second look at the GradientTape  $API \quad 78$  • An end-to-end example: A linear classifier in pure TensorFlow 79
- 3.6 Anatomy of a neural network: Understanding core Keras APIs 84

Layers: The building blocks of deep learning  $84$  • From layers to models  $87$  • The "compile" step: Configuring the learning process  $88$  • Picking a loss function  $90$  • Understanding the  $fit()$  method 91 • Monitoring loss and metrics on validation  $data \quad 91$  • Inference: Using a model after training 93

# Tensorflow

- It can automatically compute the gradient of any differentiable expression (as you saw in chapter 2), making it highly suitable for machine learning.
- It can run not only on CPUs, but also on GPUs and TPUs, highly parallel hardware accelerators.
- Computation defined in TensorFlow can be easily distributed across many machines.
- TensorFlow programs can be exported to other runtimes, such as C++, Java-Script (for browser-based applications), or TensorFlow Lite (for applications running on mobile devices or embedded devices), etc. This makes TensorFlow applications easy to deploy in practical settings.

### Keras

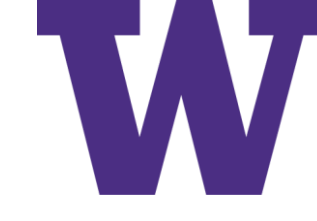

### TensorFlow is a low-level tensor computing platform, and Keras is a high-level deep learning API

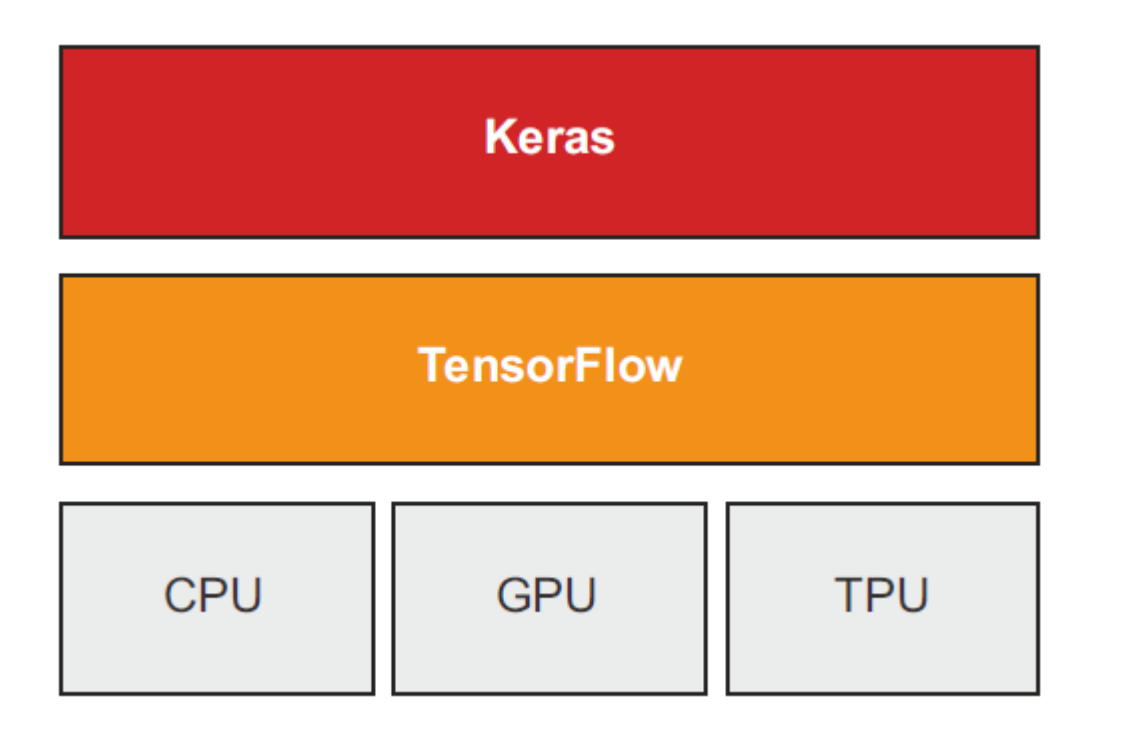

Deep learning development: layers, models, optimizers, losses, metrics...

Tensor manipulation infrastructure: tensors, variables, automatic differentiation, distribution...

Hardware: execution

## Deep Learning on a GPU

You have 4 options:

- Use<https://labs.azure.com/virtualmachines>: your lab fee paid for this
- Buy and install a physical NVIDIA GPU on your workstation
- Use GPU instances on Google Cloud or AWS EC2
- Use the free GPU runtime from Colaboratory, a hosted notebook service offered by Google (for details about what a "notebook" is, see the next section)

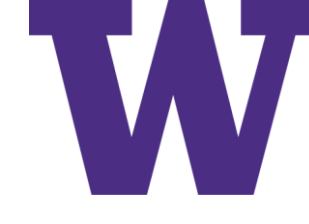

# Configuring Putty for Notebook Tunneling

### Connection > SSH > Tunnels

- Source port: 8888
- Destination: localhost:8888
- Click "Add"
- \$ jupyter-notebook

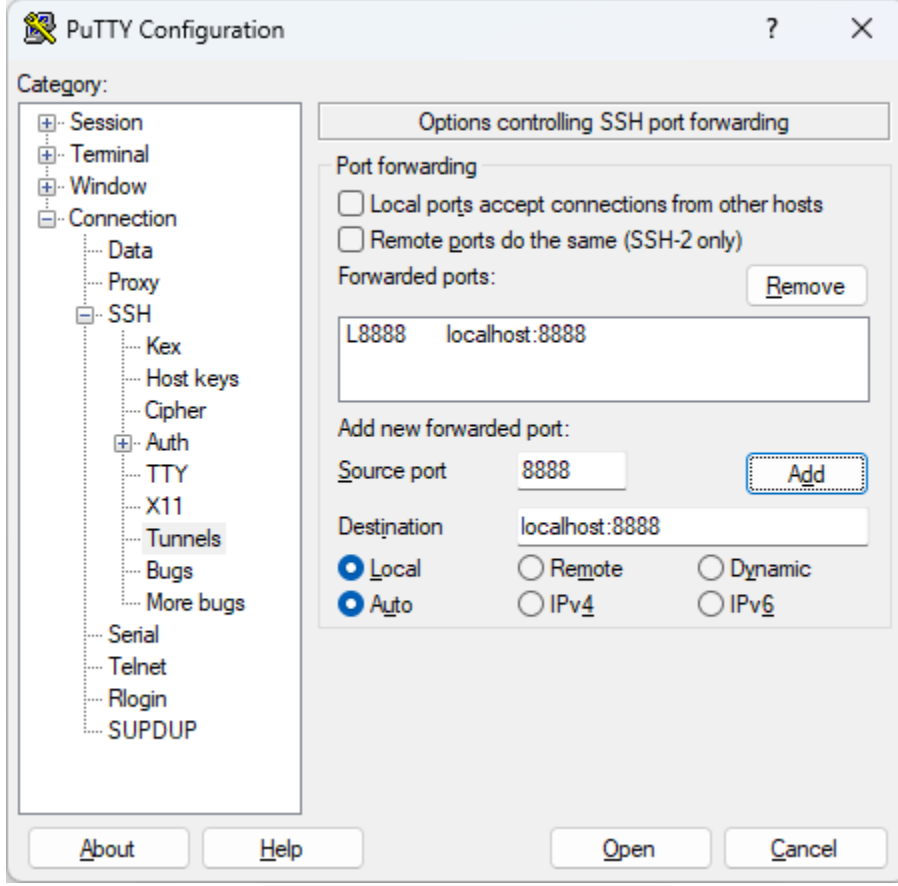

Workspace

### Colab Notebook

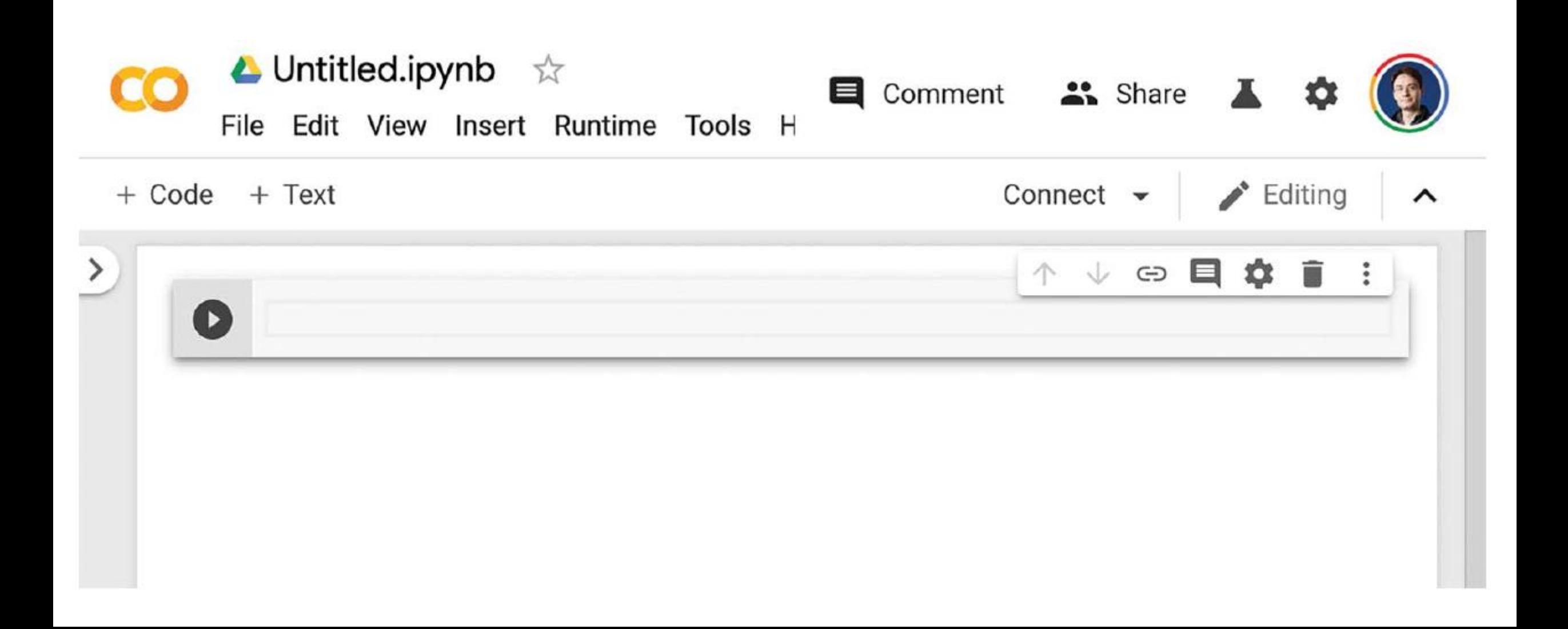

```
Example Code Cell
          △ Untitled.ipynb ☆
                                                                 Comment <sup>2</sup> Share
                                                                                                    \overline{\phantom{a}}Ø
         File Edit View Insert Runtime Tools H
                                                                             RAM I
                                                                                                     \blacktriangleright Editing
                                                                                                                      \land+ Code
           + Text
                                                                                             \blacktriangledownDisk
      [1]my\_list = [3, 2, 5]sorted(my_list)
       \[\n\rightarrow \begin{bmatrix} 2 \\ 3 \\ 5 \end{bmatrix}\]\vee \ominus \blacksquare↑
                                                                                                        o
       \bullet
```
### Example Text Cell

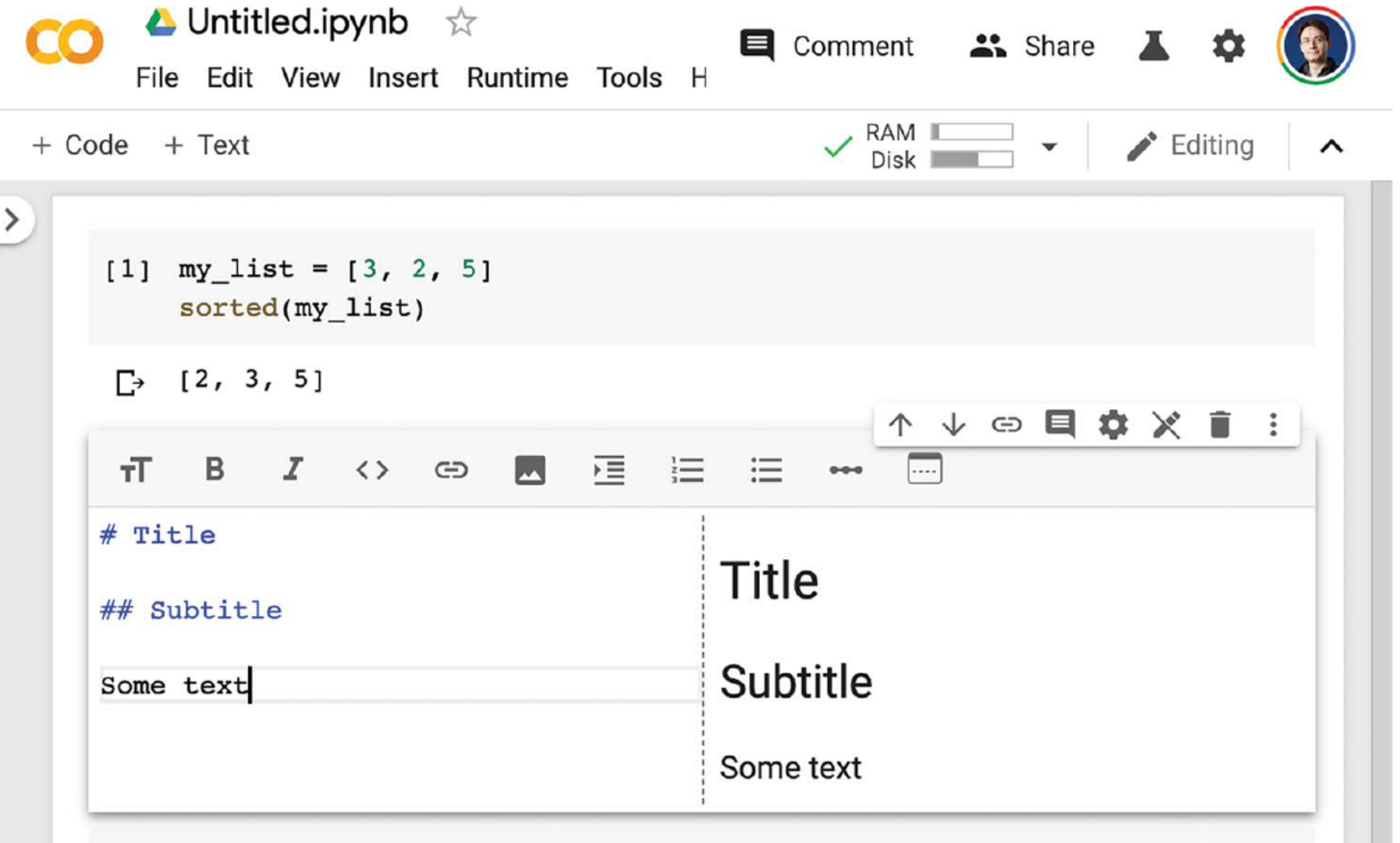

Workspace

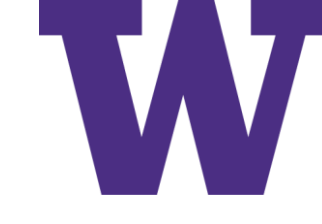

# Running Commands in Notebook

!pip install package name

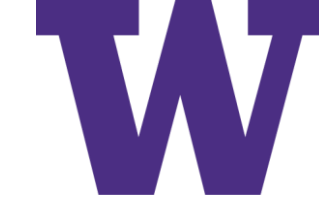

# Selecting Runtime and Accelerator

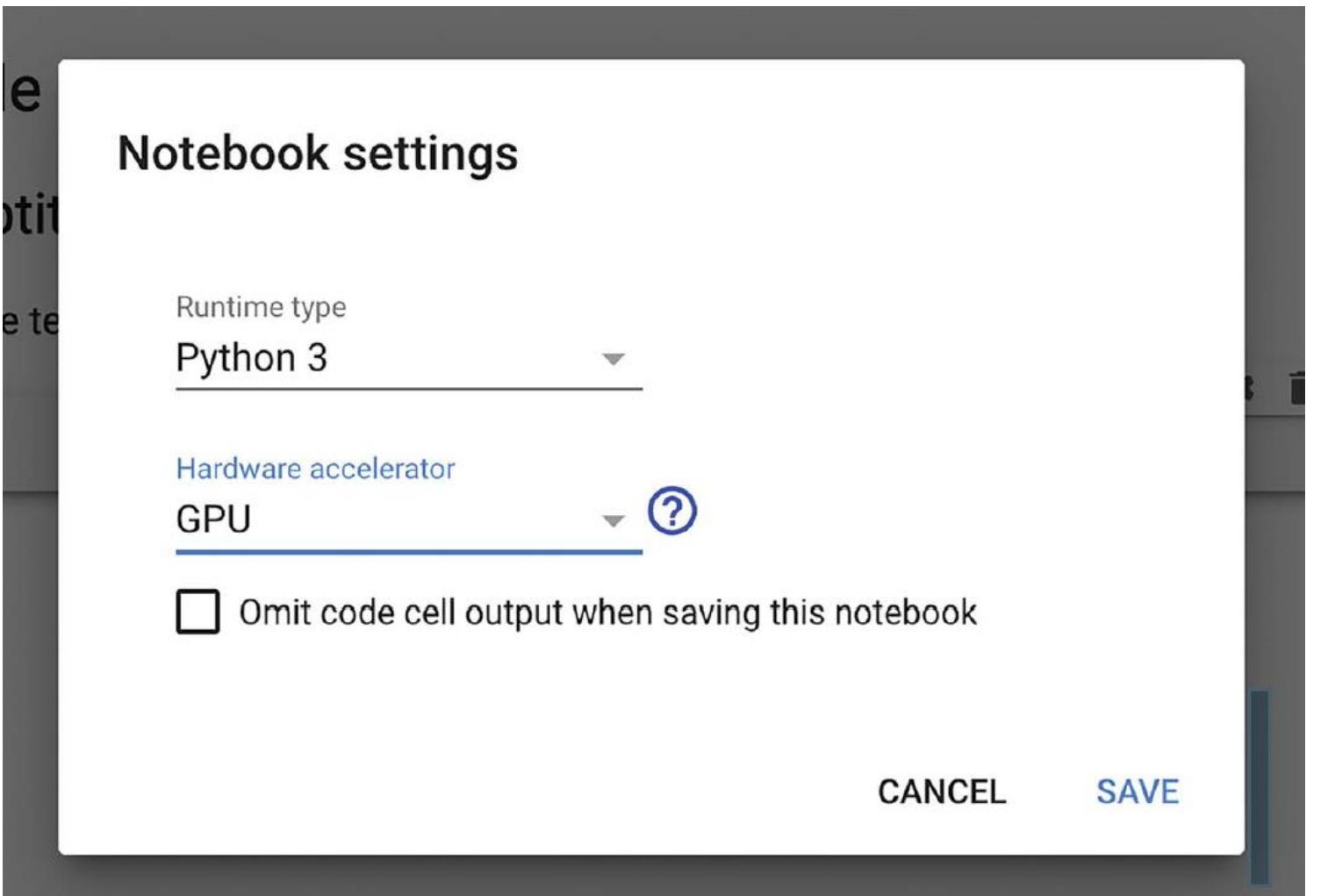

# Training a Neural Network

- First, low-level tensor manipulation—the infrastructure that underlies all modern machine learning. This translates to TensorFlow APIs:
	- *Tensors*, including special tensors that store the network's state (*variables*)
	- *Tensor operations* such as addition, relu, matmul
	- *Backpropagation*, a way to compute the gradient of mathematical expressions (handled in TensorFlow via the GradientTape object)
- Second, high-level deep learning concepts. This translates to Keras APIs:
	- *Layers*, which are combined into a *model*
	- A *loss function*, which defines the feedback signal used for learning
	- An *optimizer*, which determines how learning proceeds
	- *Metrics* to evaluate model performance, such as accuracy
	- A *training loop* that performs mini-batch stochastic gradient descent

### All Ones or All Zeros

```
>>> import tensorflow as tf
>> x = tf.ones(shape=(2, 1))Equivalent to
\gg print (x)np.ones(shape = (2, 1))tf.Tensor(
[11.][1.]], shape=(2, 1), dtype=float32)
>>> x = tf{\text{.}zeros}(\text{shape}=(2, 1))Equivalent to
\gg print(x)np.zeros(shape=(2, 1))
tf.Tensor(
[0.1][0.], shape=(2, 1), dtype=float32)
```
### Random Tensors

```
>>> x = tf.random.normal(shape=(3, 1), mean=0., stddev=1.)>> print (x)Tensor of random values drawn from a normal distribution
tf.Tensor(
                                          with mean 0 and standard deviation 1. Equivalent to
[\lceil -0.14208166 \rceil]np.random.normal(size =(3, 1), loc = 0., scale = 1.).
[-0.95319825][1.1096532], shape=(3, 1), dtype=float32)
>>> x = tf.random.uniform(shape=(3, 1), minval=0., maxval=1.)>> print (x)Tensor of random values drawn from a uniform distribution between 0
tf.Tensor(
                         and 1. Equivalent to np.random.uniform(size =(3, 1), low = 0., high = 1.).
[0.33779848][0.06692922][0.7749394], shape=(3, 1), dtype=float32)
```
First Steps

# NumPy Arrays are Assignable TensorFlow Tensors are Not Assignable

import numpy as np  $x = np.ones(shape = (2, 2))$  $X[0, 0] = 0.$ 

This will fail, as a  $x = tf.ones(shape=(2, 2))$ tensor isn't assignable.  $X[0, 0] = 0.$ 

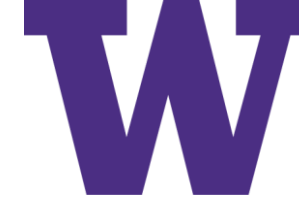

# TensorFlow Variables Can Be Modified

```
>>> v = tf.Variable (initial value=tf.random.normal (shape=(3, 1)))\gg print (v)array ([[-0.75133973],
       [-0.4872893],
       [1.6626885], dtype=float32)>
>>> v.assign(tf.ones((3, 1)))
array([1.][1.][1.]], dtype=float32) >
>>> v[0, 0]. assign(3.)
array([3.][1.][1.]], dtype=float32) >
>>> v.assign add(tf.ones((3, 1)))array([2.]\left[2.\right],
       [2.]], dtype=float32) >
```
### Math in TensorFlow

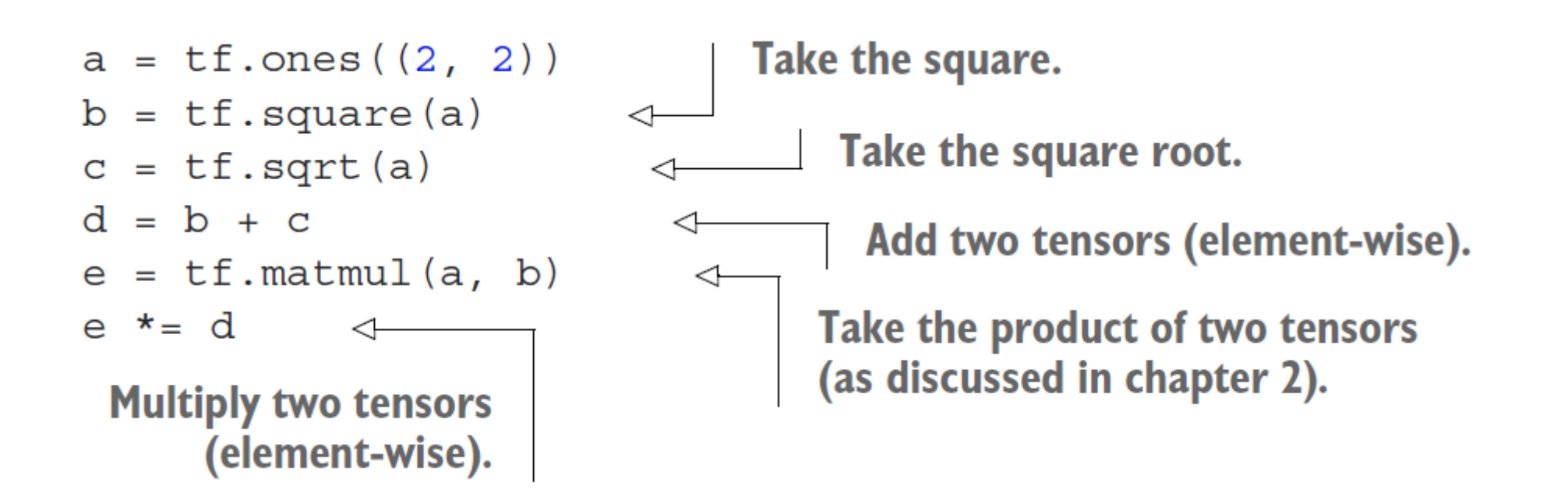

### Using the Gradient Tape

```
input var = tf.Variable (initial value=3.)with tf. Gradient Tape () as tape:
   result = tf-square(input var)gradient = tape.gradient (result, input var)input const = tf.constant(3.)with tf. Gradient Tape () as tape:
   tape.watch(input const)
   result = tf-square(input const)gradient = tape.gradient(result, input const)
time = tf.Variable(0.)with tf. GradientTape () as outer tape:
    with tf. GradientTape () as inner tape:
        position = 4.9 * time ** 2speed = inner tape.gradient (position, time)acceleration = outer tape.gradient (speed, time)
```
We use the outer tape to compute the gradient of the gradient from the inner tape. Naturally, the answer is 4.9  $*$  2 = 9.8.

First Steps

Generating Two Classes

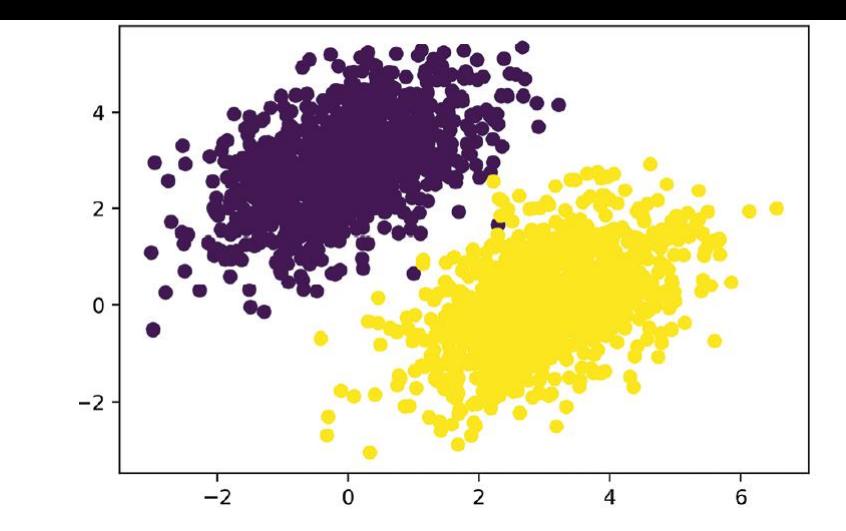

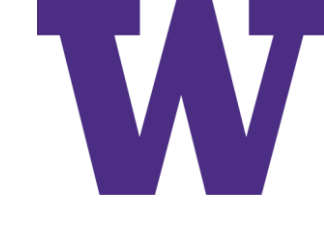

```
num samples per class = 1000
negative samples = np.random.multivariate normal(
    mean=[0, 3],
    cov=[[1, 0.5], [0.5, 1]],size=num samples per class)
positive samples = np.random.multivariate normal(
    mean=[3, 0],
    cov=[[1, 0.5], [0.5, 1]],size=num samples per class)
```
**Generate the first class of points:** 1000 random 2D points.  $cov=[1,$  $0.5$ ], $[0.5, 1]$ ] corresponds to an oval-like point cloud oriented from bottom left to top right.

**Generate the other class of** points with a different mean and the same covariance matrix.

```
inputs = np.vstack((negative samples, positive samples)).astype(np.float32)
targets = np.vstack( (np. zeros ( (num samples per class, 1) , dtype="float32"),np.ones((num samples per class, 1), dtype="float32")))
```
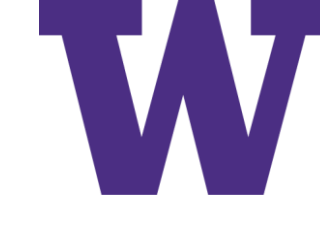

### TensorFlow: Variables and Model

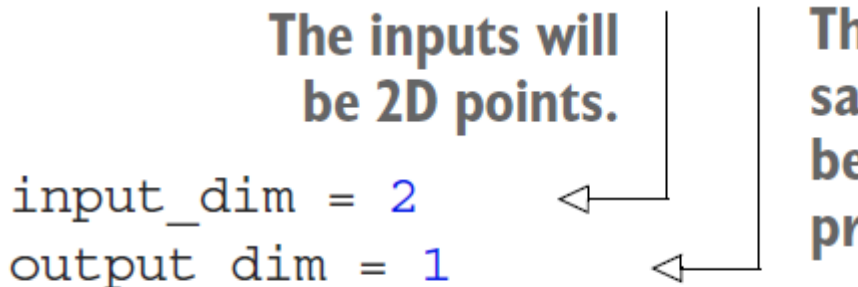

The output predictions will be a single score per sample (close to 0 if the sample is predicted to be in class 0, and close to 1 if the sample is predicted to be in class 1).

W = tf.Variable(initial value=tf.random.uniform(shape=(input dim, output dim)))  $b = tf.Variable (initial value=tf.zeros (shape=(output dim,)))$ 

```
def model (inputs) :
    return tf.matmul (inputs, W) + b
```
First Steps

# TensorFlow: Loss

per sample losses will be a tensor with the same shape as targets and predictions, containing per-sample loss scores.

def square loss (targets, predictions): per sample losses =  $tf.\square$ square(targets - predictions)  $\triangleleft$ return tf.reduce mean (per sample losses)

> We need to average these per-sample loss scores into a single scalar loss value: this is what reduce mean does.

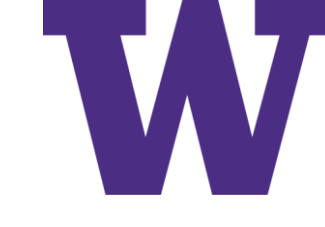

# TensorFlow: Training Step

```
Retrieve the gradient
learning rate = 0.1of the loss with regard
                                                                      to weights.
def training step (inputs, targets) :
    with tf. Gradient Tape () as tape:
                                                         Forward pass, inside a
        predictions = model(inputs)gradient tape scope
        loss = square loss (targets, predictions)
    grad loss wrt W, grad loss wrt b = tape.get1cadient (loss, [W, b])
    W.assign sub(grad loss wrt W * learning rate)
                                                              Update the weights.
    b.assign sub(grad loss wrt b * learning rate)
    return loss
for step in range (40):
    loss = training step (inputs, targets)
    print(f''Loss at step {step}: {loss:.4f}")
```
### TensorFlow: Predictions

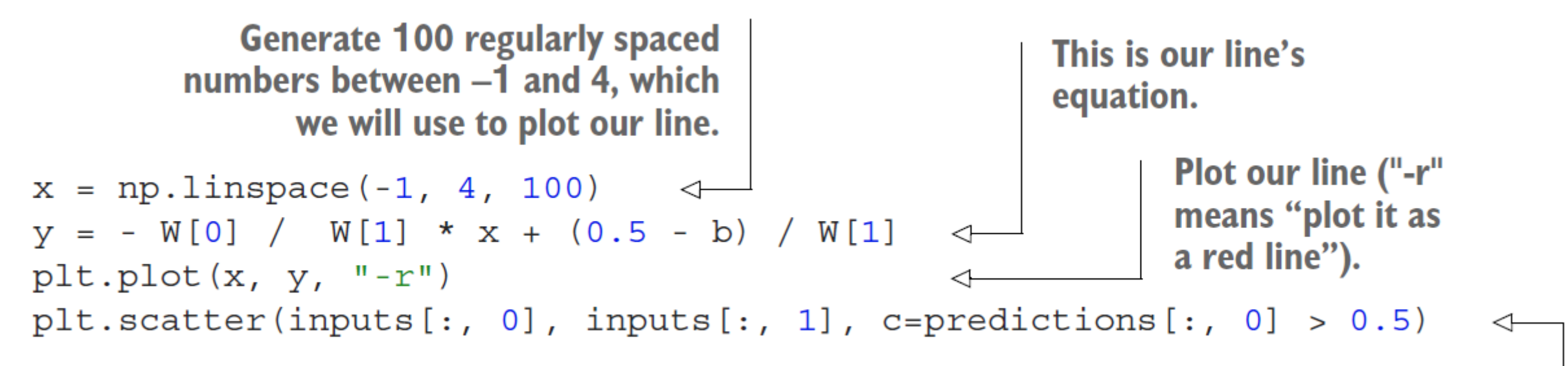

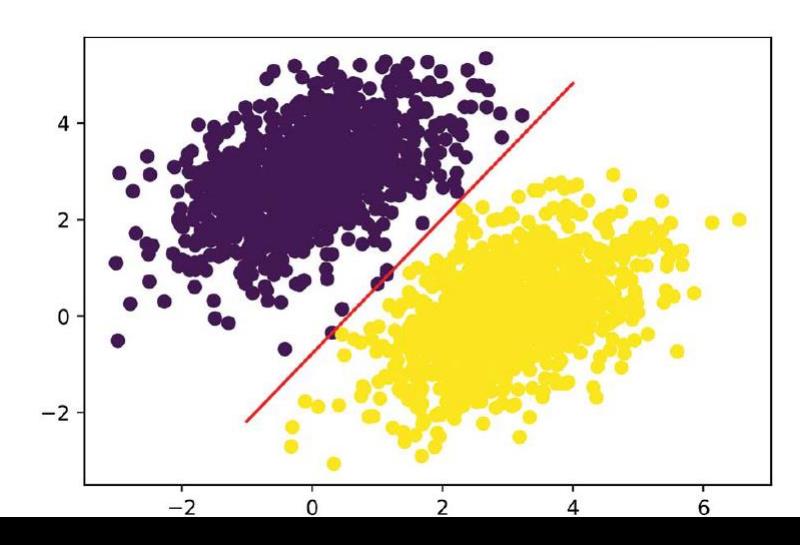

Plot our model's predictions on the same plot.

 $w1 * x + w2 * y + b = 0.5$ 

### SimpleDense

```
from tensorflow import keras
                                                                    All Keras layers inherit
                                                                    from the base Layer class.
             class SimpleDense (keras.layers.Layer) :
                  def init (self, units, activation=None):
                       super(). init ()self. units = unitsWeight creation
                       self. activation = activationtakes place in the
                                                              build() method.
                  def build(self, input_shape):
                       input dim = input shape[-1]self.W = self.add weight(shape = (input dim, self.units),initializer="random normal")
                       self.b = self.add weight(shape = (self.units,),initializer="zeros")
We define the
                                                                               add weight() is a shortcut
forward pass
                                                                             method for creating weights.
               \Rightarrow def call(self, inputs):
 computation
                                                                               It is also possible to create
                       y = tf.matmul(inputs, self.W) + self.bin the call()
                                                                           standalone variables and assign
    method.
                       if self.activation is not None:
                                                                     them as layer attributes, like self. W =y = self. activation(y)tf.Variable(tf.random.uniform(w_shape)).
                       return y
```
Keras API

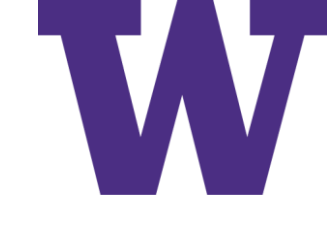

# Using the SimpleDense Layer

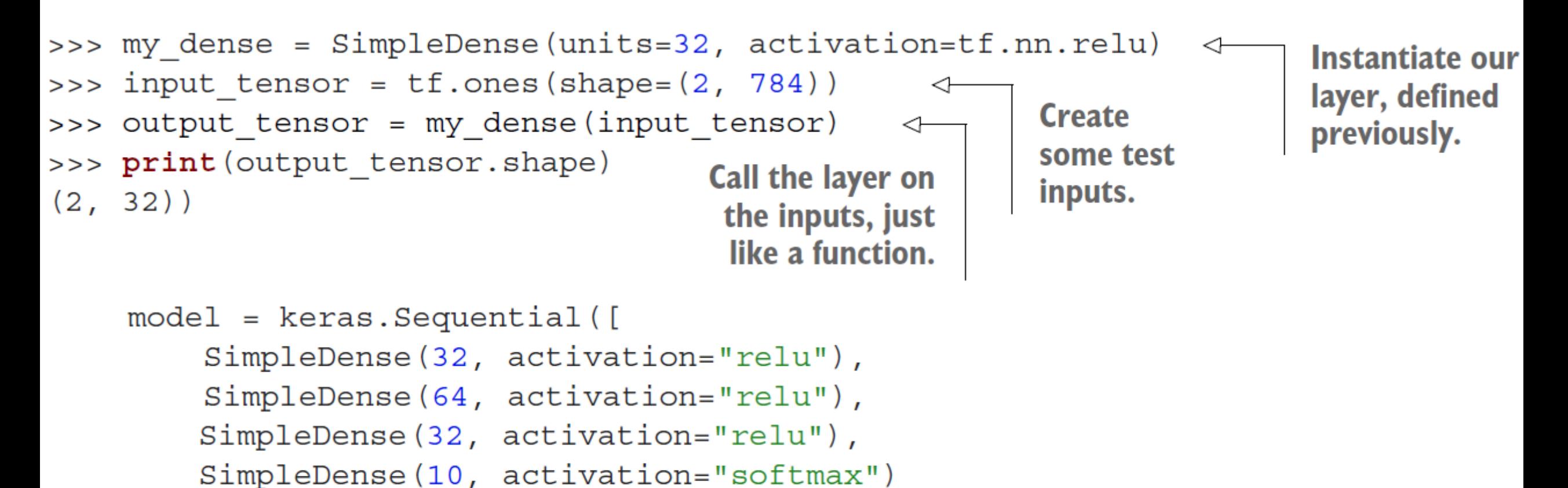

 $\left| \ \right\rangle$ 

# Non-Sequential Models

- Two-branch Networks; e.g. process a pair of sentences
- Multihead Networks; e.g. predict a bounding box and a classification
- Residual Connections; e.g. create short-cut connections to mitigate the problem of vanishing gradients

# Surprise Transformer Reference

Sequence-to-Sequence (seq2seq) Example

- Example Applications
	- Language Translation
	- Text Summarization
- Encoder stack on the left [only propagated once
- Decoder stack on the right
	- Start with start-of-text token, to predict the first token
	- Repeat until end-of-text token predicted, or max length achieved
- Residual connections around the MultiHeadAttention blocks and Dense blocks

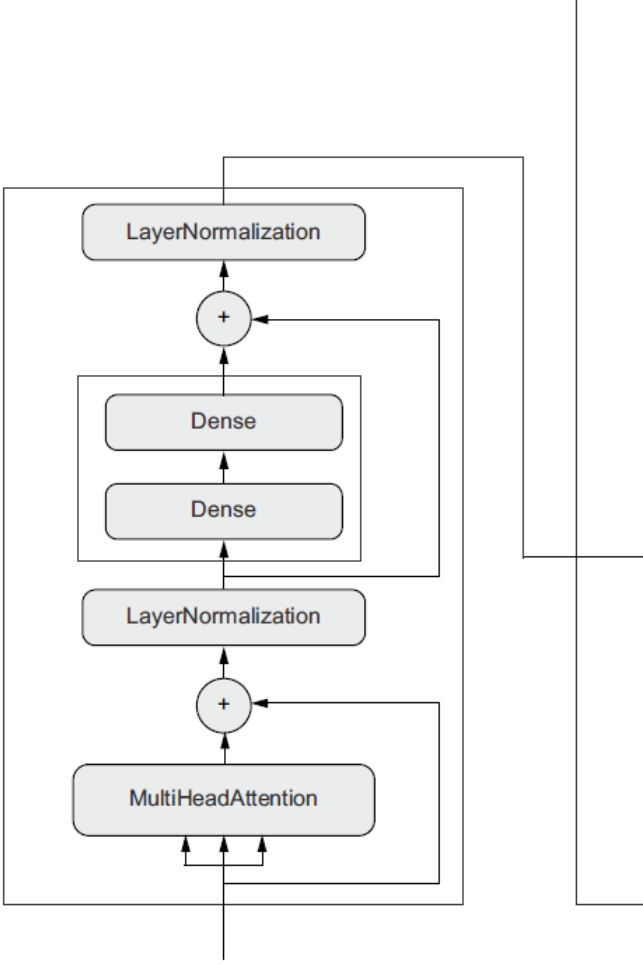

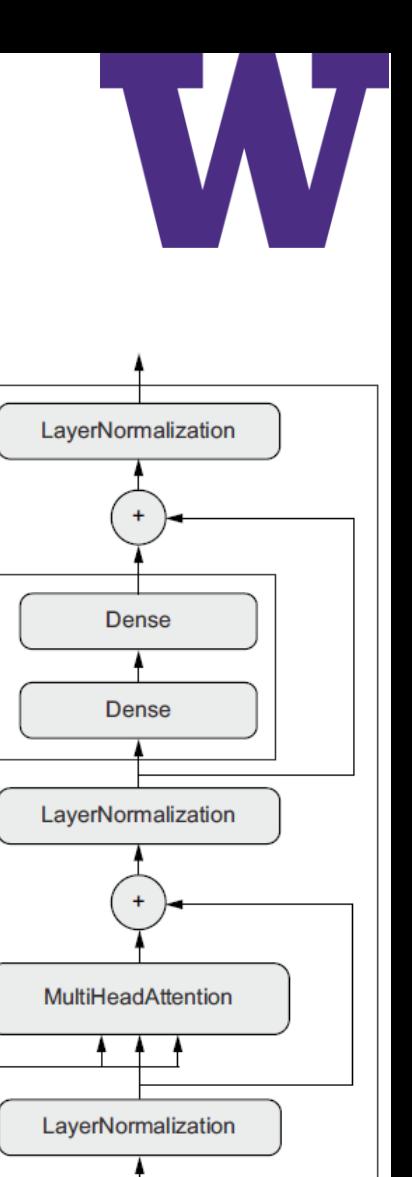

**MultiHeadAttention** 

# Compile (Configuration) Step

- Loss function (objective function)—The quantity that will be minimized during training. It represents a measure of success for the task at hand.
- Optimizer—Determines how the network will be updated based on the loss function. It implements a specific variant of stochastic gradient descent (SGD).
- Metrics—The measures of success you want to monitor during training and validation, such as classification accuracy. Unlike the loss, training will not optimize directly for these metrics. As such, metrics don't need to be differentiable.

### Compile Examples

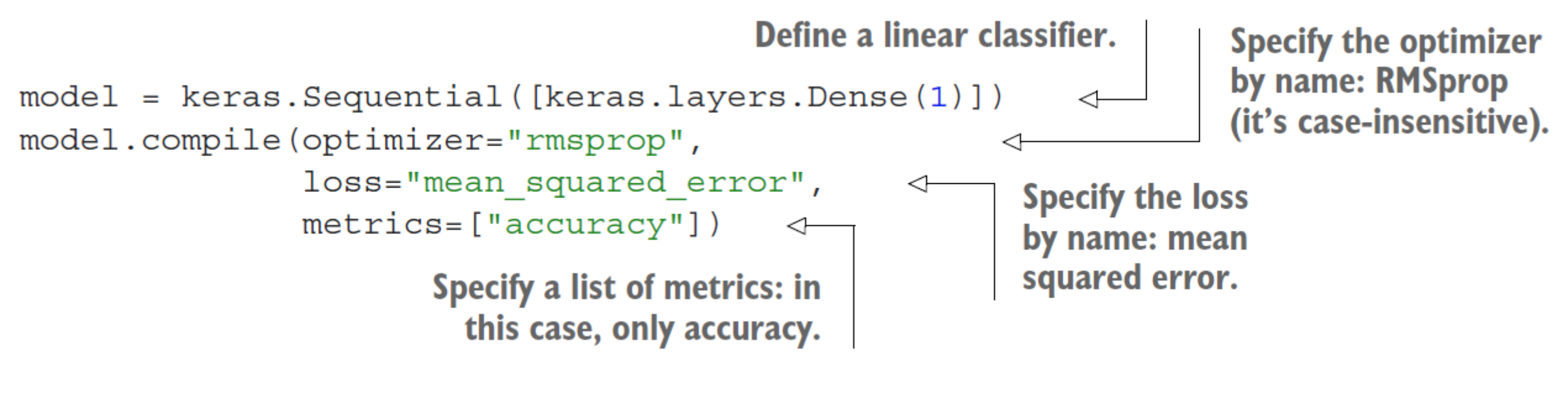

model.compile(optimizer=keras.optimizers.RMSprop(), loss=keras.losses.MeanSquaredError(),  $metrices = [keras.metrics.BinaryAccuracy()])$ 

model.compile(optimizer=keras.optimizers.RMSprop(learning rate=1e-4), loss=my custom loss, metrics= [my custom metric 1, my custom metric 2])

# Compile Options

- Optimizers
	- SGD
	- RMSProp
	- Adam
	- Adagrad
	- Etc.
- Losses
	- CategoricalCrossentropy
	- SparseCategoricalCrossentropy
	- BinaryCrossentropy
	- MeanSquaredError
	- KLDivergence
	- CosineSimilarity
	- Etc.

### • Metrics

- CategoricalAccuracy
- SparseCategoricalAccuracy
- BinaryAccuracy
- AUC
- Precision
- Recall
- Etc.

# The Fit Method

- The data (inputs and targets) to train on. It will typically be passed either in the form of NumPy arrays or a TensorFlow Dataset object. You'll learn more about the Dataset API in the next chapters.
- The number of epochs to train for: how many times the training loop should iterate over the data passed.
- The batch size to use within each epoch of mini-batch gradient descent: the number of training examples considered to compute the gradients for one weight update step.

## Calling the Fit Method

```
The input examples,
history = model.fit(as a NumPy array
     inputs,
     targets,
                                     The corresponding
     epochs = 5,
                                     training targets, as
    batch size=128
                          ≮
                                     a NumPy array
                                  The training loop
         The training loop will
                                  will iterate over the
        iterate over the data in
                                  data 5 times.
      batches of 128 examples.
>>> history.history
{"binary accuracy": [0.855, 0.9565, 0.9555, 0.95, 0.951],
 "loss": [0.6573270302042366,
           0.07434618508815766,
```

```
0.07687718723714351,
```

```
0.07412414988875389,
```

```
0.07617757616937161}
```
# Using the validation data Argument

```
model = keras.Sequential([keras.layers.Dense(1)])model.compile(optimizer=keras.optimizers.RMSprop(learning rate=0.1),
              loss=keras.losses.MeanSquaredError(),
              metrics=[keras.metrics.BinaryAccuracy()])
```

```
indices permutation = np.random.permutation(len(inputs))shuffled inputs = inputs [indices permutation]
shuffled targets = targets [indices permutation]
```

```
num validation samples = int(0.3 * len(inputs))val inputs = shuffled inputs[:num validation samples]
val targets = shuffled targets [:num validation samples]
training inputs = shuffled inputs [num validation samples:]
training targets = shuffled targets [num validation samples:]
model.fit(
```

```
training inputs,
                        Training data, used to update
                        the weights of the model
training targets,
epochs = 5,
batch size=16,
validation data=(val inputs, val targets)
```
To avoid having samples from only one class in the validation data, shuffle the inputs and targets using a random indices permutation.

> Reserve 30% of the training inputs and targets for validation (we'll exclude these samples from training and reserve them to compute the validation loss and metrics).

Validation data, used only to monitor the validation loss and metrics

# Using the Model After Training

loss and metrics = model.evaluate(val\_inputs, val\_targets, batch size=128)

Takes a NumPy array or **TensorFlow tensor and returns<br>a TensorFlow tensor** predictions = model(new inputs)

```
>>> predictions = model.predict(val inputs, batch size=128)
>>> print(predictions[:10])
[0.3590725][0.82706255][0.74428225][0.682058][0.7312616][0.6059811][0.78046083][0.025846]\Box[0.16594526][0.72068727]
```
### Summary

- TensorFlow is an industry-strength numerical computing framework that can run on CPU, GPU, or TPU. It can automatically compute the gradient of any differentiable expression, it can be distributed to many devices, and it can export programs to various external runtimes—even JavaScript.
- Keras is the standard API for doing deep learning with TensorFlow. It's what we'll use throughout this book.
- Key TensorFlow objects include tensors, variables, tensor operations, and the gradient tape.
- The central class of Keras is the Layer. A layer encapsulates some weights and some computation. Layers are assembled into models.
- Before you start training a model, you need to pick an optimizer, a loss, and some metrics, which you specify via the model.compile() method.
- To train a model, you can use the fit() method, which runs mini-batch gradient descent for you. You can also use it to monitor your loss and metrics on validation data, a set of inputs that the model doesn't see during training.
- Once your model is trained, you use the model.predict() method to generate predictions on new inputs.

# Getting Started: Classification and Regression

4.1 Classifying movie reviews: A binary classification

> example 97 The IMDB dataset  $97$  • Preparing the data  $98$  • Building your model  $99$  • Validating your approach  $102$  • Using a trained model to generate predictions on new data  $105$  • Further experiments  $105$  • Wrapping up  $106$

Classifying newswires: A multiclass classification 4.2

example 106

The Reuters dataset  $106$  • Preparing the data  $107$  • Building your model  $108$  • Validating your approach  $109$  • Generating predictions on new data  $111 - A$  different way to handle the labels and the loss  $112$  • The importance of having sufficiently large intermediate layers  $112$  • Further experiments  $113$ Wrapping  $up$  113

4.3 Predicting house prices: A regression example 113

> The Boston housing price dataset  $114$  Preparing the data 114 Building your model  $115$  • Validating your approach using K-fold validation  $115$  • Generating predictions on new data  $119$  Wrapping up 119

### 3 Case Studies

- Classifying movie reviews as positive or negative (binary classification)
- Classifying news wires by topic (multiclass classification)
- Estimating the price of a house, given real-estate data (scalar regression)

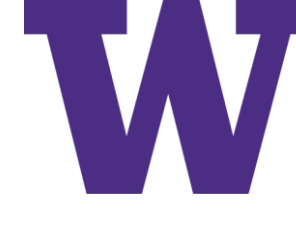

# Classification and Regression Glossary

- Sample or input
- Prediction or output
- Target
- Prediction error or loss value
- Classes
- Label
- Ground-truth or annotations
- Binary classification
- Multiclass classification
- Multilabel classification
- Scalar regression
- Vector regression (e.g. bounding box)
- Mini-batch or batch

# Internet Movie DataBase (IMDB)

- 25,000 positive: {7, 8, 9, 10} stars
- 25,000 negative: {1, 2, 3, 4 } stars

```
from tensorflow.keras.datasets import imdb
(train data, train labels), (test data, test labels) = imdb.load data (
   num words=10000)
```

```
>>> train data[0]
[1, 14, 22, 16, \ldots 178, 32]>>> train labels[0]
1
```

```
>>> max ([max (sequence) for sequence in train data])
9999
```
### Decoding Reviews

 $\leftarrow$  word\_index is a dictionary mapping<br>words to an integer index. word  $index = imdb.get word index()$ reverse word index = dict(  $[$  (value, key) for (key, value) in word index.items()]) **Reverses it,** decoded review =  $"$  .join( mapping [reverse\_word\_index.get(i - 3, "?") for i in train\_data[0]]) integer indices to words Decodes the review. Note that the indices are offset by 3

because 0, 1, and 2 are reserved indices for "padding," "start of sequence," and "unknown."

# Multi-Hot Encoding of Documents (Reviews)

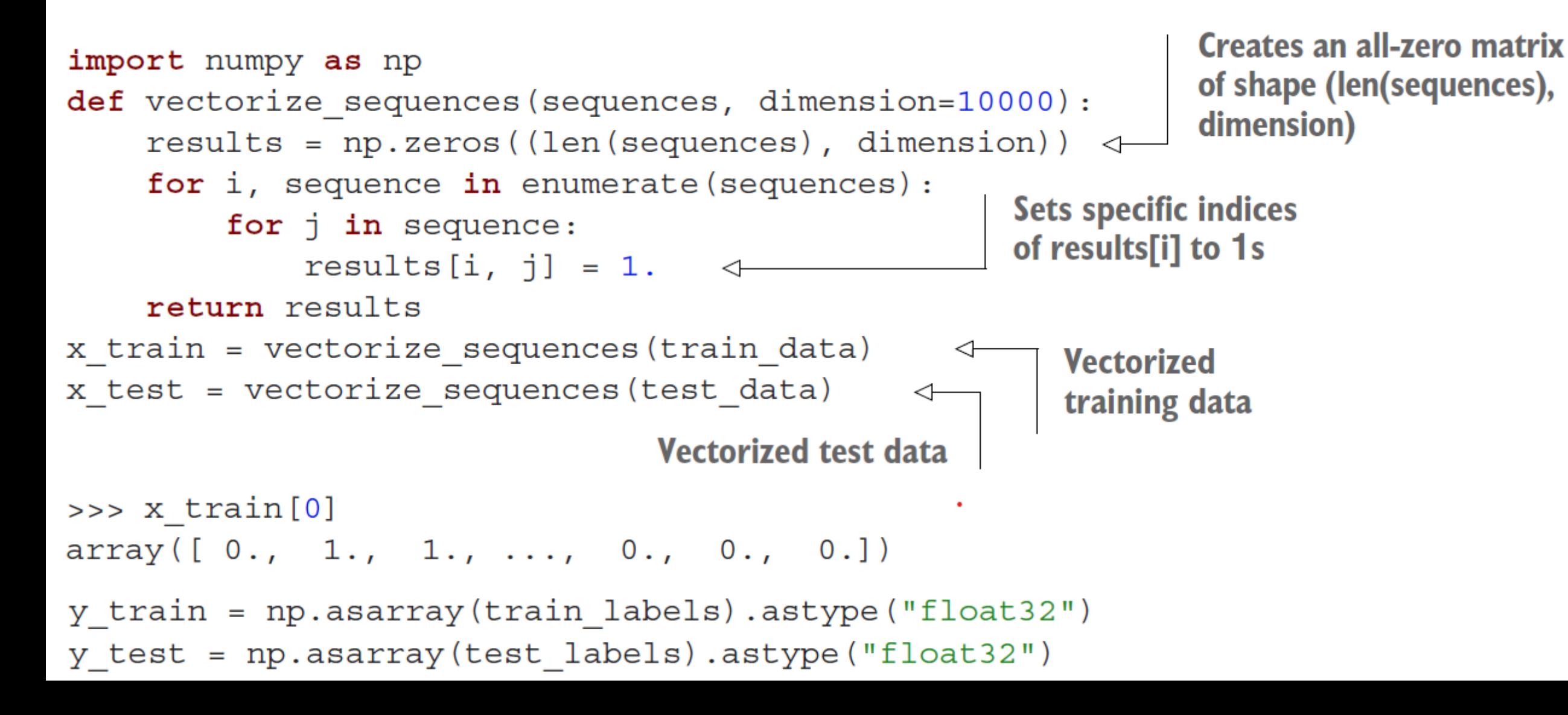

# The IMDB Model

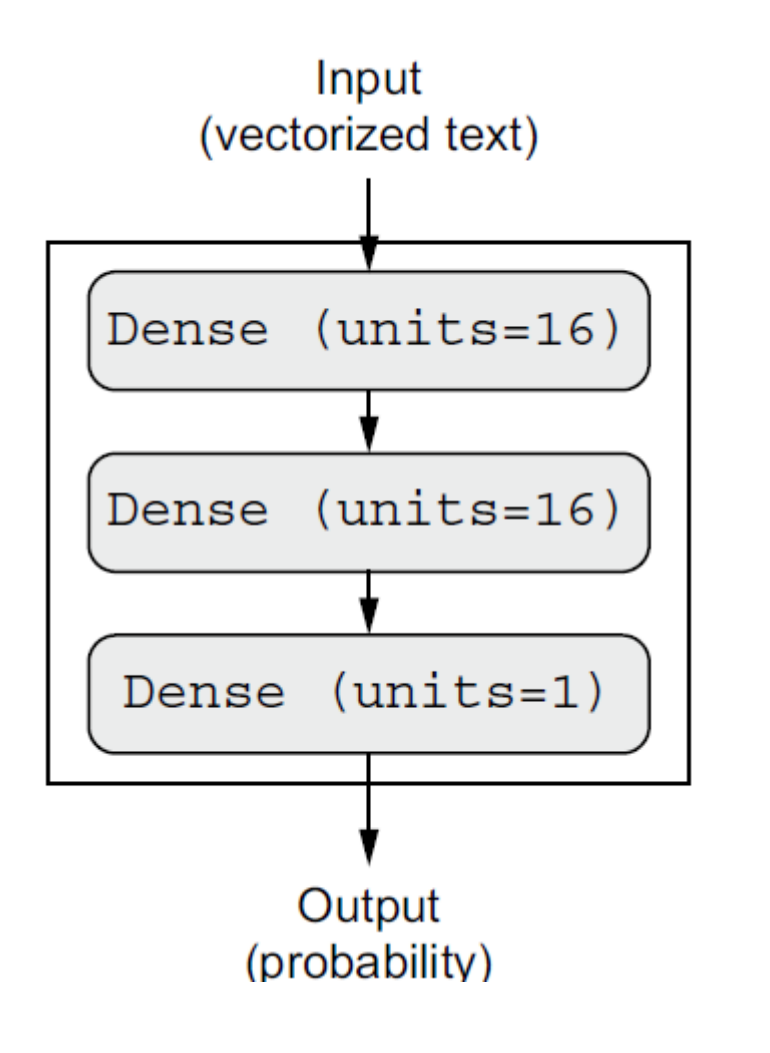

from tensorflow import keras from tensorflow.keras import layers

```
model = keras.Sequential([layers. Dense (16, activation="relu"),
    layers. Dense (16, activation="relu"),
    layers. Dense (1, activation="sigmoid")
\vert)
```
model.compile(optimizer="rmsprop", loss="binary crossentropy",  $metrics = ['accuracy"]$ 

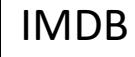

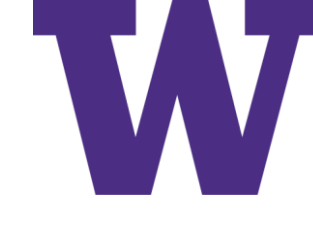

# Rectified Linear Unit (ReLU) Activation

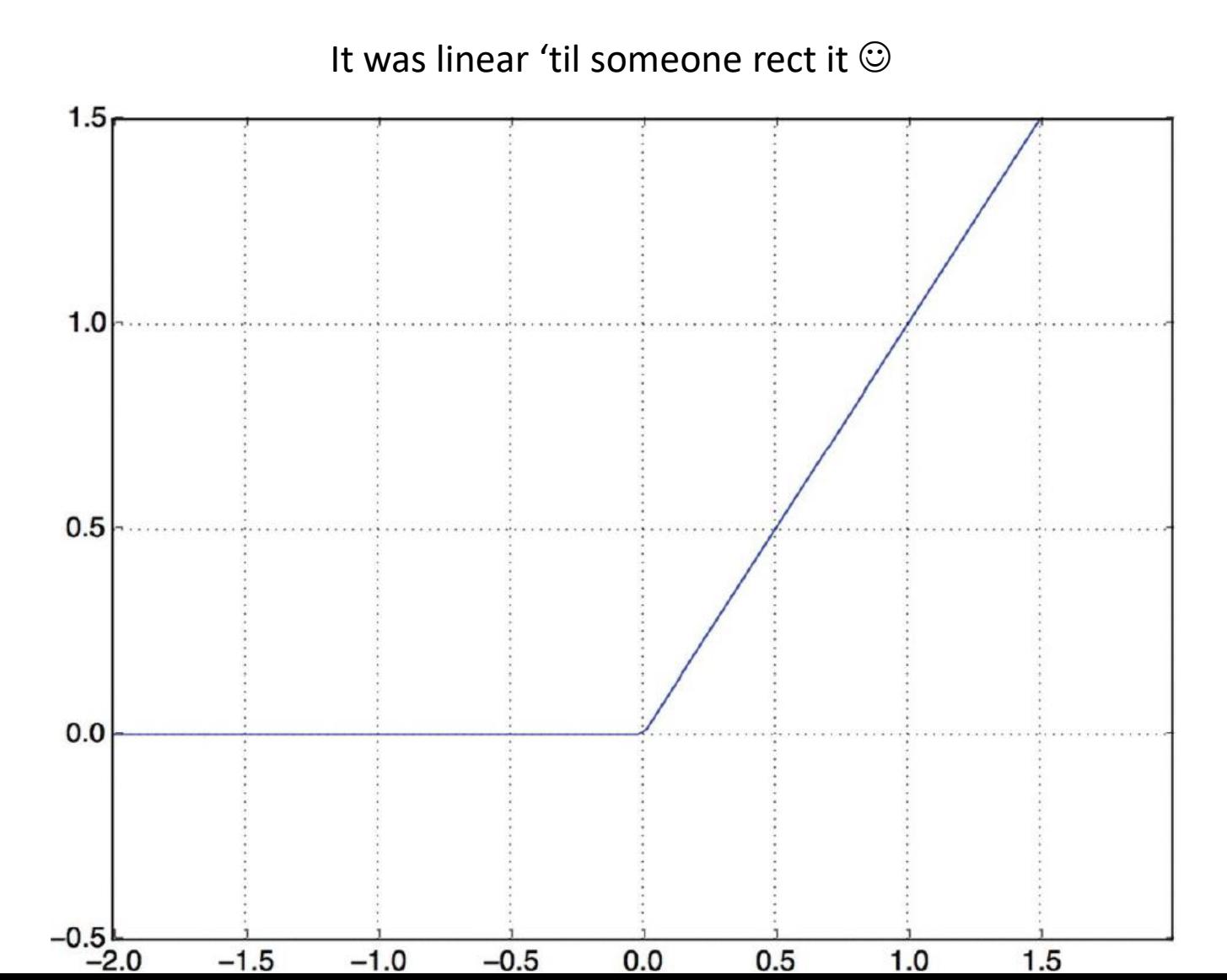

### Sigmoid Activation

### Also Known As (AKA) the Logistic Function, mapping log odds to a probability estimate

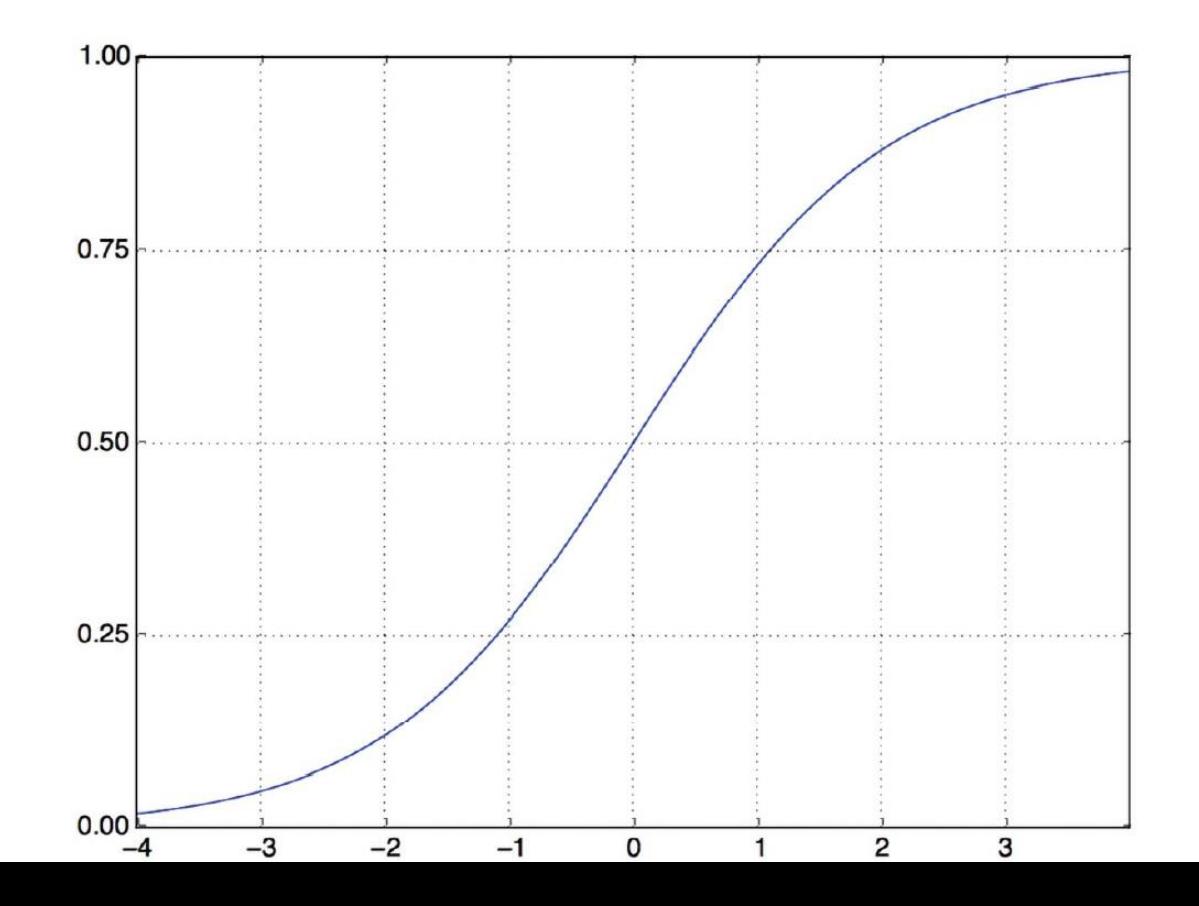

# Without the Activation Function?

- The activation function is required to learn non-linear transforms, like the eXclusive OR (XOR) example we reviewed earlier
- Without a linear activation function, any adjacent pair of Dense() layers could be combined into a single equivalent Dense() layer

### Training the Model

```
x \text{ val} = x \text{ train}[:10000]partial x train = x train [10000:]y val = y train [:10000]
partial_y_{train} = y_{train}[10000:]
```

```
history = model.fit(partial x train,partial y train,
                    epochs = 20,batch size=512,
                    validation data = (x val, y val)
```

```
>>> history dict = history.history
>>> history dict.keys()
[u"accuracy", u"loss", u"val accuracy", u"val loss"]
```
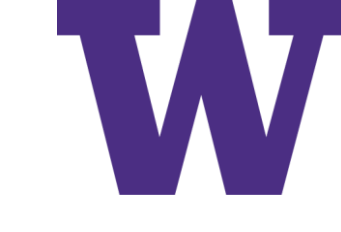

### IMDB: Crossentropy and Accuracy

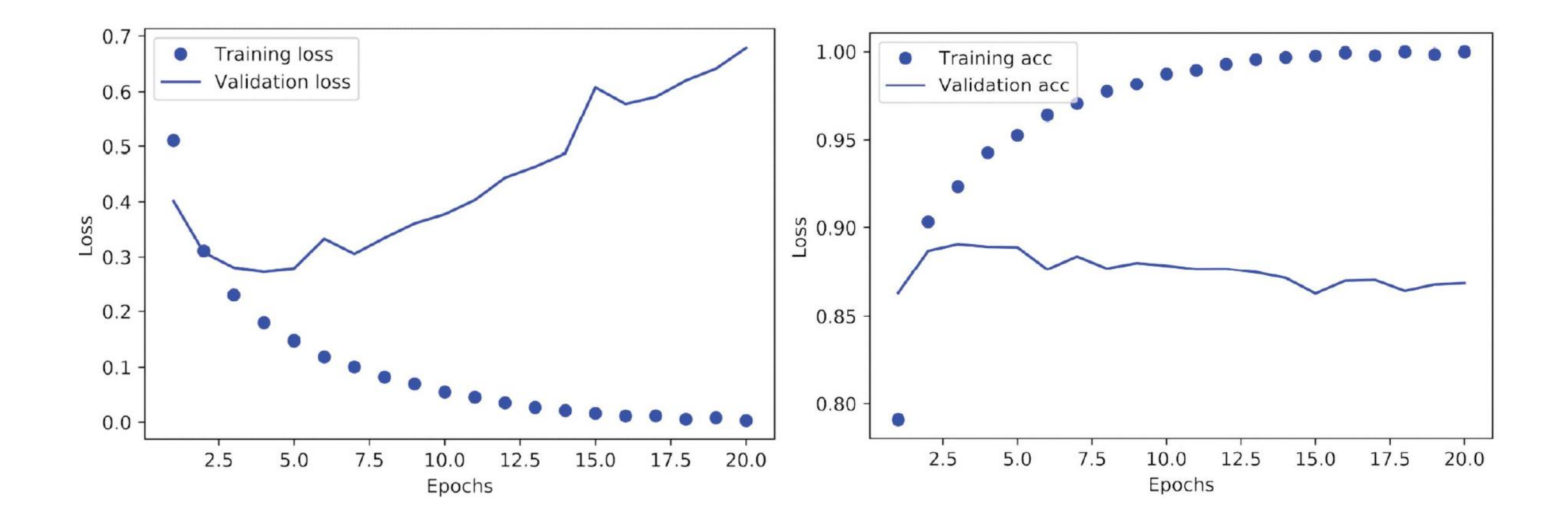

# Plotting Crossentropy

```
import matplotlib.pyplot as plt
history dict = history.history
loss values = history dict["loss"]
val loss values = history dict ["val loss"]
                                                                        'bo" is for
epochs = range(1, len(loss values) + 1)plt.plot(epochs, loss values, "bo", label="Training loss")
plt.plot(epochs, val loss values, "b", label="Validation loss")
plt.title("Training and validation loss")
plt.xlabel("Epochs")
                                                                "b" is for
plt.ylabel("Loss")
                                                          "solid blue line."
plt.legend()
```
 $plt.show()$ 

### Plotting Accuracy

 $plt.clf()$ **Clears the figure**  $acc = history dict["accuracy"]$ val acc = history dict ["val accuracy"] plt.plot(epochs, acc, "bo", label="Training acc") plt.plot(epochs, val acc, "b", label="Validation acc") plt.title("Training and validation accuracy") plt.xlabel("Epochs") plt.ylabel("Accuracy") plt.legend()  $plt.show()$ 

# Retraining a Model from Scratch

Nota bene: we're using all of the data; e.g. x\_train vs partial\_x\_train

```
model = keras<u>.Sequential</u>
     layers. Dense (16, activation="relu"),
     layers. Dense (16, activation="relu"),
     layers.Dense(1, activation="sigmoid")
\left| \ \right\ranglemodel.compile(optimizer="rmsprop",
                 loss="binary crossentropy",
                 metrics = ['accuracy"]model.fit(x train, y train, epochs=4, batch size=512)
results = model.event(x test, y test)The first number, 0.29, is the test
                                          loss, and the second number,
>>> results
                                          0.88, is the test accuracy.
```
 $[0.2929924130630493, 0.8832799999999995]$ 

### IMDB: Stuff to Try

- You used two representation layers before the final classification layer. Try using one or three representation layers, and see how doing so affects validation and test accuracy.
- Try using layers with more units or fewer units: 32 units, 64 units, and so on.
- Try using the mse loss function instead of binary crossentropy.
- Try using the tanh activation (an activation that was popular in the early days of neural networks) instead of relu.

# IMDB: Wrapping Up

- You usually need to do quite a bit of preprocessing on your raw data in order to be able to feed it—as tensors—into a neural network. Sequences of words can be encoded as binary vectors, but there are other encoding options too.
- Stacks of Dense layers with relu activations can solve a wide range of problems (including sentiment classification), and you'll likely use them frequently.
- In a binary classification problem (two output classes), your model should end with a Dense layer with one unit and a sigmoid activation: the output of your model should be a scalar between 0 and 1, encoding a probability.
- With such a scalar sigmoid output on a binary classification problem, the loss function you should use is binary\_crossentropy.
- The rmsprop optimizer is generally a good enough choice, whatever your problem. That's one less thing for you to worry about.
- As they get better on their training data, neural networks eventually start overfitting and end up obtaining increasingly worse results on data they've never seen before. Be sure to always monitor performance on data that is outside of the training set.

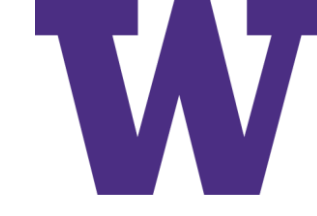

### Reuters News Articles

### 46 Topics

- 8,982 training
- 2,246 testing

```
from tensorflow.keras.datasets import reuters
(train data, train labels), (test data, test labels) = reuters.load data (
   num words=10000)
```
>>> train data[10] [1, 245, 273, 207, 156, 53, 74, 160, 26, 14, 46, 296, 26, 39, 74, 2979, 3554, 14, 46, 4689, 4329, 86, 61, 3499, 4795, 14, 61, 451, 4329, 17, 12]

**Vectorized training data** x train = vectorize sequences (train data) x test = vectorize sequences (test data) Vectorized test data

# Dense CategoricalCrossentropy  $\odot$

```
def to one hot (labels, dimension=46):
    results = np{\text{-}zeros}((len(\text{labels}), dimension))for i, label in enumerate(labels):
         results[i, label] = 1.return results
                                                  Vectorized training labels
y_train = to_one__hot(train__labels)y test = to one hot (test labels)
                                              Vectorized test labels
```

```
from tensorflow.keras.utils import to categorical
y train = to categorical (train labels)
y test = to categorical (test labels)
```
### Reuters Model

```
model = keras.Sequential([layers. Dense (64, activation="relu"),
    layers. Dense (64, activation="relu"),
    layers. Dense (46, activation="softmax")
\left| \ \right\rangle
```

```
model.compile(optimizer="rmsprop",
              loss="categorical crossentropy",
              metrics = ['accuracy"]
```
# Training the Reuters Model

```
x \text{ val} = x \text{ train}[:1000]partial x train = x train [1000:]y val = y train [:1000]
partial y train = y train[1000:]
```

```
history = model.fit(partial x train,partial y train,
                     epochs = 20,
                    batch size=512,
                    validation data = (x val, y val)
```
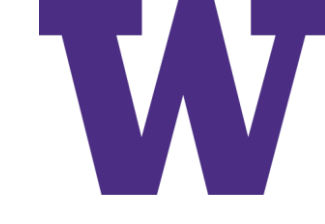

### Reuters: Crossentropy and Accuracy

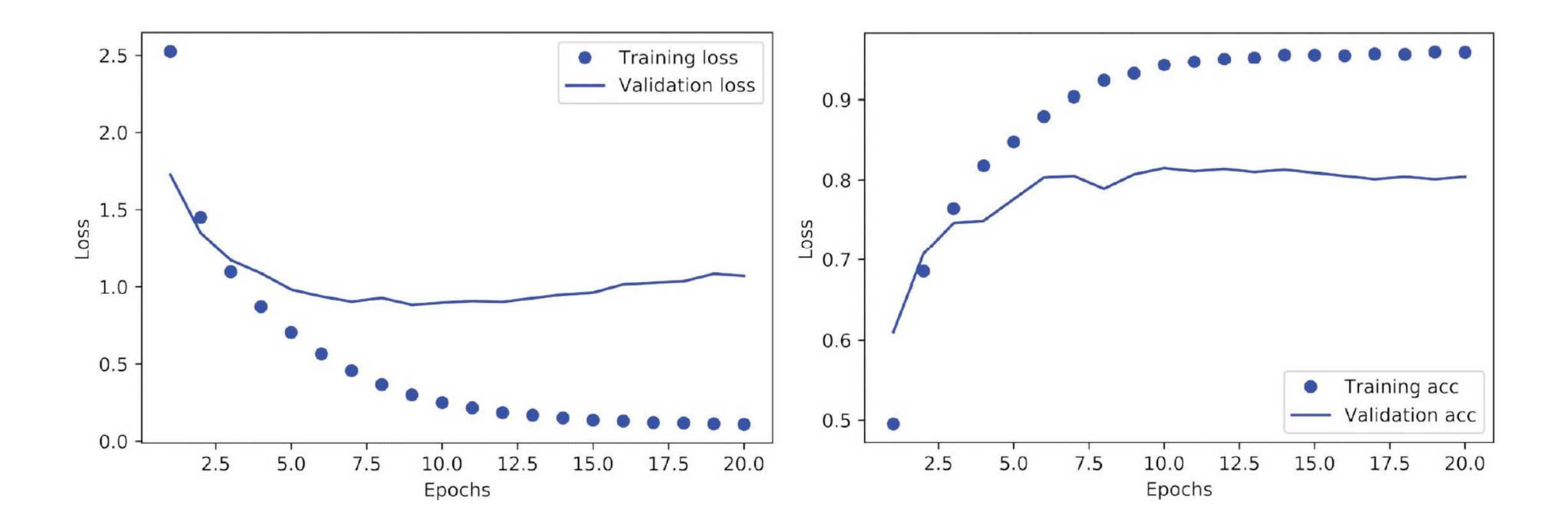

### Retrain the Model

```
model = keras.Sequential([layers. Dense (64, activation="relu"),
    layers. Dense (64, activation="relu"),
    layers. Dense (46, activation="softmax")
\left| \ \right|model.compile(optimizer="rmsprop",
               loss="categorical crossentropy",
               metrices = ['accuracy"]model.fit(x train,
          y train,
          epochs = 9,
          batch size=512)
results = model.event(x test, y test)>>> results
[0.9565213431445807, 0.79697239536954589]
```
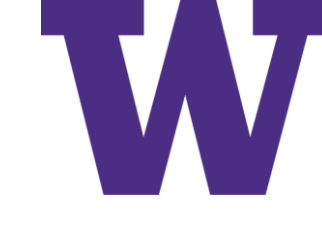

# Baseline [null model; no predictors]

```
>>> import copy
>>> test labels copy = copy.copy(test labels)
>>> np.random.shuffle(test labels copy)
>>> hits array = np.array(test labels) == np.array(test labels copy)
>>> hits array.mean()
0.18655387355298308
```
Alternatively … [majority classifier for the win (FTW)]

>>> import numpy as np

>>> import pandas as pd

>>> (trnX, trnY), (tstX, tstY) = datasets.reuters.load\_data()

>>> np.max(pd.DataFrame(trnY)[0].value\_counts())

### 3159

>>> np.max(pd.DataFrame(trnY)[0].value\_counts()) / len(trnY) 0.3517034068136273

## Information "Bottleneck"

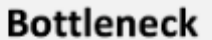

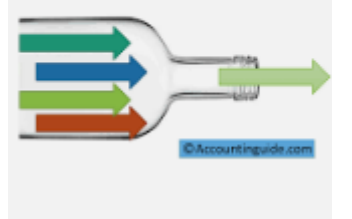

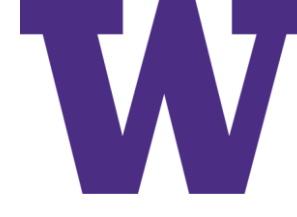

```
model = keras.Sequential([layers. Dense (64, activation="relu"),
    layers. Dense (4, activation="relu"),
    layers. Dense (46, activation="softmax")
1)model.compile(optimizer="rmsprop",
              loss="categorical crossentropy",
              metrics = ['accuracy"]model.fit(partial x train,
          partial y train,
          epochs = 20,
          batch size=128,
          validation_data=(x_val, y_val))
```
# Reuters: Things to Try

- Try using larger or smaller layers: 32 units, 128 units, and so on.
- You used two intermediate layers before the final softmax classification layer. Now try using a single intermediate layer, or three intermediate layers.

# Reuters: Wrapping Up

- If you're trying to classify data points among N classes, your model should end with a Dense layer of size N.
- In a single-label, multiclass classification problem, your model should end with a softmax activation so that it will output a probability distribution over the N output classes.
- Categorical crossentropy is almost always the loss function you should use for such problems. It minimizes the distance between the probability distributions output by the model and the true distribution of the targets.
- There are two ways to handle labels in multiclass classification:
	- Encoding the labels via categorical encoding (also known as one-hot encoding) and using categorical\_crossentropy as a loss function
	- Encoding the labels as integers and using the sparse\_categorical\_crossentropy loss function
- If you need to classify data into a large number of categories, you should avoid creating information bottlenecks in your model due to intermediate layers that are too small.

# Regression vs Regression?

- "Don't confuse regression and the logistic regression algorithm. Confusingly, logistic regression isn't a regression algorithm—it's a classification algorithm."
- Pop quiz: in logistic regression, what is the linear model trying to predict?
- Hint: what is the input to a logistic function?

### Boston

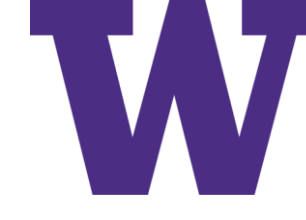

# Boston Housing Data: Beware Bias!

- <https://www.cs.toronto.edu/~delve/data/boston/bostonDetail.html>
- Originally published with this paper: <https://www.law.berkeley.edu/files/Hedonic.PDF>

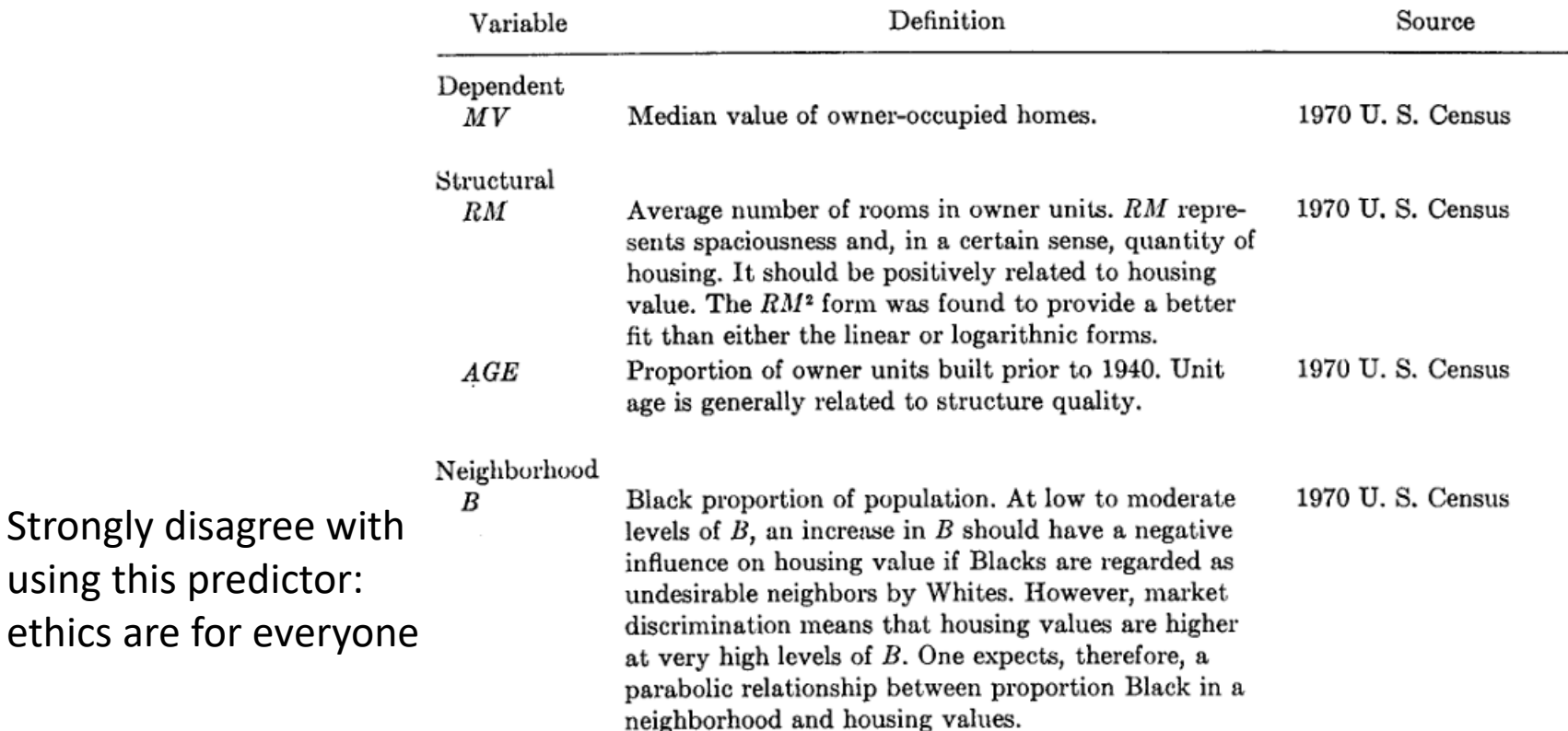

### Boston

```
from tensorflow.keras.datasets import boston housing
(train_data, train_targets), (test_data, test_targets) = (
   boston housing. load data())
```

```
>>> train data.shape
(404, 13)>>> test data.shape
(102, 13)
```
>>> train targets  $[15.2, 42.3, 50. \ldots 19.4, 19.4, 29.1]$ 

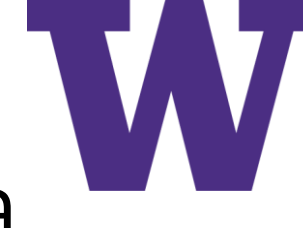

# Normalizing: Centering and Scaling the Data

```
mean = train data .mean (axis=0)train data -= mean
std = train data.stdout(xis=0)train data / = std
test data -= mean
test data / = std
```
Boston

# Boston: Model

### What's sketchy about this function?

```
def build model():
    model = keras.Sequential([Because we need to instantiate
         layers. Dense (64, activation="relu"),
                                                         the same model multiple times,
         layers. Dense (64, activation="relu"),
                                                         we use a function to construct it.
         layers. Dense (1)
    \left| \ \right|model.compile(optimizer="rmsprop", loss="mse", metrics=["mae"])
    return model
```
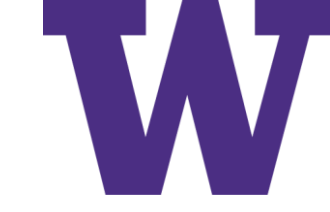

# K-Fold Cross Validation (K=3)

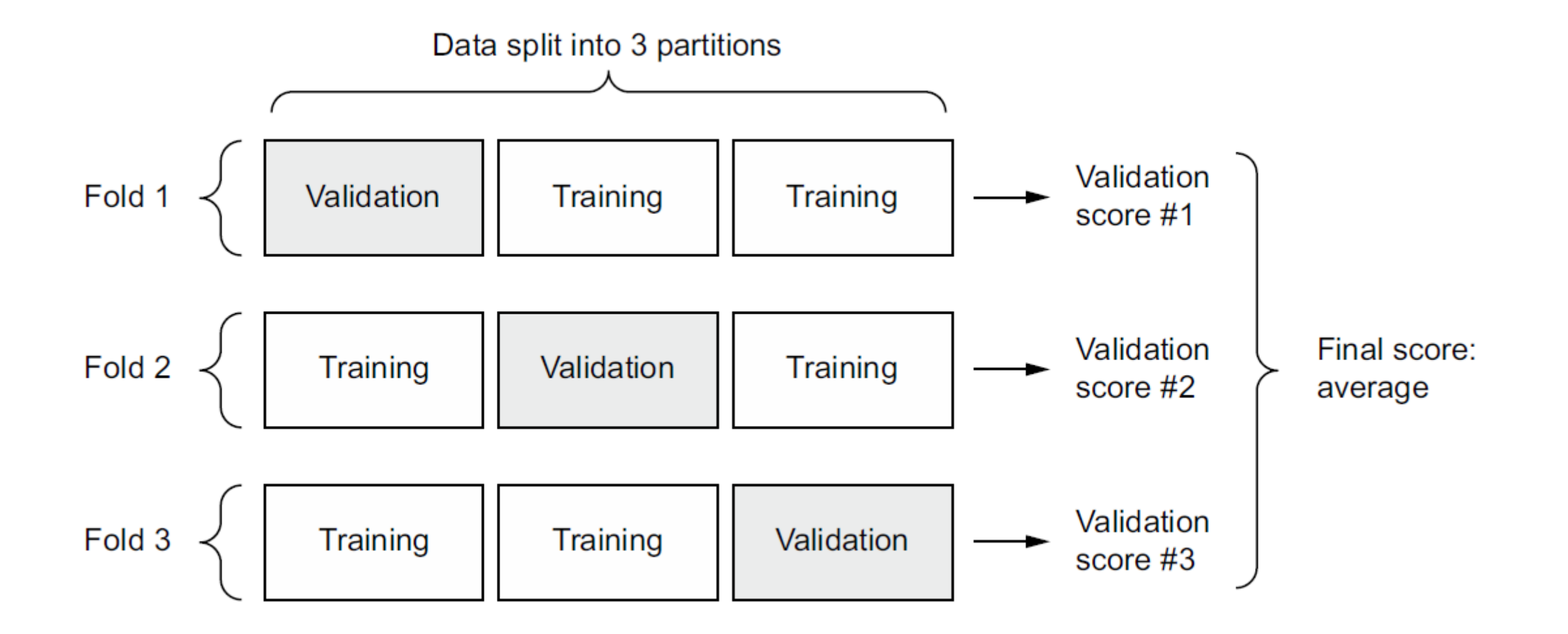

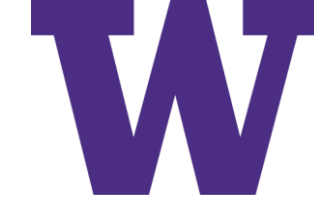

# K-Fold Cross Validation Implementation

```
k = 4num val samples = len(train data) // k
num epochs = 100Prepares the
all scores = []validation data: data
for i in range(k):
                                                                     from partition #kprint(f"Processing fold #{i}")val data = train data[i * num val samples: (i + 1) * num val samples]
    val targets = train targets [i * num val samples: (i + 1) * num val samples]
    partial train data = np.concatenate(
                                                            Prepares the training data:
         [train data[:i * num val samples],
                                                            data from all other partitions
         train data[(i + 1) * num val samples:],
        axis=0)Builds the Keras model
    partial train targets = np.concatenate(
                                                              (already compiled)
         [train targets[:i * num val samples],
         train targets [(i + 1) * num val samples:],
                                                                       Trains the model
        axis=0)(in silent mode,
    model = build model()verbose = 0)model.fit(partial train data, partial train targets,
               epochs=num epochs, batch size=16, verbose=0)
    val mse, val mae = model.evaluate(val data, val targets, verbose=0)
    all scores.append(val mae)
                                                              Evaluates the model on
                                                                  the validation data
```
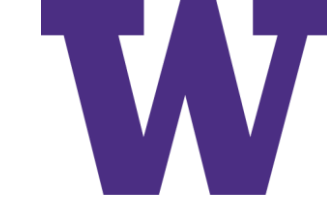

# K-Fold Cross Validation Results

```
>>> all scores
[2.112449, 3.0801501, 2.6483836, 2.4275346]>>> np.mean(all_scores)
2.5671294
```
### Saving Histories

```
num epochs = 500Prepares the
all mae histories = []
                                                                   validation data: data
for i in range(k):
                                                                      from partition #kprint(f"Processing fold #{i}")val data = train data[i * num val samples: (i + 1) * num val samples]
                                                                                  \leftarrowval targets = train targets [i * num val samples: (i + 1) * num val samples]
    partial train data = np.concatenate(
                                                           Prepares the training
        [train data[:i * num val samples],
                                                           data: data from all
         train data [(i + 1) * num val samples:],
                                                           other partitions
        axis=0)partial train targets = np.concatenate(
        [train targets[:i * num val samples],
                                                               Builds the Keras
         train targets [(i + 1) * num val samples:],
                                                               model (already
        axis=0)compiled)
    model = build model()history = model.fit(partial train data, partial train targets,
                                                                                Trains the
                         validation data=(val data, val targets),
                                                                                model (in
                         epochs=num epochs, batch size=16, verbose=0)
                                                                                silent mode,
    mae history = history.history["val mae"]
                                                                                verbose=0)all mae histories.append(mae history)
average mae history = [
    np.macan([x[i] for x in all made histories]) for i in range(num epochs)]
```
Boston

## Averaged Mean Absolute Error Values: Take 1

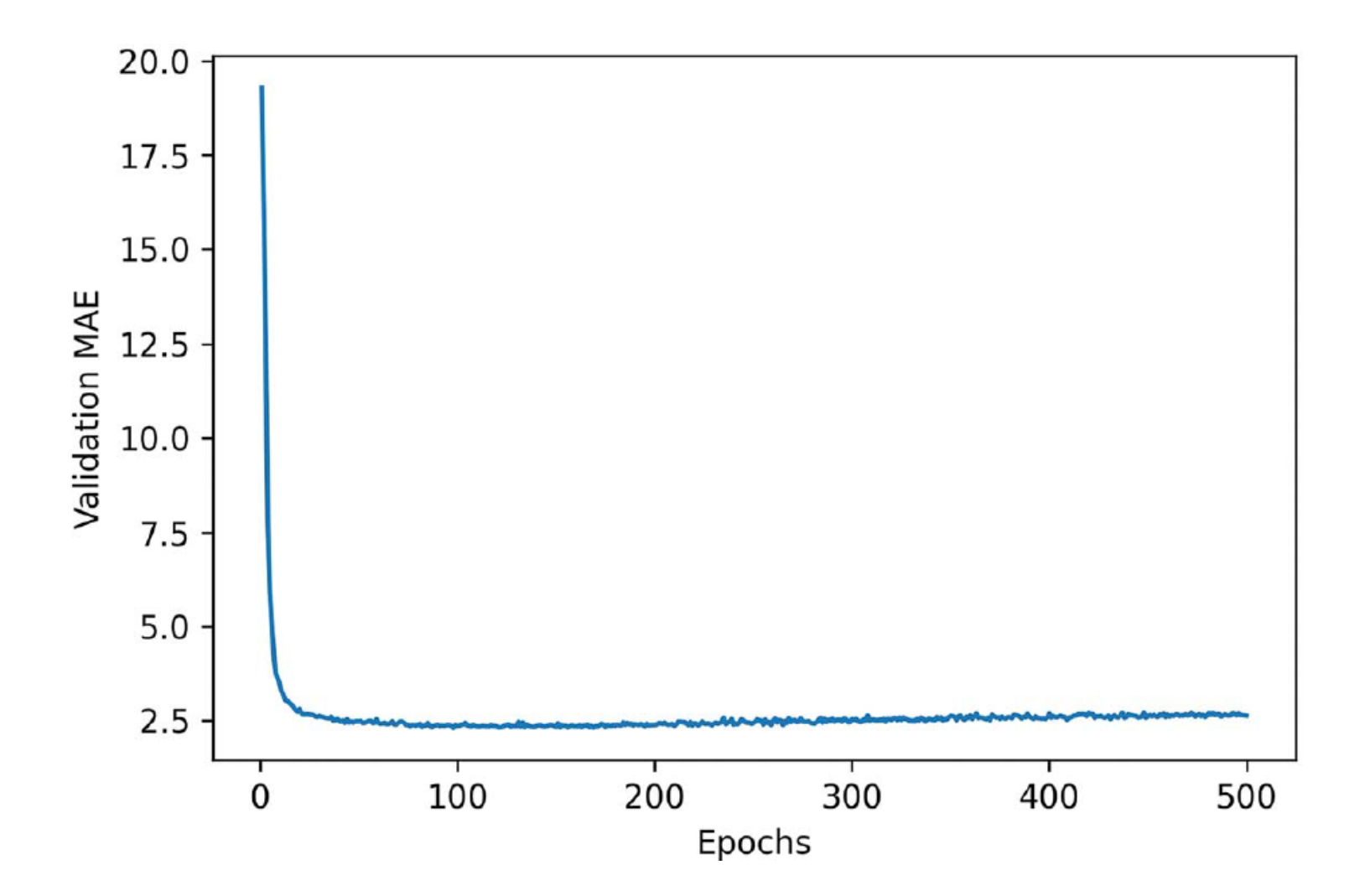

Boston

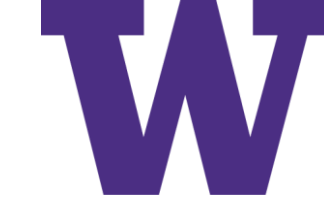

### Excluding the First 10 Points

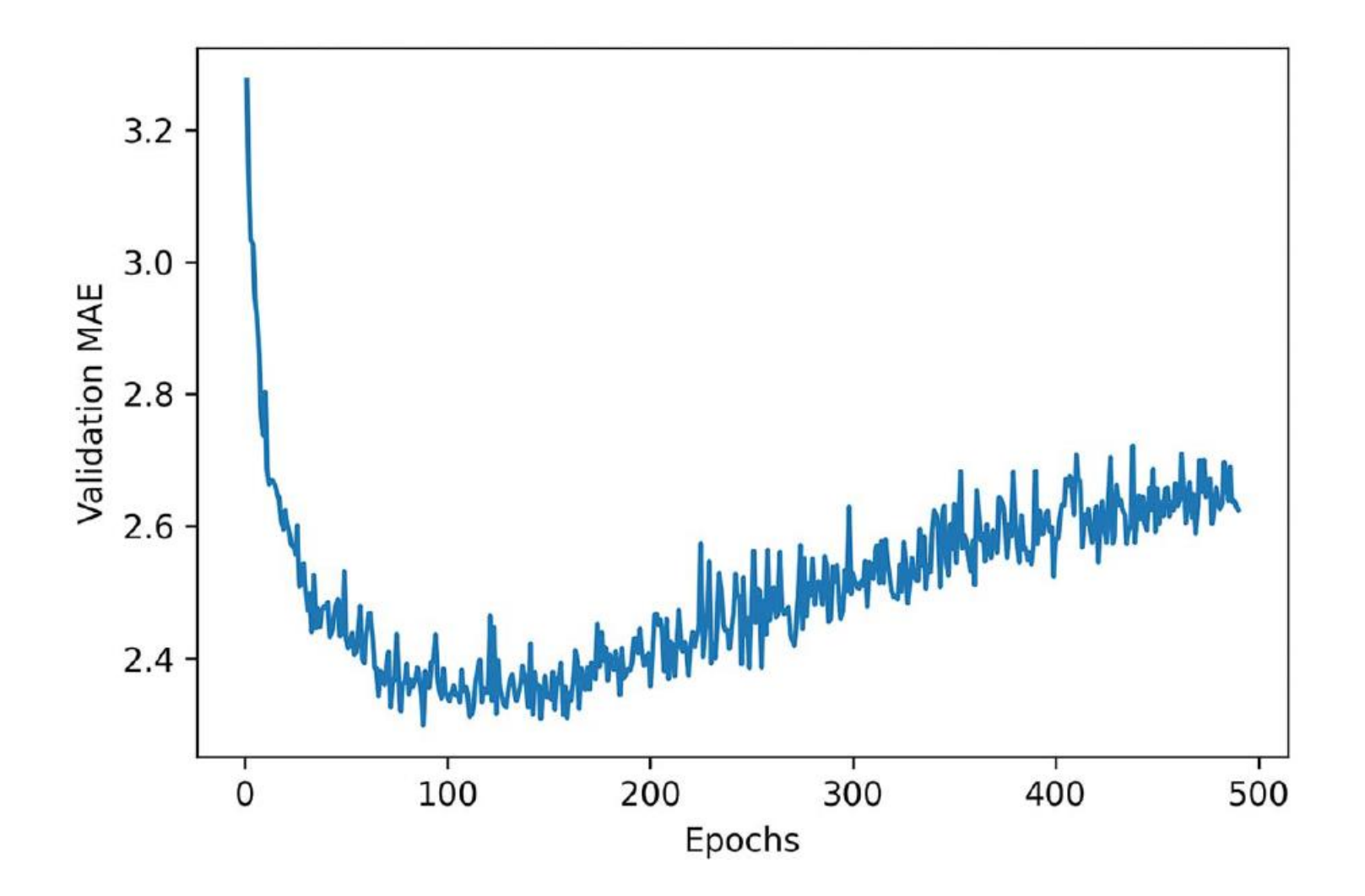

# Building the Final Model

This was necessary, as we're using all of the data …

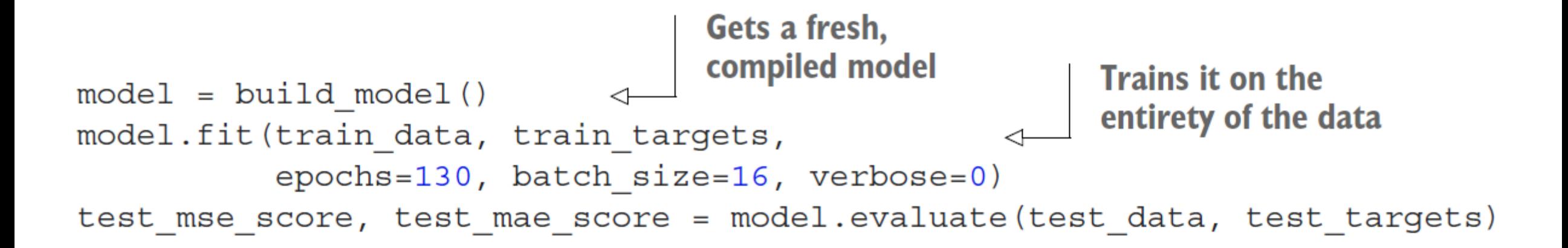

>>> test mae score 2.4642276763916016

### Predictions

```
>>> predictions = model.predict(test_data)
>>> predictions [0]
array([9.990133], dtype=float32)
```
# Boston: Wrapping Up

- Regression is done using different loss functions than we used for classification. Mean squared error (MSE) is a loss function commonly used for regression.
- Similarly, evaluation metrics to be used for regression differ from those used for classification; naturally, the concept of accuracy doesn't apply for regression. A common regression metric is mean absolute error (MAE).
- When features in the input data have values in different ranges, each feature should be scaled independently as a preprocessing step.
- When there is little data available, using K-fold validation is a great way to reliably evaluate a model.
- When little training data is available, it's preferable to use a small model with few intermediate layers (typically only one or two), in order to avoid severe overfitting.

# Chapter Summary

- You'll usually need to preprocess raw data before feeding it into a neural network.
- When your data has features with different ranges, scale each feature independently as part of preprocessing.
- As training progresses, neural networks eventually begin to overfit and obtain worse results on never-before-seen data.
- If you don't have much training data, use a small model with only one or two intermediate layers, to avoid severe overfitting.
- If your data is divided into many categories, you may cause information bottlenecks if you make the intermediate layers too small.
- When you're working with little data, K-fold validation can help reliably evaluate your model.

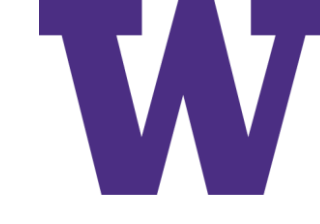

# Fundamentals of Machine Learning

- Generalization: The goal of machine learning  $5.1$ - 121 Underfitting and overfitting  $122$  • The nature of generalization in deep learning 127
- Evaluating machine learning models 133  $5.2$ Training, validation, and test sets 133 • Beating a common-sense baseline  $136$  • Things to keep in mind about model evaluation 137
- Improving model fit 138 5.3

Tuning key gradient descent parameters 138 Leveraging better architecture priors  $139$  • Increasing model capacity  $140$ 

Improving generalization 142 5.4

> Dataset curation  $142$  • Feature engineering  $143$  • Using early stopping  $144$  Regularizing your model 145

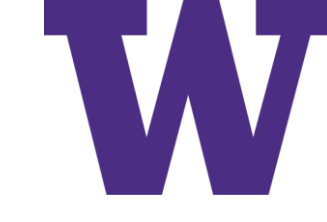

# Canonical Overfitting Behavior

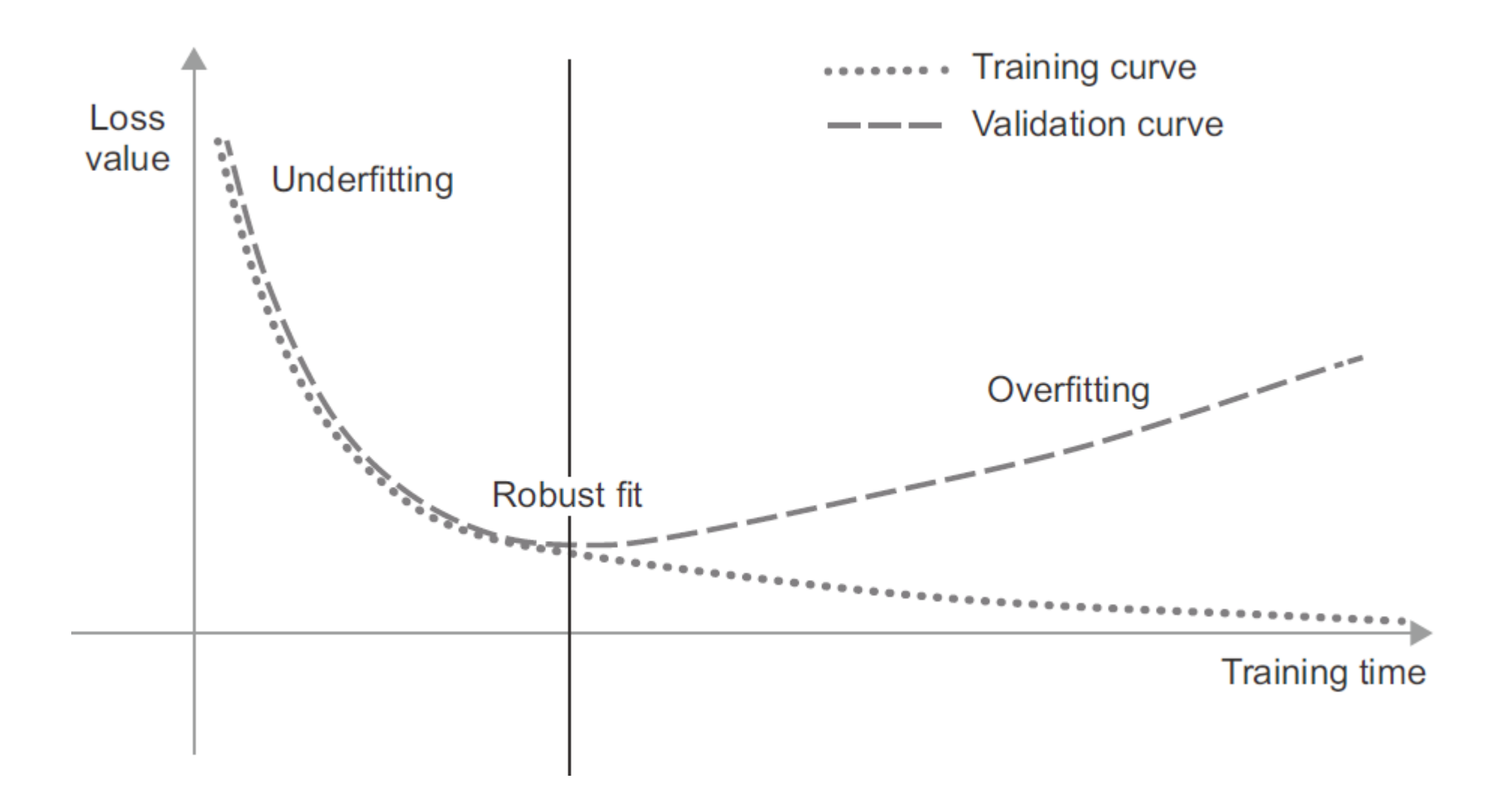

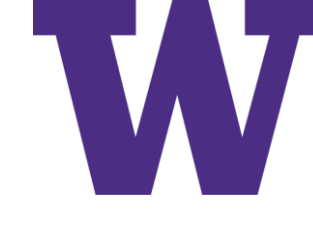

# Noisy Data: Some Funky MNIST Digits

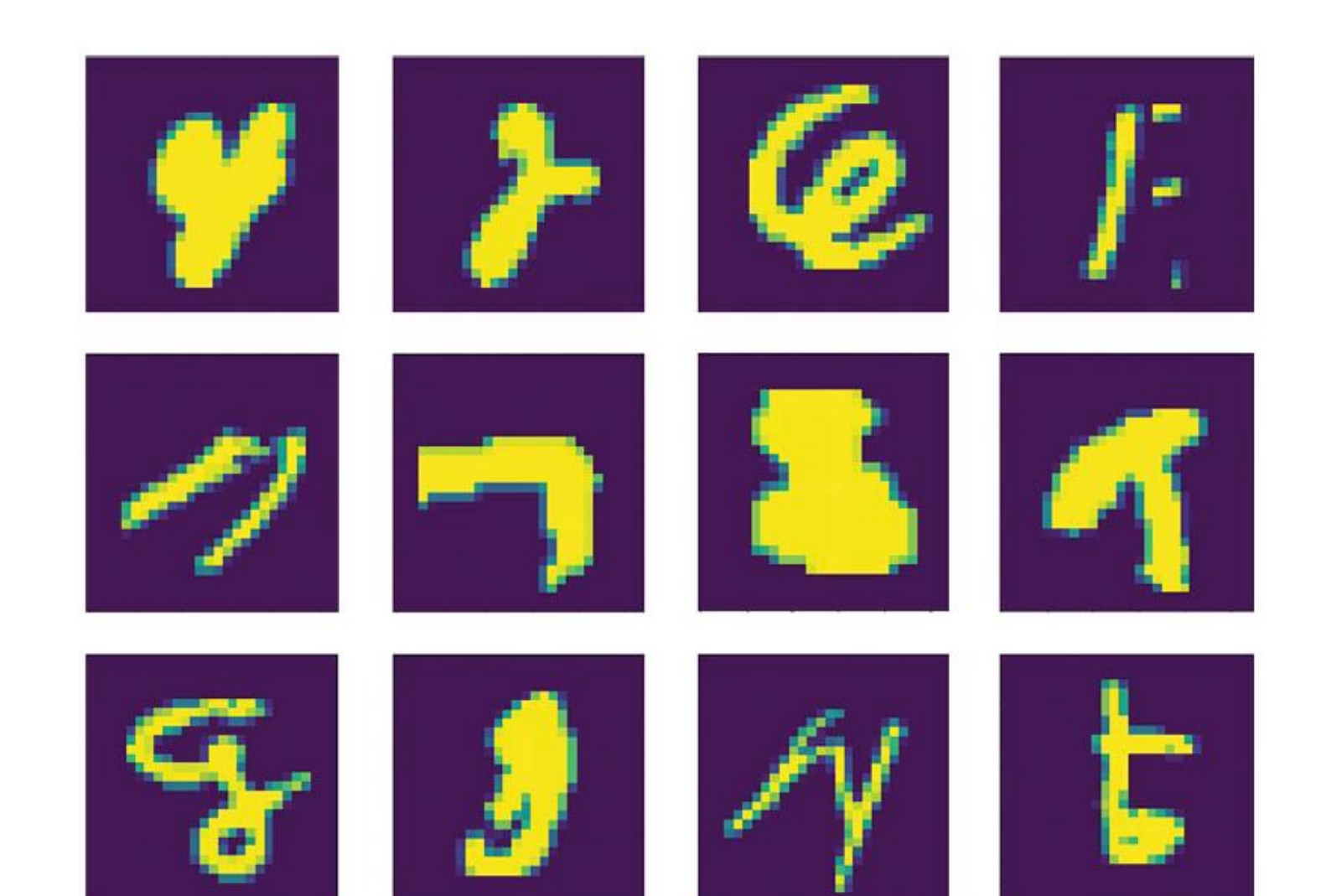

# Noisy Labels

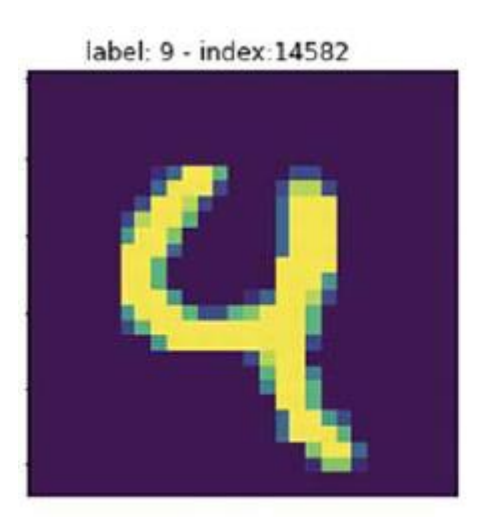

Label: 9

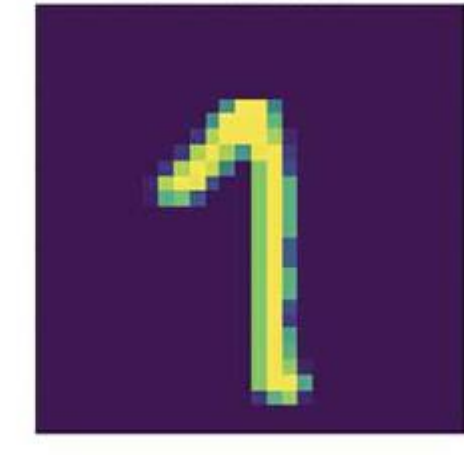

label: 7 - index:212

Label: 7

label: 4 - index:59915

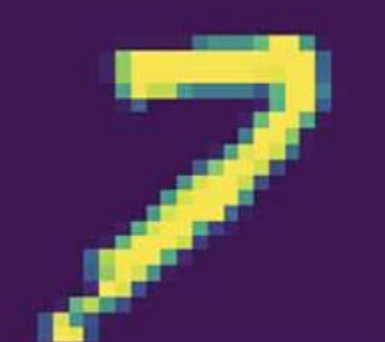

Label: 4

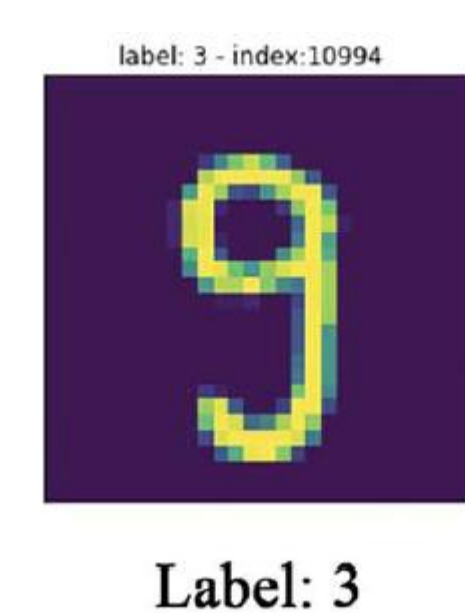

label: 5 - index:40144

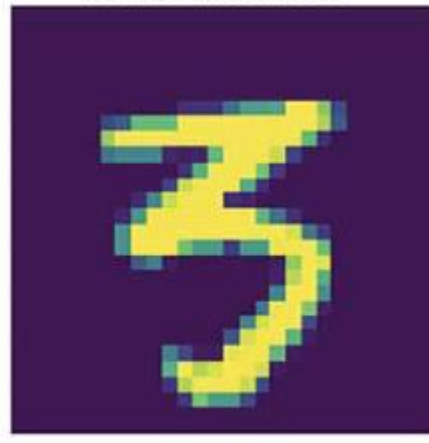

Label: 5

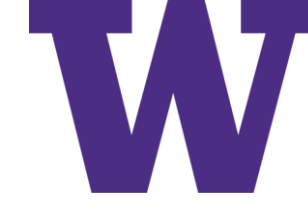

## Dealing with Outliers: Robust Fit vs Over Fit

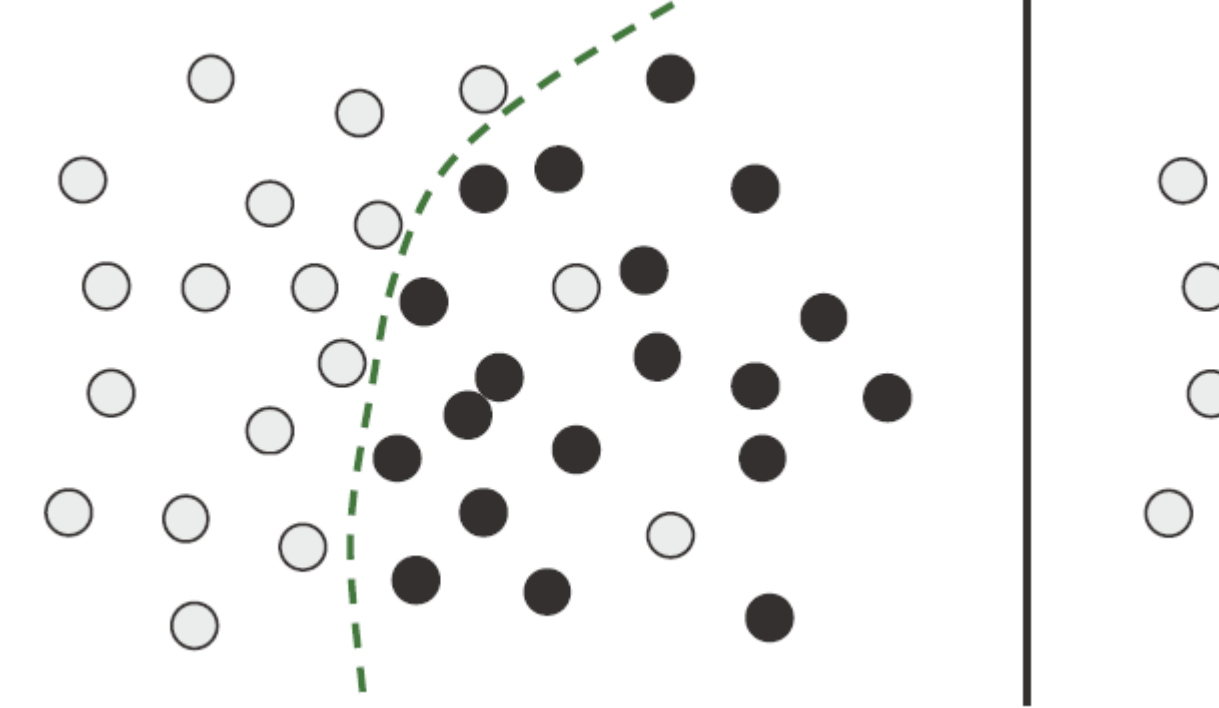

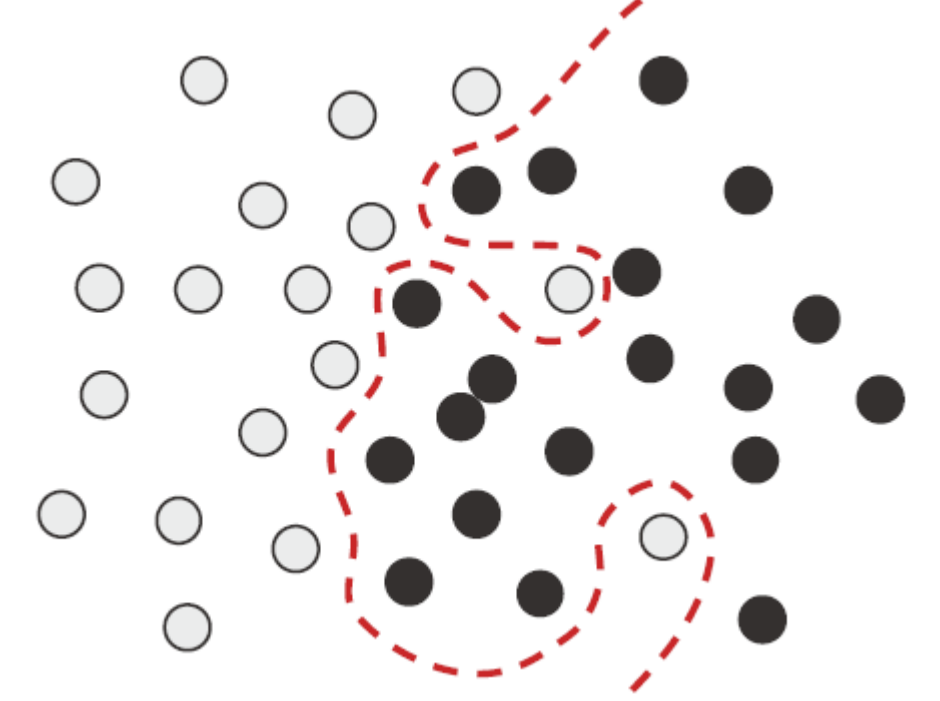

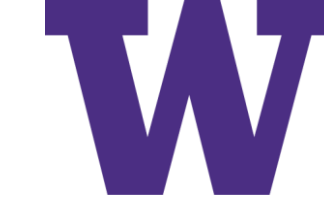

# Class Overlap: Robust Fit vs Over Fit

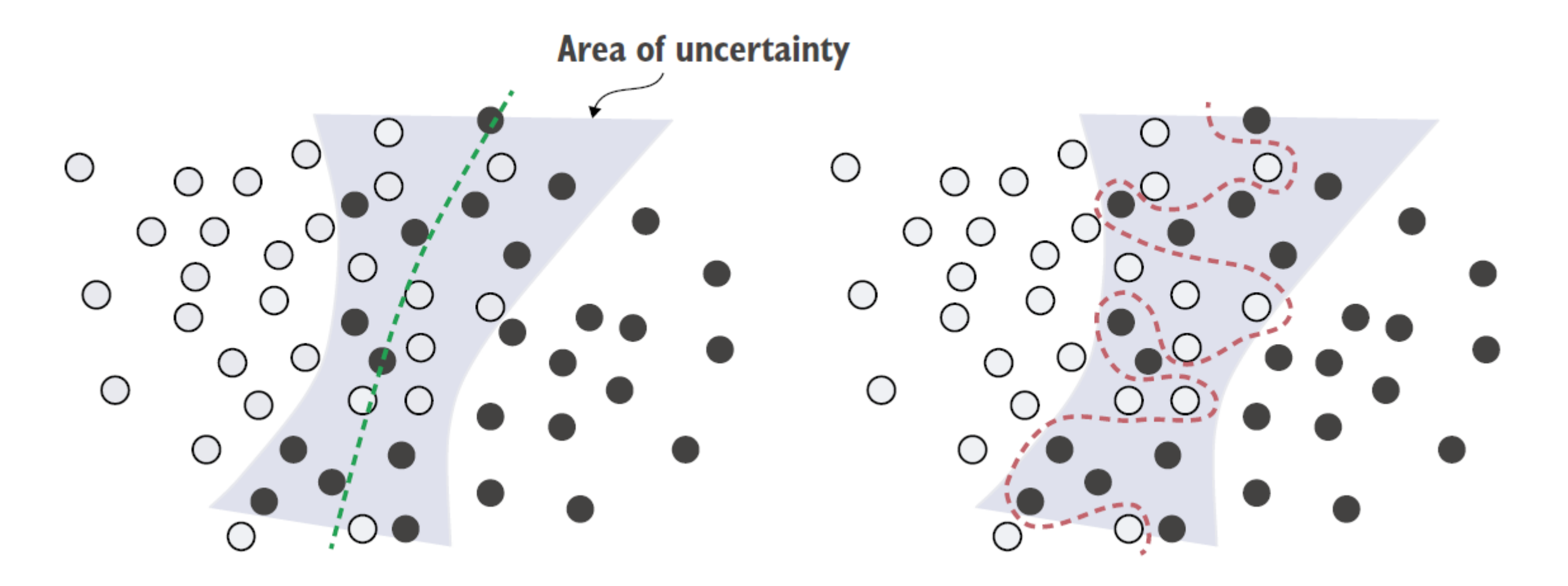

### Adding Noise to MNIST

### If I was into torture, this is how I would roll …

from tensorflow.keras.datasets import mnist import numpy as np

```
(train images, train labels), = mnist.load data()
train images = train images.reshape((60000, 28 * 28))
train images = train images.astype("float32") / 255
```
train images with noise channels = np.concatenate( [train images, np.random.random((len(train images), 784))], axis=1)

train images with zeros channels =  $np.concatenate$  ( [train images, np.zeros((len(train images), 784))], axis=1)

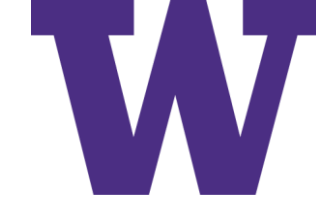

### Effects of Noise on Validation Accuracy

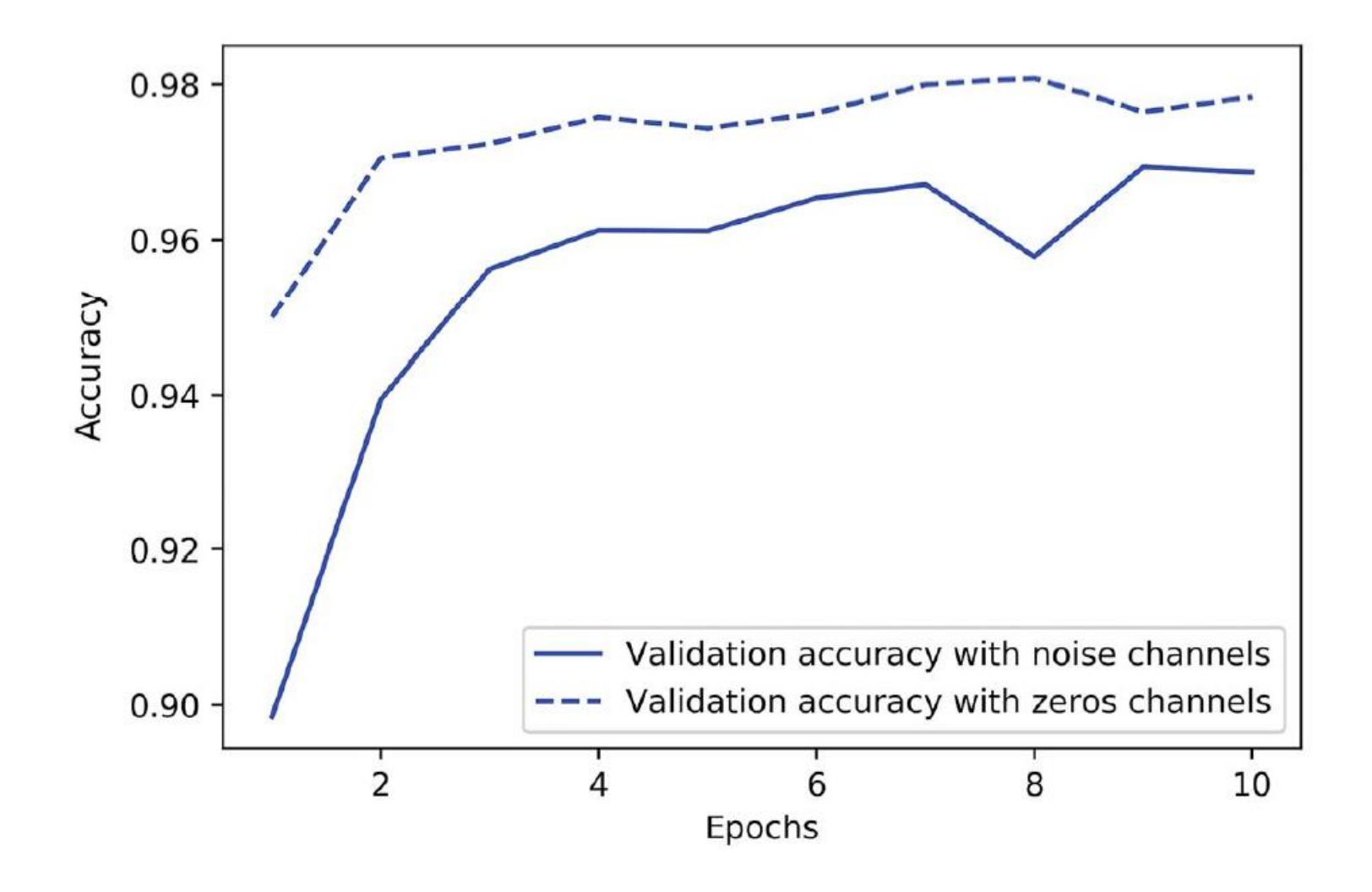

# Fitting a Model with Randomly Shuffled Labels

The point: if we're desperate enough, we can hallucinate that we're making progress [learn to recognize when stuff has gone off the rails] …

```
(train \text{ images}, train \text{ labels}), = must.load data()train images = train images.reshape((60000, 28 * 28))
train images = train images.astype("float32") / 255
random train labels = train labels[:]np.random.shuffle(random train labels)
model = keras<u>.Sequential([</u>
    layers. Dense (512, activation="relu"),
    layers. Dense (10, activation="softmax")
\left| \ \right|model.compile(optimizer="rmsprop",
               loss="sparse categorical crossentropy",
               metrics = ['accuracy"]model.fit(train images, random train labels,
           epochs = 100,batch size=128,
           validation split=0.2)
```
# The Manifold Hypothesis

- •The manifold hypothesis posits that all natural data lies on a low-dimensional manifold within the high-dimensional space where it is encoded
- •There is structure in the natural world; e.g. only a small fraction of the 256\*\*784 possible MNIST "digits" are actually "likely"

# Examples of Variational AutoEncoder Outputs

"showing that the space of handwritten digits forms a 'manifold' " …

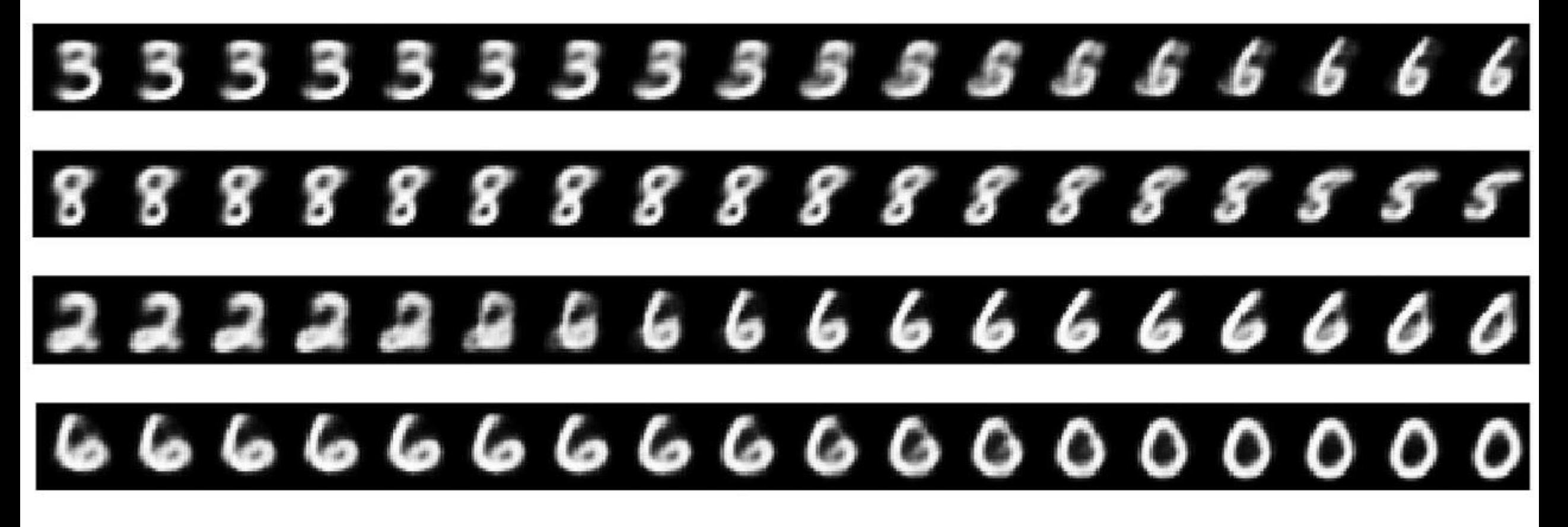

# Implications

- Machine learning models only have to fit relatively simple, lowdimensional, highly structured subspaces within their potential input space (latent manifolds).
- Within one of these manifolds, it's always possible to interpolate between two inputs, that is to say, morph one into another via a continuous path along which all points fall on the manifold.
- "The ability to interpolate between samples is the key to understanding generalization in deep learning."

# Manifold Interpolation

See Figure 12.18: we're moving from "left to right" along a single latent variable dimension

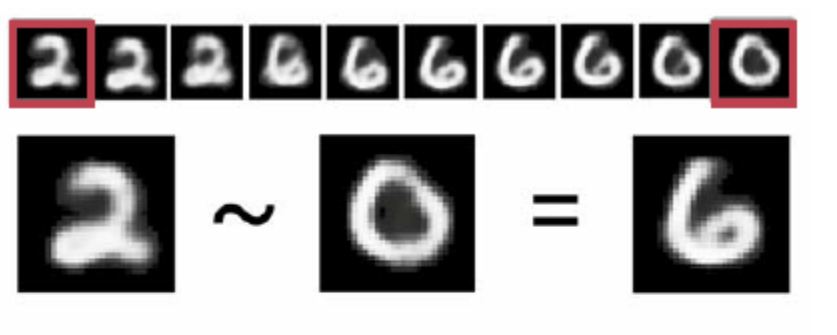

Manifold interpolation (intermediate point on the latent manifold)

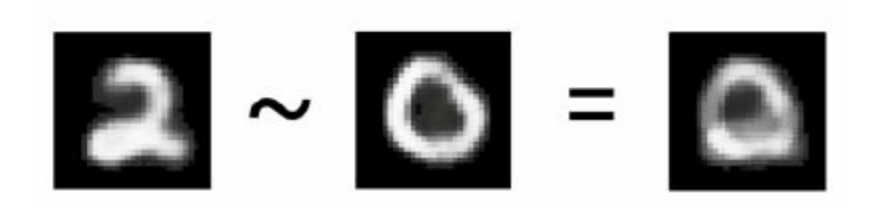

Linear interpolation (average in the encoding space)

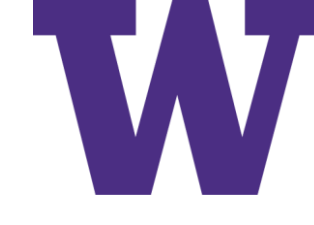

# Going from Random to Robust to Over Fit

Before training: the model starts with a random initial state.

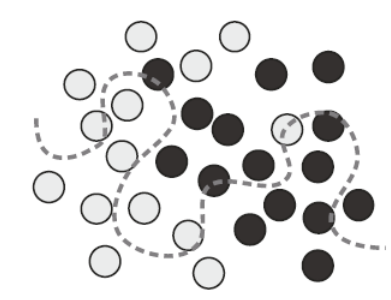

Beginning of training: the model gradually moves toward a better fit.

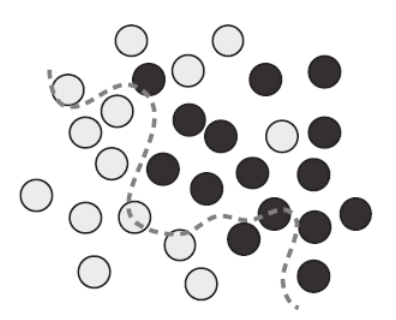

Further training: a robust fit is achieved, transitively, in the process of morphing the model from its initial state to its final state.

Final state: the model overfits the training data, reaching perfect training loss.

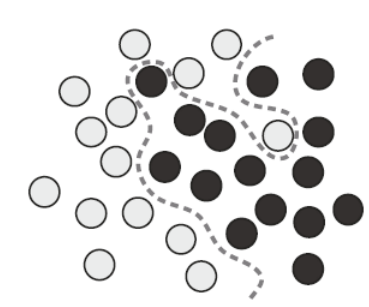

Test time: performance of robustly fit model on new data points

Test time: performance of overfit model on new data points

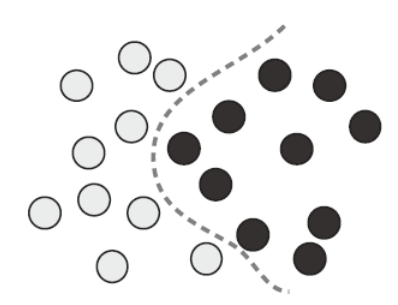

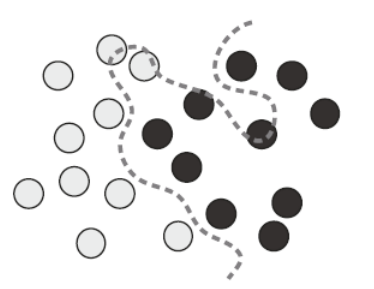

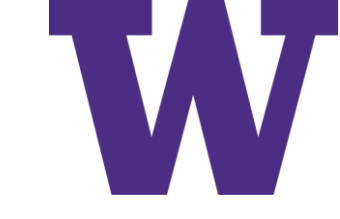

# Dense vs Sparse Sampling

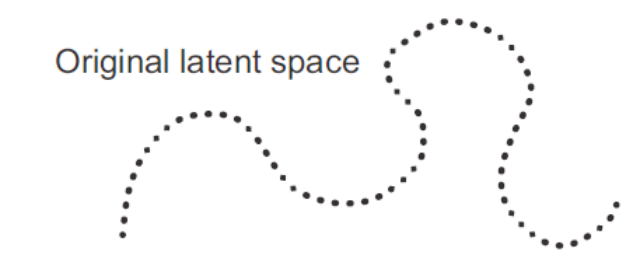

Sparse sampling: the model learned doesn't match the latent space and leads to incorrect interpolation.

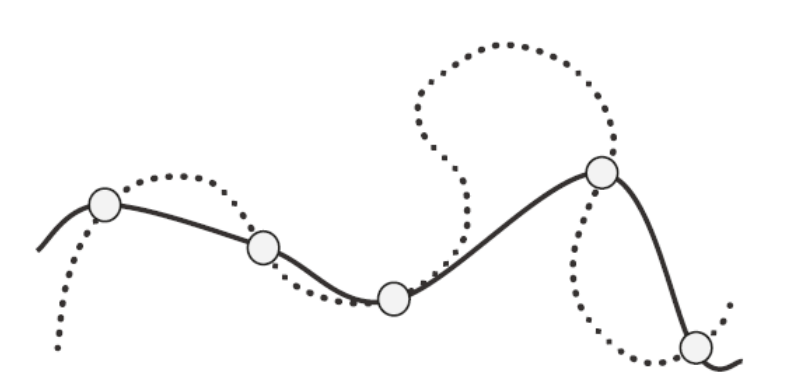

 $\forall$  4

Dense sampling: the model learned approximates the latent space well, and interpolation leads to generalization.

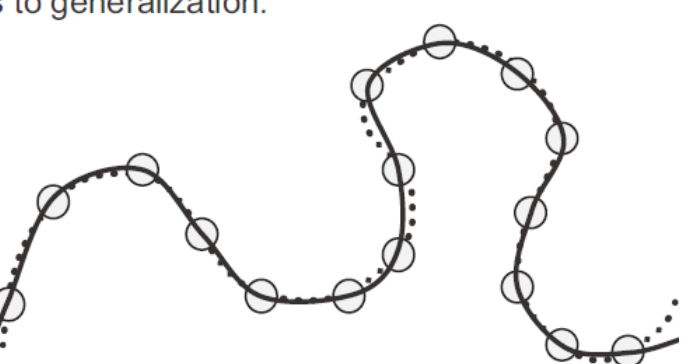
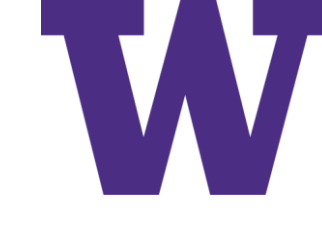

# Hold-Out Validation [hold-out test too!]

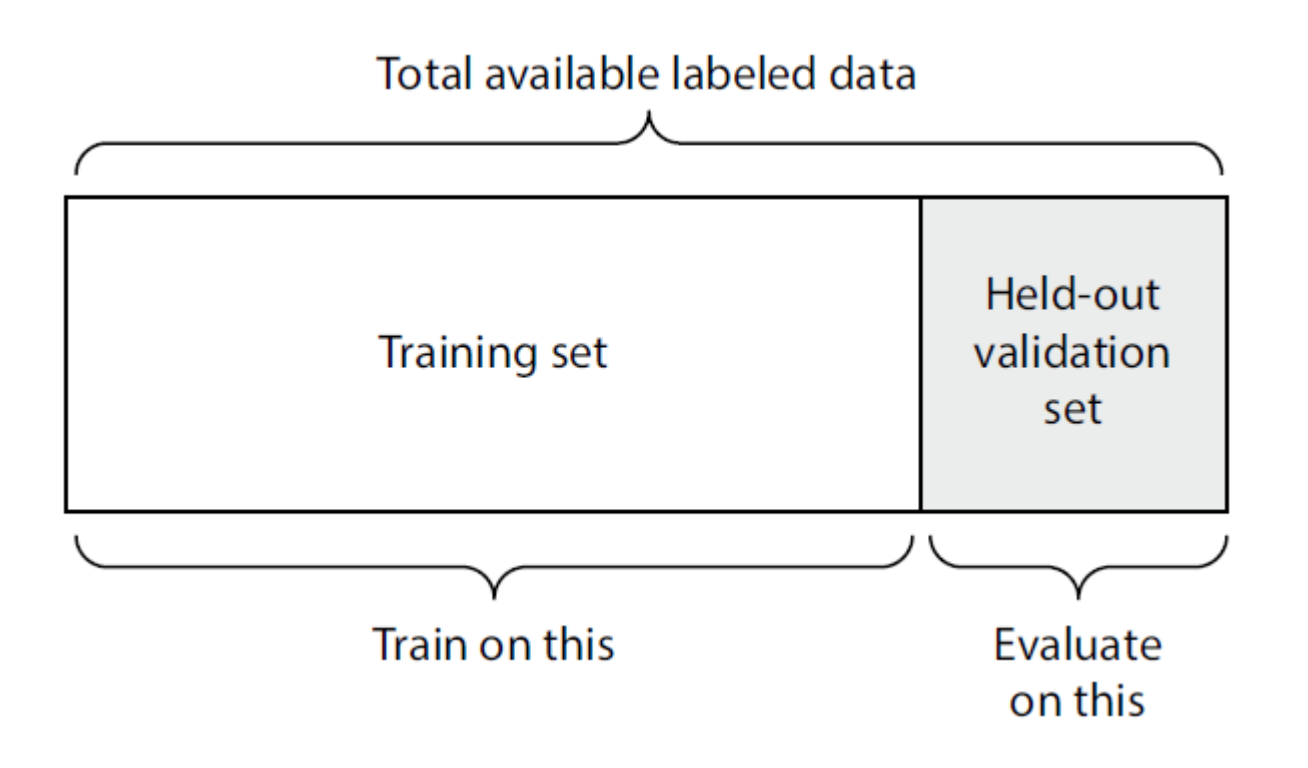

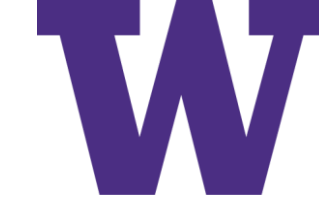

## K-Fold Cross Validation

### Helpful when model performance shows significant variance based on your train/validation split

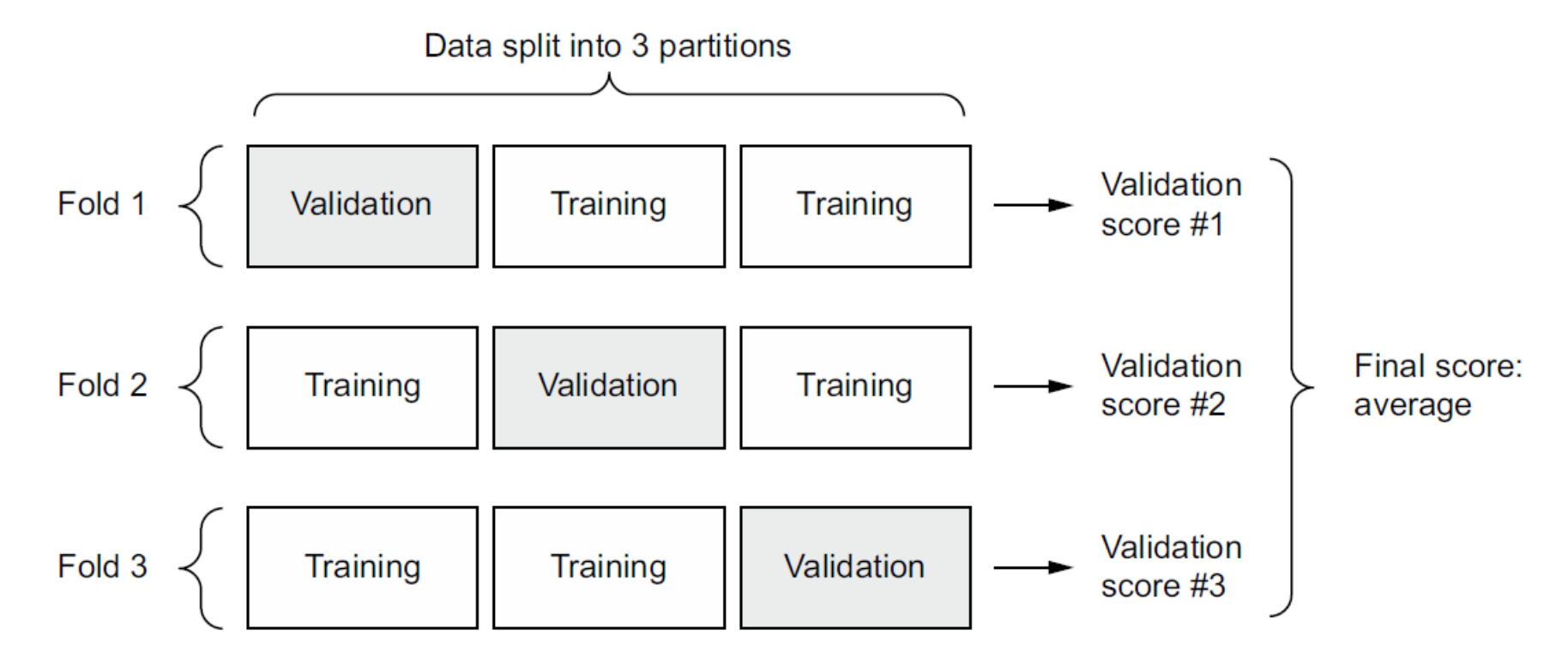

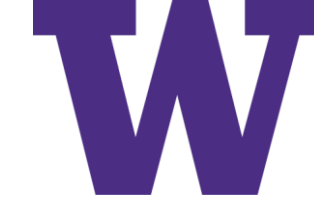

# Iterated K-Fold Cross Validation

- For situations in which you have relatively little data available and you need to evaluate your model as precisely as possible
- Found it to be extremely helpful in Kaggle competitions
- You end up training and evaluating P  $*$  K models (where P is the number of iterations you use), which can be very expensive

# Stuff to Keep in Mind

- Data representativeness: You want both your training set and test set to be representative of the data at hand. Training on MNIST digits 0-7 won't help with testing on digits 8-9 :)
- The arrow of time: If you're trying to predict the future given the past (for example, tomorrow's weather, stock movements, and so on), you should not randomly shuffle your data before splitting it, because doing so will create a temporal leak: your model will effectively be trained on data from the future.
- Redundancy in your data: If some data points in your data appear twice (fairly common with real-world data), then shuffling the data and splitting it into a training set and a validation set will result in redundancy between the training and validation sets. In effect, you'll be testing on part of your training data.

# 3 Common Problems

- Training doesn't get started: your training loss doesn't go down over time.
- Training gets started just fine, but your model doesn't meaningfully generalize: you can't beat the common-sense baseline you set.
- Training and validation loss both go down over time, and you can beat your baseline, but you don't seem to be able to overfit, which indicates you're still underfitting.

# Tuning Gradient Descent Parameters

Try high learning rate with MNIST just so you can recognize the behavior?

- Lowering or increasing the learning rate: a learning rate that is too high may lead to updates that vastly overshoot a proper fit, like in the preceding example, and a learning rate that is too low may make training so slow that it appears to stall.
- Increasing the batch size: a batch with more samples will lead to gradients that are more informative and less noisy (lower variance).

```
model.compile(optimizer = keras.optimizer = K. RMSprop(1.),loss="sparse_categorical_crossentropy",
   metrics = ['accuracy"]
```
### Better Architecture

- Using a model that makes the right assumptions about the problem is essential to achieve generalization: you should leverage the right architecture priors.
- In the following chapters, you'll learn about the best architectures to use for a variety of data modalities—images, text, timeseries, and so on. In general, you should always make sure to read up on architecture best practices for the kind of task you're attacking chances are you're not the first person to attempt it.
- <https://paperswithcode.com/sota>

Improving Fit

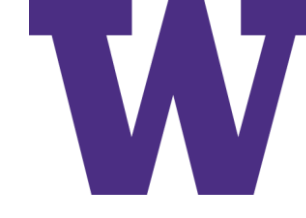

# Effect of Insufficient Model Capacity

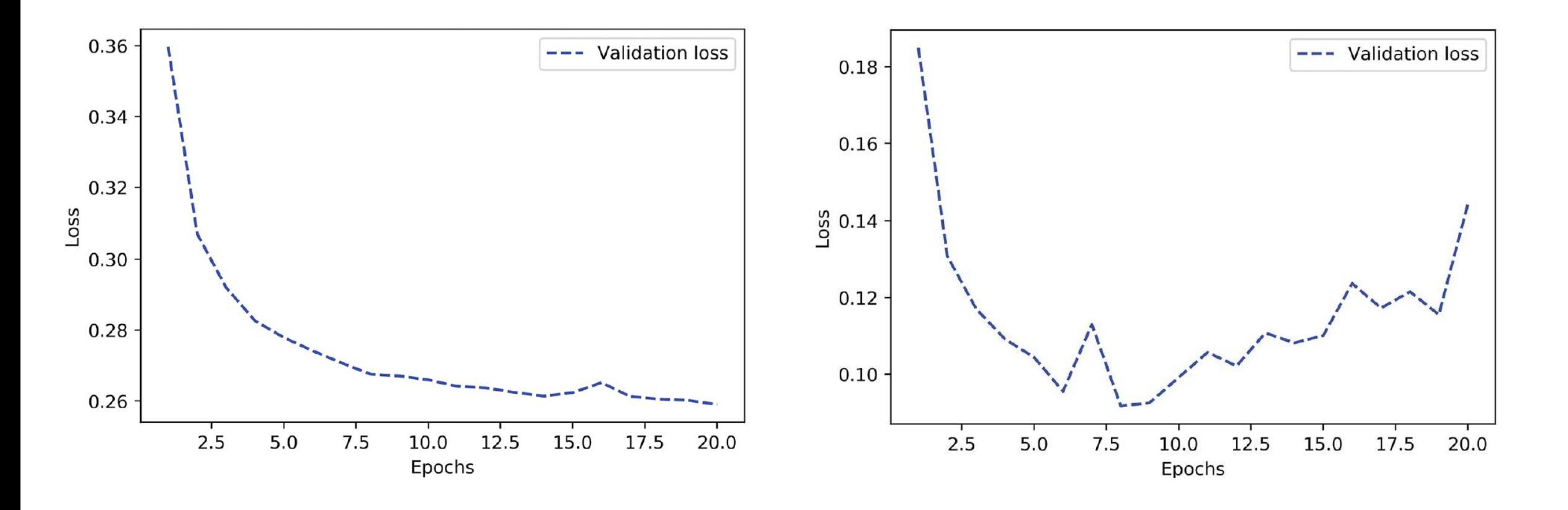

Which curve is demonstrating insufficient model capacity?

## Dataset Curation

- Make sure you have enough data. Remember that you need a dense sampling of the input-cross-output space. More data will yield a better model. Sometimes, problems that seem impossible at first become solvable with a larger dataset.
- Minimize labeling errors—visualize your inputs to check for anomalies, and proofread your labels.
- Clean your data and deal with missing.
- If you have many features and you aren't sure which ones are actually useful, do feature selection.

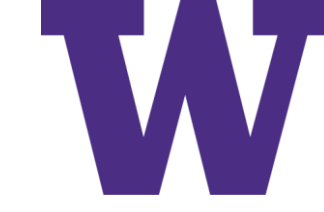

### Feature Engineering

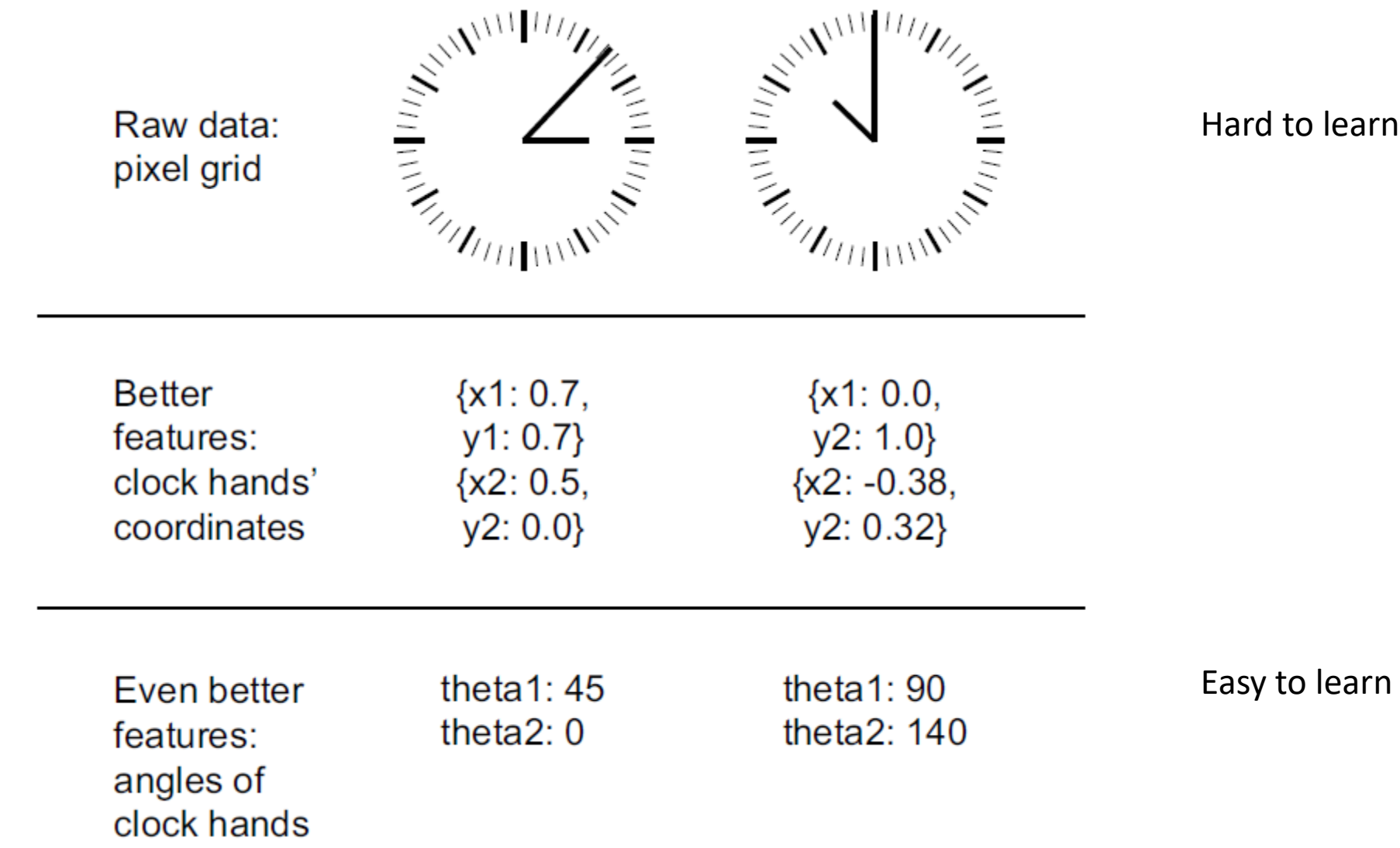

# Feature Engineering

- Good features still allow you to solve problems more elegantly while using fewer resources. For instance, it would be ridiculous to solve the problem of reading a clock face using a convolutional neural network.
- Good features let you solve a problem with far less data. The ability of deep learning models to learn features on their own relies on having lots of training data available; if you have only a few samples, the information value in their features becomes critical.

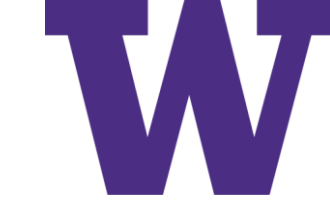

# Early Stopping

- In deep learning, we always use models that are vastly overparameterized: they have way more degrees of freedom than the minimum necessary to fit to the latent manifold of the data.
- This overparameterization is not an issue, because you never fully fit a deep learning model. Such a fit wouldn't generalize at all.

# Model Regularization: Capacity

### Example: Width 16 vs Width 4 Layers

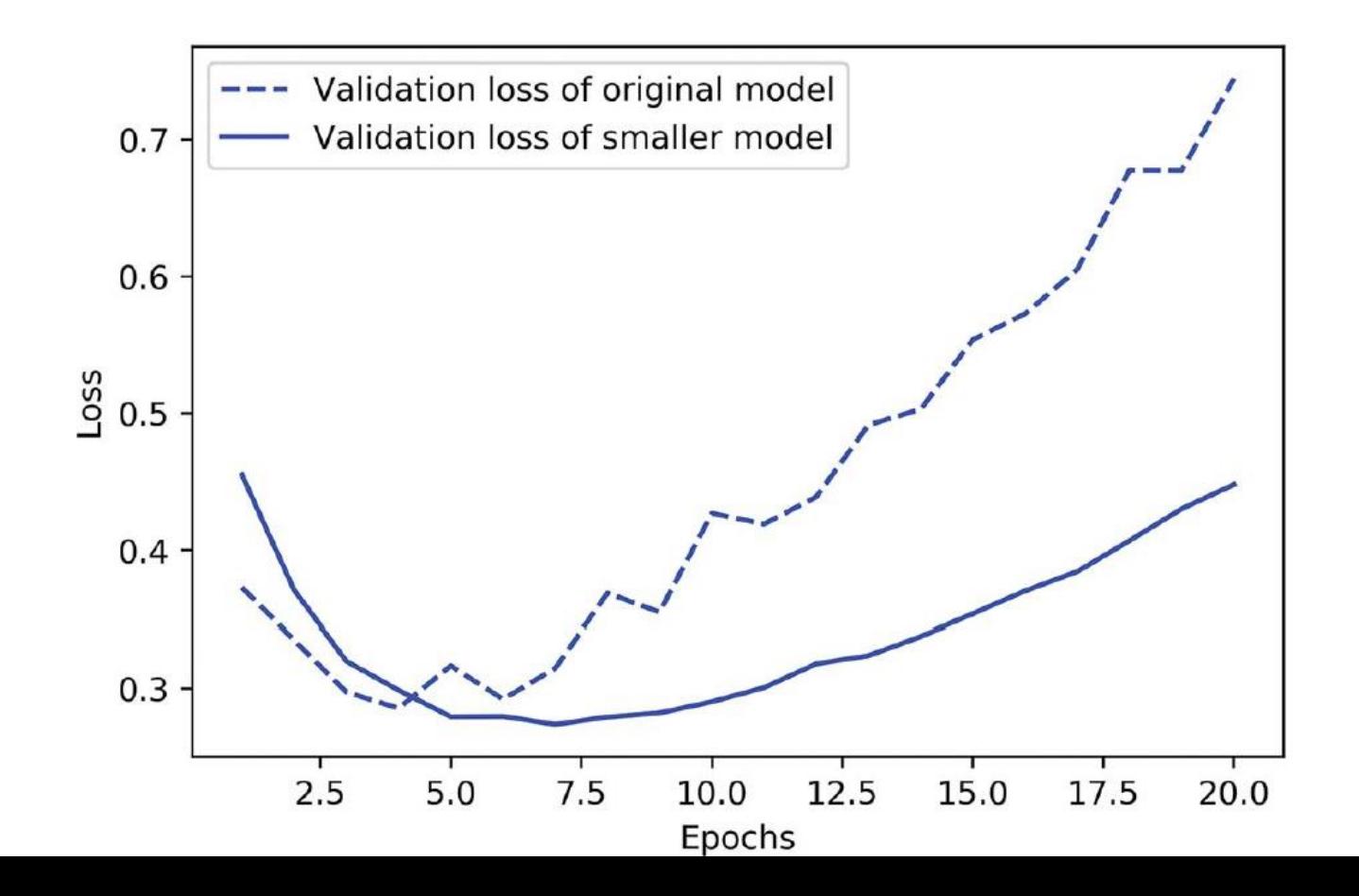

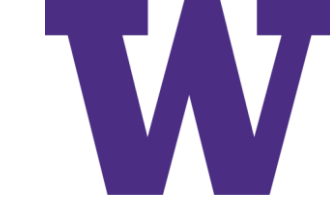

# Model Regularization: Capacity

### Example: Width 512 vs Width 16 Capacity

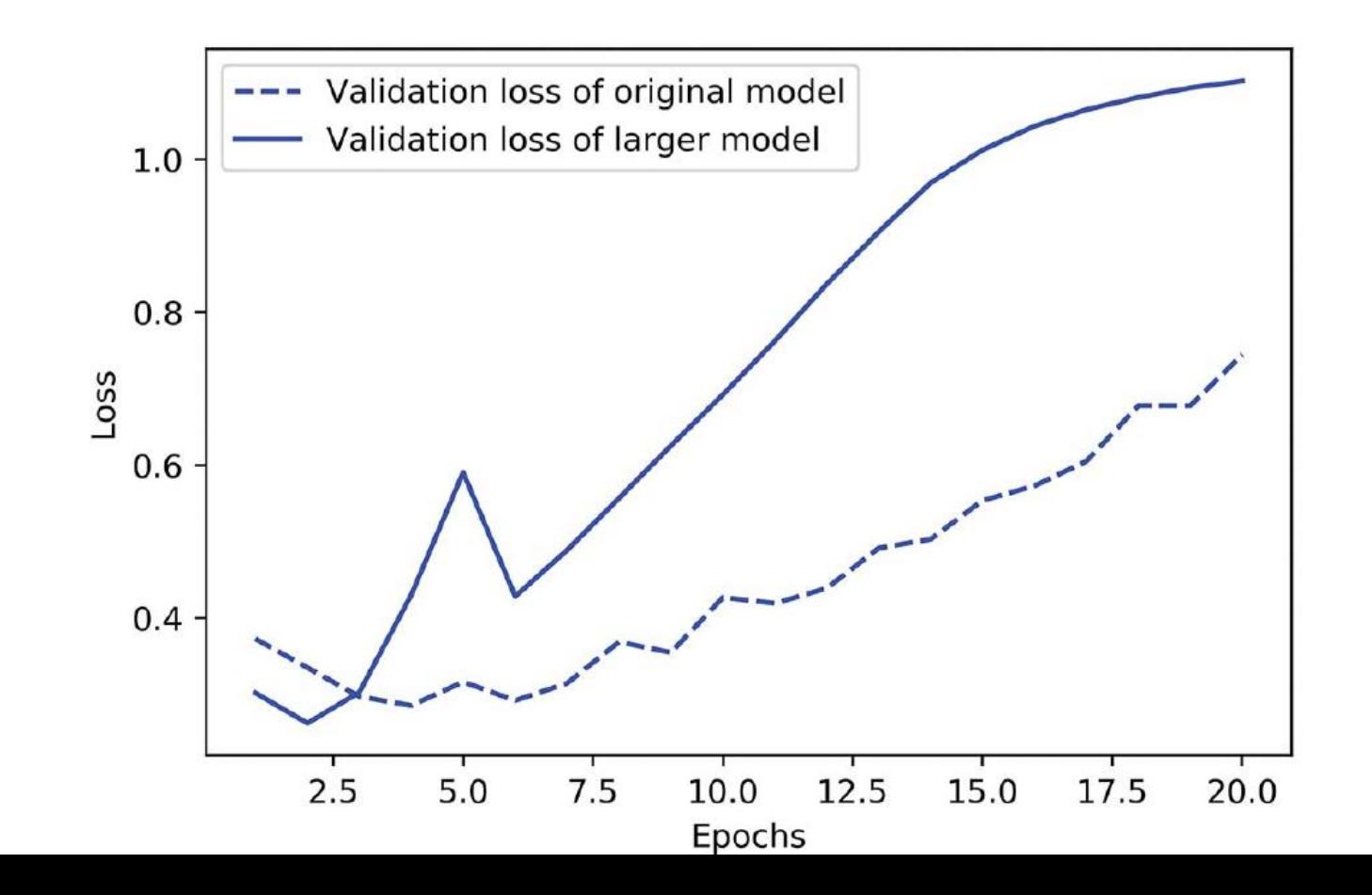

# Weight Regularization

- L1 regularization: The cost added is proportional to the absolute value of the weight coefficients (the L1 norm of the weights).
- L2 regularization: The cost added is proportional to the square of the value of the weight coefficients (the L2 norm of the weights). L2 regularization is also called weight decay in the context of neural networks. Don't let the different name confuse you: weight decay is mathematically the same as L2 regularization.

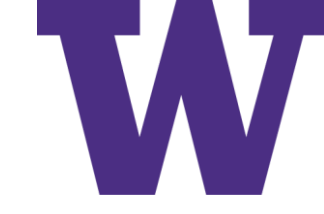

# Weight Regularization

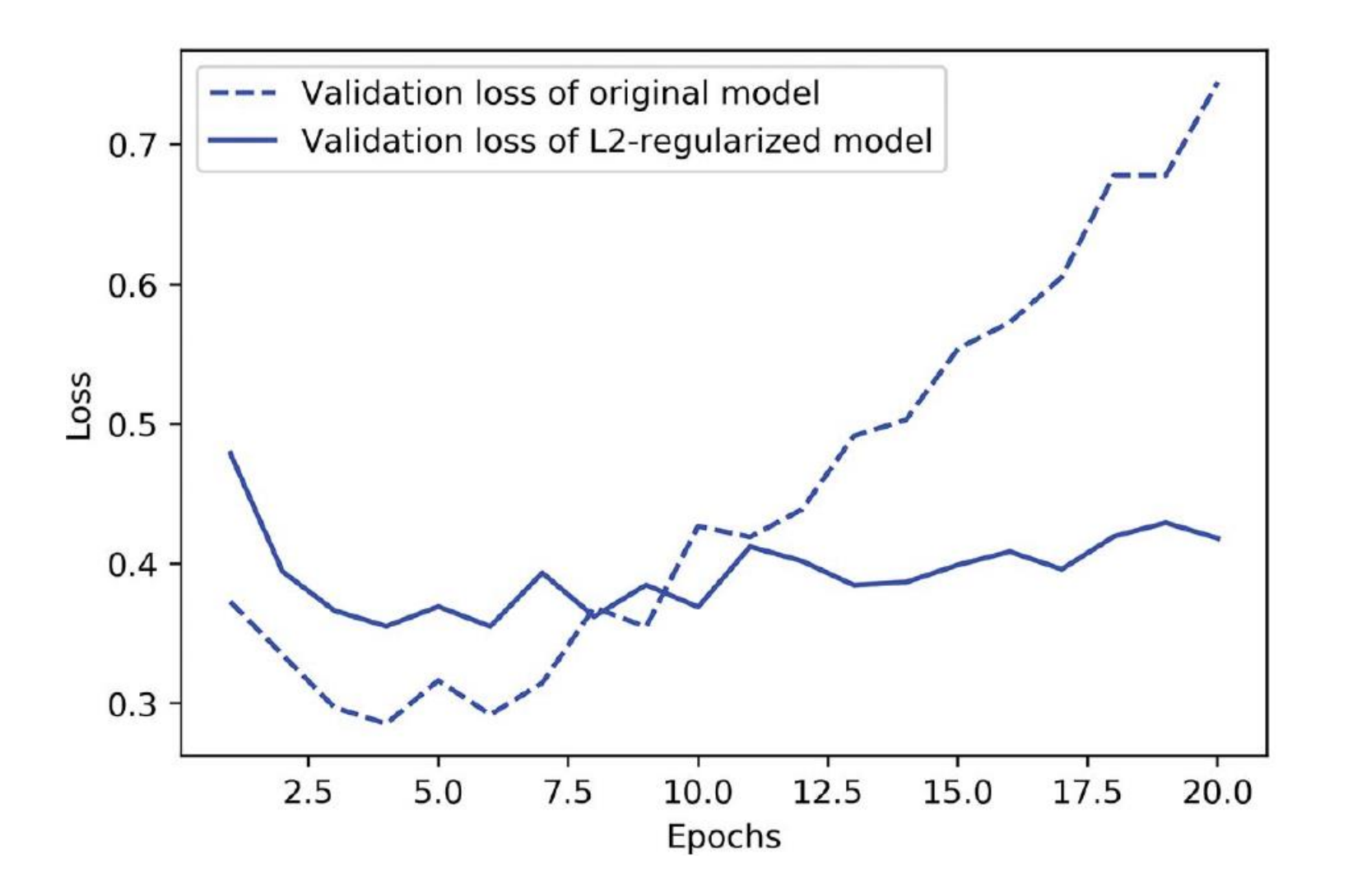

# Weight Regularization

[https://www.tensorflow.org/api\\_docs/python/tf/keras/optimizers/](https://www.tensorflow.org/api_docs/python/tf/keras/optimizers/experimental/AdamW) experimental/AdamW [keras.io]

<https://arxiv.org/abs/1711.05101v3> [paperswithcode.com/methods]

> **Algorithm 2** Adam with  $L_2$  regularization and Adam with decoupled weight decay (AdamW) 1: given  $\alpha = 0.001$ ,  $\beta_1 = 0.9$ ,  $\beta_2 = 0.999$ ,  $\epsilon = 10^{-8}$ ,  $\lambda \in \mathbb{R}$ 2: **initialize** time step  $t \leftarrow 0$ , parameter vector  $\theta_{t=0} \in \mathbb{R}^n$ , first moment vector  $m_{t=0} \leftarrow 0$ , second moment vector  $v_{t=0} \leftarrow \boldsymbol{\theta}$ , schedule multiplier  $\eta_{t=0} \in \mathbb{R}$ 3: repeat 4:  $t \leftarrow t+1$ 5:  $\nabla f_t(\theta_{t-1}) \leftarrow \text{SelectBatch}(\theta_{t-1})$  $\triangleright$  select batch and return the corresponding gradient 6:  $\mathbf{g}_t \leftarrow \nabla f_t(\boldsymbol{\theta}_{t-1}) + \lambda \boldsymbol{\theta}_{t-1}$ 7:  $m_t \leftarrow \beta_1 m_{t-1} + (1 - \beta_1) g_t$ <br>8:  $v_t \leftarrow \beta_2 v_{t-1} + (1 - \beta_2) g_t^2$  $\rhd$  here and below all operations are element-wise 9:  $\hat{m}_t \leftarrow m_t/(1 - \beta_1^t)$  $\triangleright$   $\beta_1$  is taken to the power of t 10:  $\hat{\mathbf{v}}_t \leftarrow \mathbf{v}_t/(1-\beta_2^t)$  $\triangleright$   $\beta_2$  is taken to the power of t 11:  $\eta_t \leftarrow$  SetScheduleMultiplier(t)  $\rhd$  can be fixed, decay, or also be used for warm restarts  $\bm{\theta}_t \leftarrow \bm{\theta}_{t-1} - \eta_t \left( \alpha \hat{\bm{m}}_t / (\sqrt{\hat{\bm{\nu}}_t} + \epsilon) + \lambda \bm{\theta}_{t-1} \right)$ 13: until stopping criterion is met

14: **return** optimized parameters  $\theta_t$ 

# Dropout

### We randomly select  $x\%$  of the activations of a layer and set their value to zero

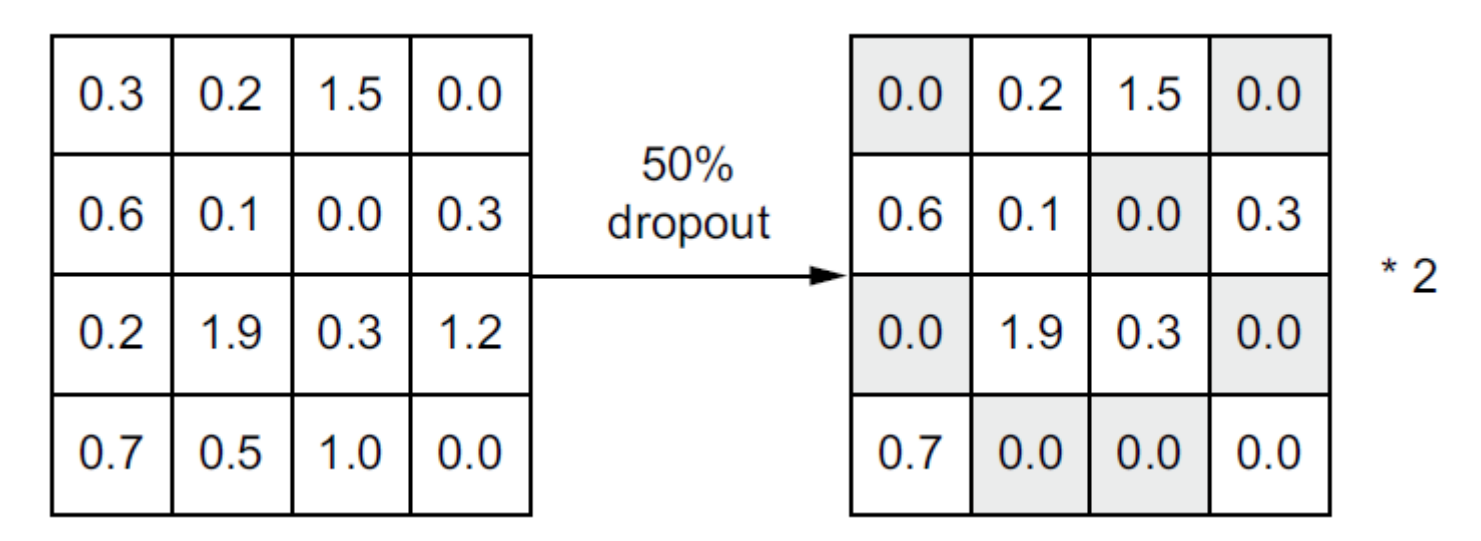

layer output \*= np.random.randint(0, high=2, size=layer output.shape)

At training time, drops out 50% of the units in the output

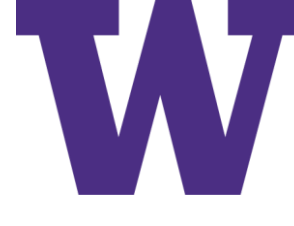

# Alternatives to Compensate for Dropout

- Dropout (random zeros) only happens at training time
- To keep the same expected value (between training and testing), we need to either
	- scale down the activations at testing time
	- scale up the activations at training time [this is common]
- The rate below is the "keep" rate, where keep rate  $= 1 -$  dropout rate

 $\leftarrow$  At test time layer output  $*=0.5$ 

At training time

layer output  $*=$  np.random.randint(0, high=2, size=layer output.shape) layer output  $/ = 0.5$ Note that we're scaling up rather than scaling down in this case.

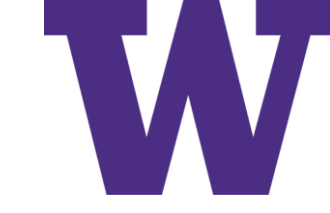

## Dropout Effect

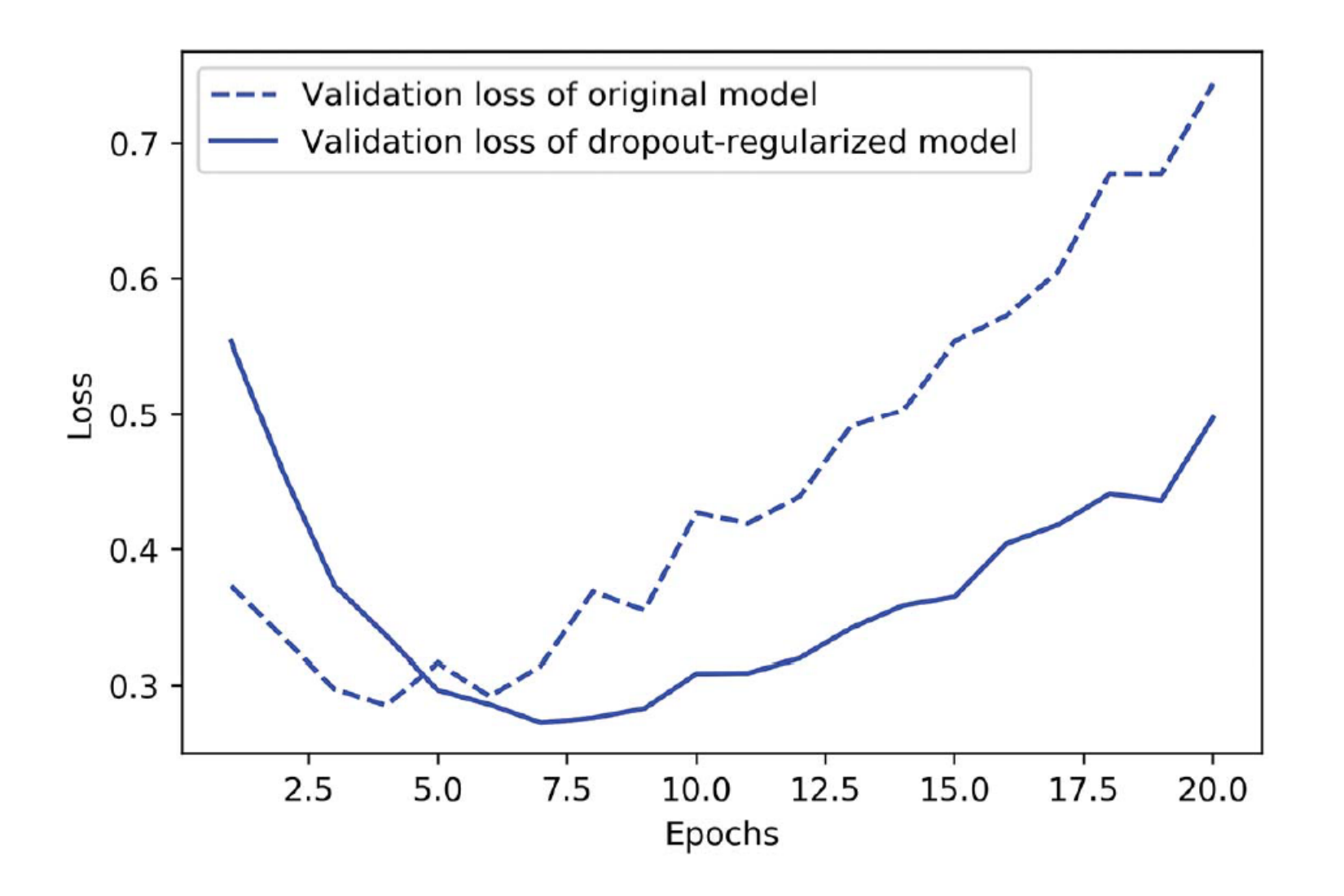

# Tactics to Improve Generalization

- Get more training data, or better training data
- Develop better features
- Reduce the capacity of the model
- Add weight regularization (for smaller models)
- Add dropout

### Summary

- The purpose of a machine learning model is to generalize: to perform accurately on never-before-seen inputs. It's harder than it seems.
- A deep neural network achieves generalization by learning a parametric model that can successfully interpolate between training samples—such a model can be said to have learned the "latent manifold" of the training data. This is why deep learning models can only make sense of inputs that are very close to what they've seen during training.
- The fundamental problem in machine learning is the tension between optimization and generalization: to attain generalization, you must first achieve a good fit to the training data, but improving your model's fit to the training data will inevitably start hurting generalization after a while. Every single deep learning best practice deals with managing this tension.
- The ability of deep learning models to generalize comes from the fact that they manage to learn to approximate the latent manifold of their data, and can thus make sense of new inputs via interpolation.
- It's essential to be able to accurately evaluate the generalization power of your model while you're developing it. You have at your disposal an array of evaluation methods, from simple holdout validation to K-fold cross-validation and iterated K-fold cross-validation with shuffling. Remember to always keep a completely separate test set for final model evaluation, since information leaks from your validation data to your model may have occurred.
- When you start working on a model, your goal is first to achieve a model that has some generalization power and that can overfit. Best practices for doing this include tuning your learning rate and batch size, leveraging better architecture priors, increasing model capacity, or simply training longer.
- As your model starts overfitting, your goal switches to improving generalization through model regularization. You can reduce your model's capacity, add dropout or weight regularization, and use early stopping. And naturally, a larger or better dataset is always the number one way to help a model generalize.

### The Universal Workflow of Machine Learning

Define the task 155 6.1

> Frame the problem  $155$  • Collect a dataset  $156$  • Understand your data  $160$  • Choose a measure of success  $160$

Develop a model 161 6.2

> Prepare the data  $161$  • Choose an evaluation protocol 162 Beat a baseline  $163$  Scale up: Develop a model that overfits  $164$  Regularize and tune your model  $165$

6.3 Deploy the model 165

> Explain your work to stakeholders and set expectations 165 Ship an inference model  $166$  • Monitor your model in the wild 169 • Maintain your model 170

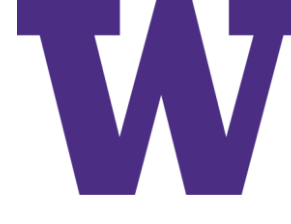

# Machine Learning Consulting Projects

- A personalized photo search engine for a picture-sharing social network: type in "wedding" and retrieve all the pictures you took at weddings, without any manual tagging needed.
- Flagging spam and offensive text content among the posts of a budding chat app
- Building a music recommendation system for users of an online radio
- Detecting credit card fraud for an e-commerce website
- Predicting display ad click-through rate to decide which ad to serve to a given user at a given time
- Flagging anomalous cookies on the conveyor belt of a cookie-manufacturing line
- Using satellite images to predict the location of as-yet unknown archeological sites

### Note on Ethics

- You may sometimes be offered ethically dubious projects, such as "building an AI that rates the trustworthiness of someone from a picture of their face"
- It isn't clear why trustworthiness would be reflected on someone's face
- Collecting a dataset for this task would amount to recording the biases and prejudices of the people who label the pictures
- The models you would train on such data would merely encode these same biases into a black-box algorithm that would give them a thin veneer of legitimacy
- Your model would be laundering and operationalizing at scale the worst aspects of human judgement, with negative effects on the lives of real people

# The Universal Workflow of Machine Learning

- Define the task
- Develop a model
- Deploy the model

# Define the Task

- Frame the problem
- Collect a dataset
- Understand your data
- Choose a measure of success

### Frame the Problem

- What are you trying to predict? What will your input data be?
- What type of machine learning task are you facing?
- What do existing solutions look like?
- Are there any particular constraints you will need to deal with?

# Machine Learning Tasks

- The photo search engine project is a multiclass, multilabel classification task.
- The spam detection project is a binary classification task. If you set "offensive content" as a separate class, it's a three-way classification task.
- The music recommendation engine turns out to be better handled not via deep learning, but via matrix factorization (collaborative filtering).
- The credit card fraud detection project is a binary classification task.
- The click-through-rate prediction project is a scalar regression task.
- Anomalous cookie detection is a binary classification task, but it will also require an object detection model as a first stage in order to correctly crop out the cookies in raw images. Note that the set of machine learning techniques known as "anomaly detection" would not be a good fit in this setting!
- The project for finding new archeological sites from satellite images is an image-similarity ranking task: you need to retrieve new images that look the most like known archeological sites.

### Collect a Dataset

- The photo search engine project requires you to first select the set of labels you want to classify you settle on 10,000 common image categories. Then you need to manually tag hundreds of thousands of your past user-uploaded images with labels from this set.
- For the chat app's spam detection project, because user chats are end-to-end encrypted, you cannot use their contents for training a model. You need to gain access to a separate dataset of tens of thousands of unfiltered social media posts, and manually tag them as spam, offensive, or acceptable.
- For the music recommendation engine, you can just use the "likes" of your users. No new data needs to be collected. Likewise for the click-through-rate prediction project: you have an extensive record of click-through rate for your past ads, going back years.
- For the cookie-flagging model, you will need to install cameras above the conveyor belts to collect tens of thousands of images, and then someone will need to manually label these images. The people who know how to do this currently work at the cookie factory, but it doesn't seem too difficult. You should be able to train people to do it.
- The satellite imagery project will require a team of archeologists to collect a database of existing sites of interest, and for each site you will need to find existing satellite images taken in different weather conditions. To get a good model, you're going to need thousands of different sites.

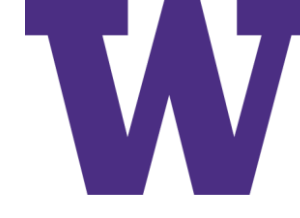

# Investing in Annotation Infrastructure

- Should you annotate the data yourself?
- Should you use a crowdsourcing platform like Mechanical Turk to collect labels?
- Should you use the services of a specialized data-labeling company?

### Annotation Constraints

- Do the data labelers need to be subject matter experts, or could anyone annotate the data?
- If annotating the data requires specialized knowledge, can you train people to do it?
- Do you, yourself, understand the way experts come up with the annotations?

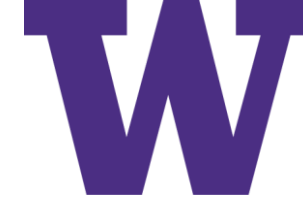

# Beware of Non-Representative Data

- Suppose you're developing an app where users can take pictures of a plate of food to find out the name of the dish.
- Come deployment time, feedback from angry users starts rolling in: your app gets the answer wrong 8 times out of 10. What's going on? Your accuracy on the test set was well over 90%!
- A quick look at user-uploaded data reveals that mobile picture uploads of random dishes from random restaurants taken with random smartphones look nothing like the professional-quality, welllit, appetizing pictures you trained the model on: your training data wasn't representative of the production data.

# Concept Drift

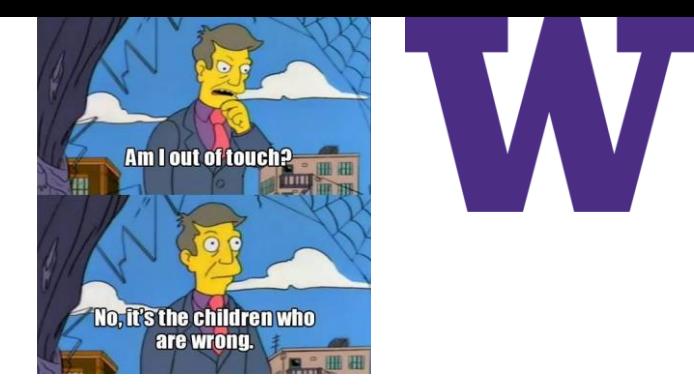

- A music recommendation engine trained in the year 2013 may not be very effective today
- Likewise, the IMDB dataset you worked with was collected in 2011, and a model trained on it would likely not perform as well on reviews from 2020 compared to reviews from 2012, as vocabulary, expressions, and movie genres evolve over time
- Concept drift is particularly acute in adversarial contexts like credit card fraud detection, where fraud patterns change practically every day
- Dealing with fast concept drift requires constant data collection, annotation, and model retraining

Define the Task

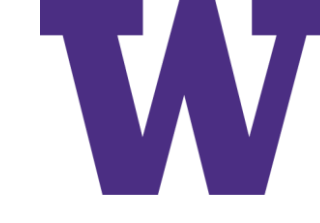

# The Problem of Sampling Bias

- The editor of the Tribune had trusted the results of a phone survey but phone users in 1948 were not a random, representative sample of the voting population
- They were more likely to be richer, conservative, and to vote for Dewey, the Republican candidate

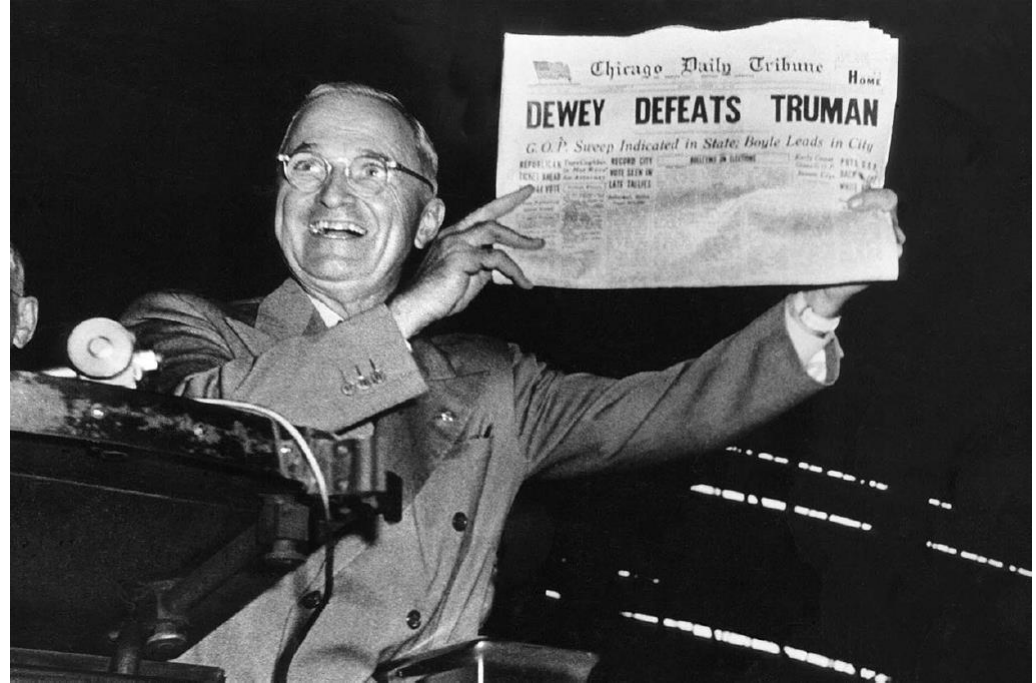

### Understand Your Data

- If your data includes images or natural language text, take a look at a few samples (and their labels) directly.
- If your data contains numerical features, it's a good idea to plot the histogram of feature values to get a feel for the range of values taken and the frequency of different values.
- If your data includes location information, plot it on a map. Do any clear patterns emerge?
- Are some samples missing values for some features? If so, you'll need to deal with this when you prepare the data (we'll cover how to do this in the next section).
- If your task is a classification problem, print the number of instances of each class in your data. Are the classes roughly equally represented? If not, you will need to account for this imbalance.
- Check for target leaking: the presence of features in your data that provide information about the targets and which may not be available in production. If you're training a model on medical records to predict whether someone will be treated for cancer in the future, and the records include the feature "this person has been diagnosed with cancer," then your targets are being artificially leaked into your data. Always ask yourself, is every feature in your data something that will be available in the same form in production?
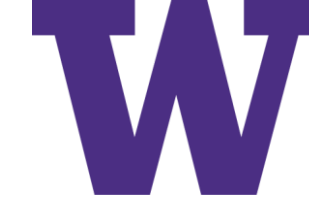

## Choose a Measure of Success

- To achieve success on a project, you must first define what you mean by success
	- Accuracy?
	- Precision and recall?
	- Customer retention rate?
- Your metric for success will guide all of the technical choices you make throughout the project
- It should directly align with your higher-level goals, such as the business success of your customer

### Develop a Model

- Prepare the data
- Choose an evaluation protocol
- Beat a baseline
- Scale up: develop a model that overfits
- Regularize and tune your model

## Prepare the Data

- Prepare the data
	- Vectorization
	- Value normalization
		- Values should be small; e.g. in the interval [0, 1]
		- Values should be homogeneous: roughly the same range
	- Handling missing values
		- Categorical: create a "value is missing" category
		- Numerical: consider using the mean or median value for the feature (or predict it)

## Choose an Evaluation Protocol

- Validation data is used for hyperparameter optimization
	- Hold-out validation
	- K-fold cross-validation
		- Too few folds (e.g.  $k = 2$ ) may yield high bias
		- Too many folds (e.g.  $k = n$ ) may yield high variance
	- Iterated k-fold cross-validation
- You'll also need hold-out testing data

## Beating a Simple Baseline

- Feature engineering/selection
- Select an architecture (e.g. dense, convolutional, recurrent, transformer)
- Configure training (e.g. loss, optimizer)

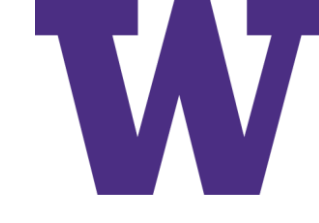

## Picking the Right Loss Function

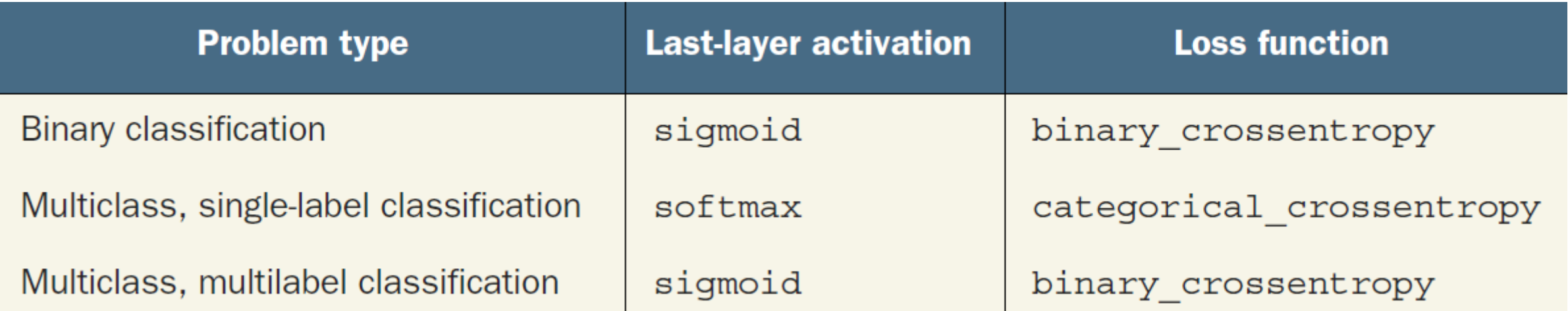

### Develop a Model \*\*\*\*\*\*\*\*\*\*

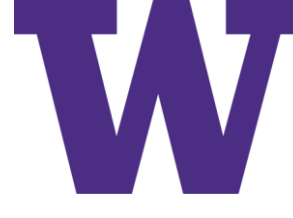

## Scale Up: Develop a Model that Overfits

- Add layers
- Make the layers bigger
- Train for more epochs

\*\*\*\*\*\*\*\*\*\* Develop a Model

## Regularize and Tune Your Model

- Try different architectures; add or remove layers
- Add dropout
- If your model is small, add L1 or L2 regularization
- Try different hyperparameters (such as the number of units per layer or the learning rate of the optimizer) to find the optimal configuration
- Optionally, iterate on data curation or feature engineering: collect and annotate more data, develop better features, or remove features that don't seem to be informative
- Once you've selected a satisfactory model configuration, you can train your final production model on all available data and evaluate it one last time on the test set

- Explain your work to stakeholders and set expectations
- Ship an inference model
- Monitor your model in the wild
- Maintain your model

## Explain Your Work to Stakeholders and Set Expectations

- The expectations of non-specialists towards AI systems are often unrealistic.
- Consider showing some examples of the failures; e.g. false positives and false negatives.
- "With these settings, the fraud detection model would have a 5% false negative rate and a 2.5% false positive rate. Every day, an average of 200 valid transactions would be flagged as fraudulent and sent for manual review, and an average of 14 fraudulent transactions would be missed. An average of 266 fraudulent transactions would be correctly caught."

## Deploying a Model as a REpresentational State Transfer (REST) API

Use this when …

- The application that will consume the model's prediction will have reliable access to the internet (obviously)
- The application does not have strict latency requirements: the request, inference, and answer round trip will typically take around 500 ms
- The input data sent for inference is not highly sensitive: the data will need to be available on the server in a decrypted form, since it will need to be seen by the model (but note that you should use SSL encryption for the HTTP request and answer)

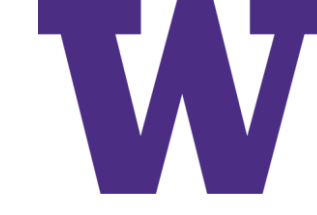

## Deploying a Model on a Device

Use this when …

- Your model has strict latency constraints or needs to run in a lowconnectivity environment
- Your model can be made sufficiently small that it can run under the memory and power constraints of the target device
- Getting the highest possible accuracy isn't mission critical for your task
- The input data is strictly sensitive and thus shouldn't be decryptable on a remote server

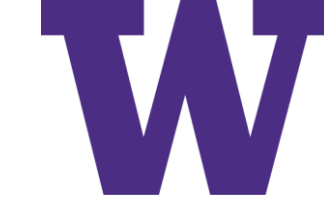

# Deploying a Model in the Browser

Use this when …

- You want to offload compute to the end user, which can dramatically reduce server costs.
- The input data needs to stay on the end user's computer or phone. For instance, in our spam detection project, the web version and the desktop version of the chat app (implemented as a cross-platform app written in JavaScript) should use a locally run model.
- Your application has strict latency constraints. While a model running on the end user's laptop or smartphone is likely to be slower than one running on a large GPU on your own server, you don't have the extra 100 ms of network round trip.
- You need your app to keep working without connectivity, after the model has been downloaded and cached.

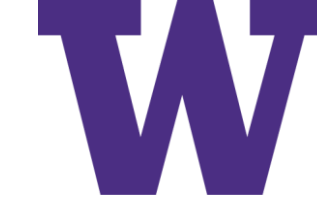

# Inference Model Optimization

- Weight pruning: Not every coefficient in a weight tensor contributes equally to the predictions. It's possible to considerably lower the number of parameters in the layers of your model by only keeping the most significant ones. This reduces the memory and compute footprint of your model, at a small cost in performance metrics. By deciding how much pruning you want to apply, you are in control of the trade-off between size and accuracy.
- Weight quantization: Deep learning models are trained with singleprecision floating-point (float32) weights. However, it's possible to quantize weights to 8-bit signed integers (int8) to get an inferenceonly model that's a quarter the size but remains near the accuracy of the original model.

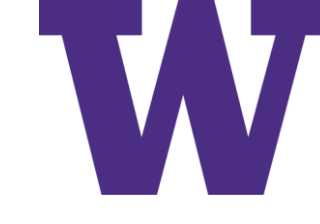

## Monitor Your Model in the Wild

- Measure the effect
	- Is user engagement in your online radio up or down after deploying the new music recommender system?
	- Has the average ad click-through rate increased after switching to the new click-through-rate prediction model?
	- Consider using randomized A/B testing to isolate the impact of the model itself from other changes: a subset of cases should go through the new model, while another control subset should stick to the old process. Once sufficiently many cases have been processed, the difference in outcomes between the two is likely attributable to the model.
- If possible, do a regular manual audit of the model's predictions on production data. It's generally possible to reuse the same infrastructure as for data annotation: send some fraction of the production data to be manually annotated, and compare the model's predictions to the new annotations. For instance, you should definitely do this for the image search engine and the bad-cookie flagging system.
- When manual audits are impossible, consider alternative evaluation avenues such as user surveys (for example, in the case of the spam and offensive-content flagging system).

### Maintain Your Model

- Watch out for changes in the production data. Are new features becoming available? Should you expand or otherwise edit the label set?
- Keep collecting and annotating data, and keep improving your annotation pipeline over time. In particular, you should pay special attention to collecting samples that seem to be difficult for your current model to classify—such samples are the most likely to help improve performance.

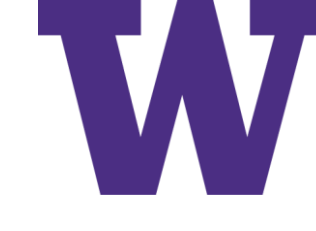

## Summary: Define the Problem

- Understand the broader context of what you're setting out to do what's the end goal and what are the constraints?
- Collect and annotate a dataset; make sure you understand your data in depth.
- Choose how you'll measure success for your problem—what metrics will you monitor on your validation data?

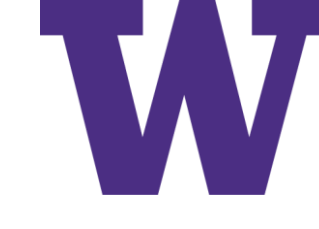

## Summary: Develop Your Model

- Prepare your data.
- Pick your evaluation protocol: holdout validation? K-fold validation? Which portion of the data should you use for validation?
- Achieve statistical power: beat a simple baseline.
- Scale up: develop a model that can overfit.
- Regularize your model and tune its hyperparameters, based on performance on the validation data. A lot of machine learning research tends to focus only on this step, but keep the big picture in mind.

## Summary: Deployment

- First, make sure you set appropriate expectations with stakeholders.
- Optimize a final model for inference, and ship a model to the deployment environment of choice—web server, mobile, browser, embedded device, etc.
- Monitor your model's performance in production, and keep collecting data so you can develop the next generation of the model.

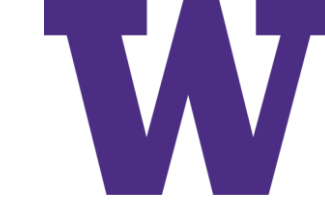

### Working with Keras: a Deep Dive

- A spectrum of workflows 173 7.1
- $7.2$ Different ways to build Keras models 173

The Sequential model  $174$  The Functional API  $176$ Subclassing the Model class 182 • Mixing and matching different components  $184$  • Remember: Use the right tool for the job  $185$ 

- 7.3 Using built-in training and evaluation loops 185 Writing your own metrics 186 • Using callbacks 187 Writing your own callbacks 189 • Monitoring and visualization with TensorBoard 190
- Writing your own training and evaluation loops 7.4 - 192 Training versus inference  $194$  • Low-level usage of metrics  $195$ A complete training and evaluation loop  $195$  • Make it fast with tf. function  $197$  • Leveraging fit() with a custom training loop  $198$

### Review

- models.Sequential() vs models.Model()
- layers.Dense()
- .compile(), .fit(), .evaluate(), .predict()

## APIs for Building Models

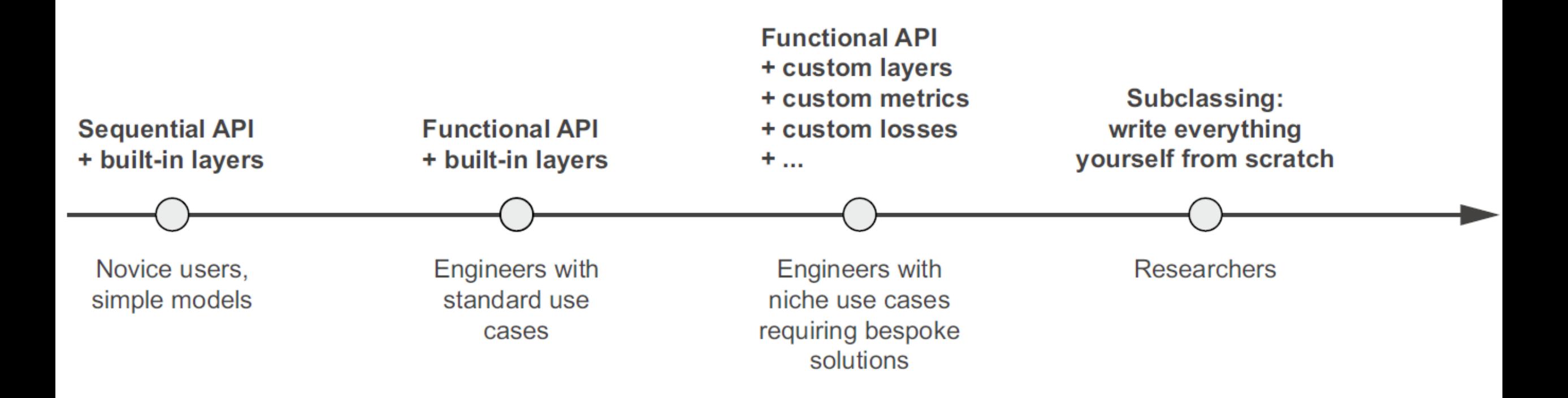

Progressive disclosure of complexity for model building

### Sequential API

```
from tensorflow import keras
from tensorflow.keras import layers
model = keras.Sequential([layers. Dense (64, activation="relu"),
     layers. Dense (10, activation="softmax")
\left| \ \right|model = keras<u>.Sequential()</u>
model.add(layers.Dense(64, activation="relu"))
model.add(layers.Dense(10, activation="softmax"))
                               At that point, the
                               model isn't built yet.
>>> model.weights
ValueError: Weights for model sequential 1 have not yet been created.
                                              Now you can retrieve
>>> model.build(input shape=(None, 3))
                                             the model's weights.
>>> model.weights
[\text{ctf.Variable 'dense 2/kernel:0' shape=(3, 64) dtype=float32, ... >,<tf.Variable "dense 2/bias:0" shape=(64,) dtype=float32, ... >
 <tf.Variable "dense 3/kernel:0" shape=(64, 10) dtype=float32, ... >,
 <tf.Variable "dense 3/bias:0" shape=(10,) dtype=float32, ... >]
```
Builds the model—now the model will expect samples of shape (3,). The None in the input shape signals that the batch size could be anything.

### Named Layers!

>>> model = keras. Sequential (name="my example model") >>> model.add(layers.Dense(64, activation="relu", name="my first layer")) >>> model.add(layers.Dense(10, activation="softmax", name="my last layer"))  $\gg$  model.build((None, 3))  $\gg$  model.summary() Model: "my example model"

Layer (type) Output Shape Param # my first layer (Dense)  $(None, 64)$ 256 my last layer (Dense)  $(None, 10)$ 650 Total params: 906 Trainable params: 906 Non-trainable params: 0

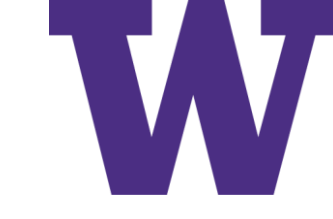

# Specifying the Input Shape

```
model = keras.Sequential()model.add(keras. Input(shape=(3,)))model.add(layers.Dense(64, activation="relu"))
```
Use Input to declare the shape of the inputs. Note that the shape argument must be the shape of each sample, not the shape of one batch.

### Functional API

```
inputs = kerasu1nput(shape=(3,), name="my input")features = layers.Dense(64, activation="relu") (inputs)outputs = layers. Dense (10, activation="softmax") (features)
model = keras.Model(inputs=inputs, outputs=outputs)
```
>>> inputs.shape  $(None, 3)$ >>> inputs.dtype float32

The model will process batches where each sample has shape (3,). The number of samples per batch is variable (indicated by the None batch size).

These batches will have dtype float32.

>>> features.shape  $(None, 64)$ 

3 APIs

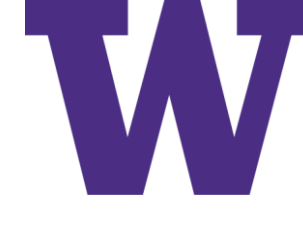

## Multi-Input, Multi-Output Model

```
vocabulary size = 10000Combine input features into
             num tags = 100a single tensor, features, by
             num departments = 4concatenating them.
    Define
             title = kerasu. Input (shape= (vocabulary size, ), name="title")
    model
             text body = kerasui>Input(shape=(vocabulary size,)), name="text body")
   inputs.
             tags = keras. Input (shape= (num tags, ), name="tags")
             features = layers. Concatenate()([title, text body, tags])
             features = layers.Dense(64, activation="relu") (features)Define
          -> priority = layers.Dense(1, activation="sigmoid", name="priority")(features)
 model
             department = layers. Dense (
outputs.
                 num departments, activation="softmax", name="department") (features)
          \rightarrowApply an intermediate
             model = keras.Model(inputs=[title, text body, tags],layer to recombine input
                                   outputs=[priority, department])
                                                                                  features into richer
         Create the model by specifying its inputs and outputs.
                                                                                    representations.
```
3 APIs

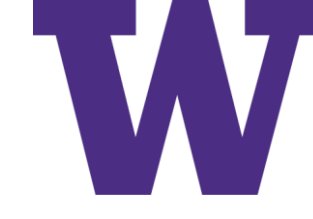

### Lists for Inputs and Outputs

import numpy as np

num samples =  $1280$ 

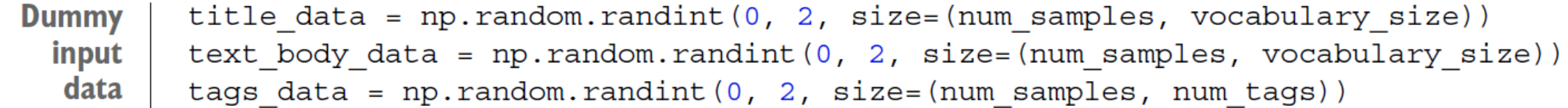

**Dummy** priority data =  $np.random.random(size=(num samples, 1))$ target data department data =  $np.random.random(0, 2, size=(num samples, num departments))$ 

```
model.compile(optimizer="rmsprop",
              loss=["mean squared error", "categorical crossentropy"],
              metrics=[["mean absolute error"], ["accuracy"]])
model.fit([title data, text body data, tags data],
          [priority data, department data],
          \epsilonpochs=1)
model.evaluate([title_data, text_body_data, tags_data],
               [priority data, department data])
priority preds, department preds = model.predict(
    [title data, text body data, tags data])
```
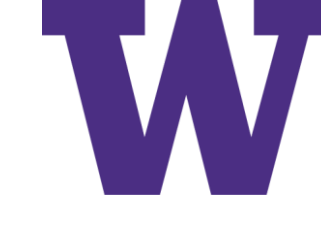

## Dictionaries for Inputs and Outputs

```
model.compile(optimizer="rmsprop",
              loss={"priority": "mean squared error", "department":
                     "categorical crossentropy"},
              metrics = \{ "priority": [ "mean absolute error"], "department":{\lceil "accuracy" \rceil }model.fit({"title": title data, "text body": text body data,
           "tags": tags data},
          {``priority": priority data, "department": department data},epochs=1)model.evaluate({"title": title data, "text body": text body data,
                "tags": tags data},
               { "priority": priority data, "department": department data}priority_preds, department_preds = model.predict(
    {"title": title data, "text body": text body data, "tags": tags data})
```
3 APIs pip install pydot sudo apt -get install graphviz

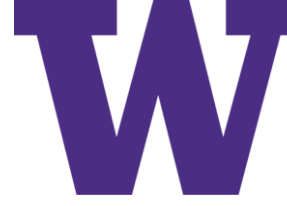

## Plotting the Model

keras.utils.plot model(model, "ticket classifier.png")

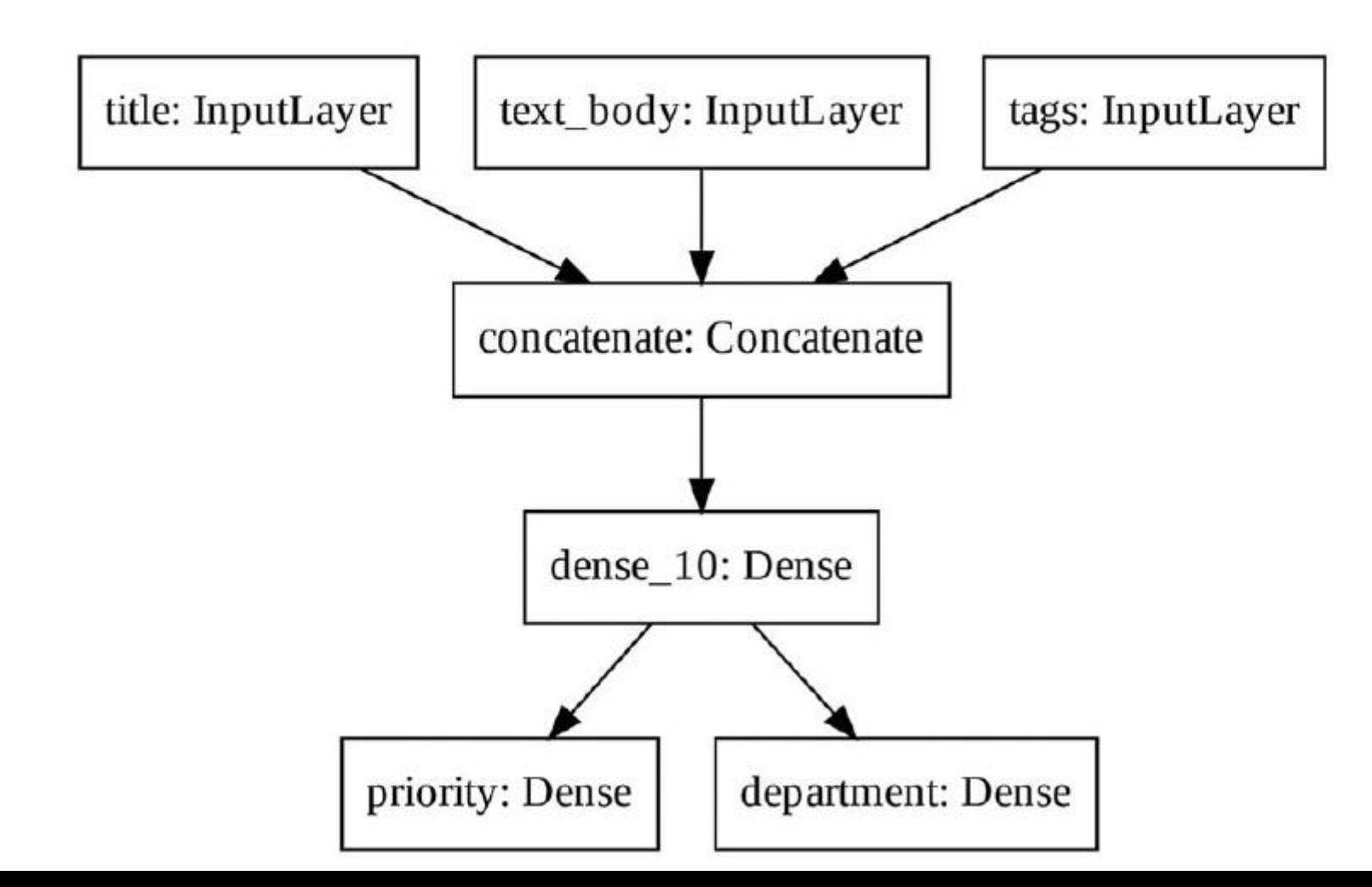

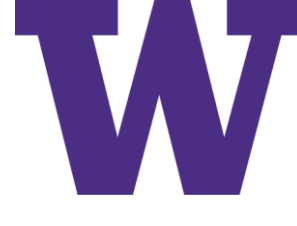

## Plotting the Model with Shape Information

```
keras.utils.plot model(
```
model, "ticket classifier with shape info.png", show shapes=True)

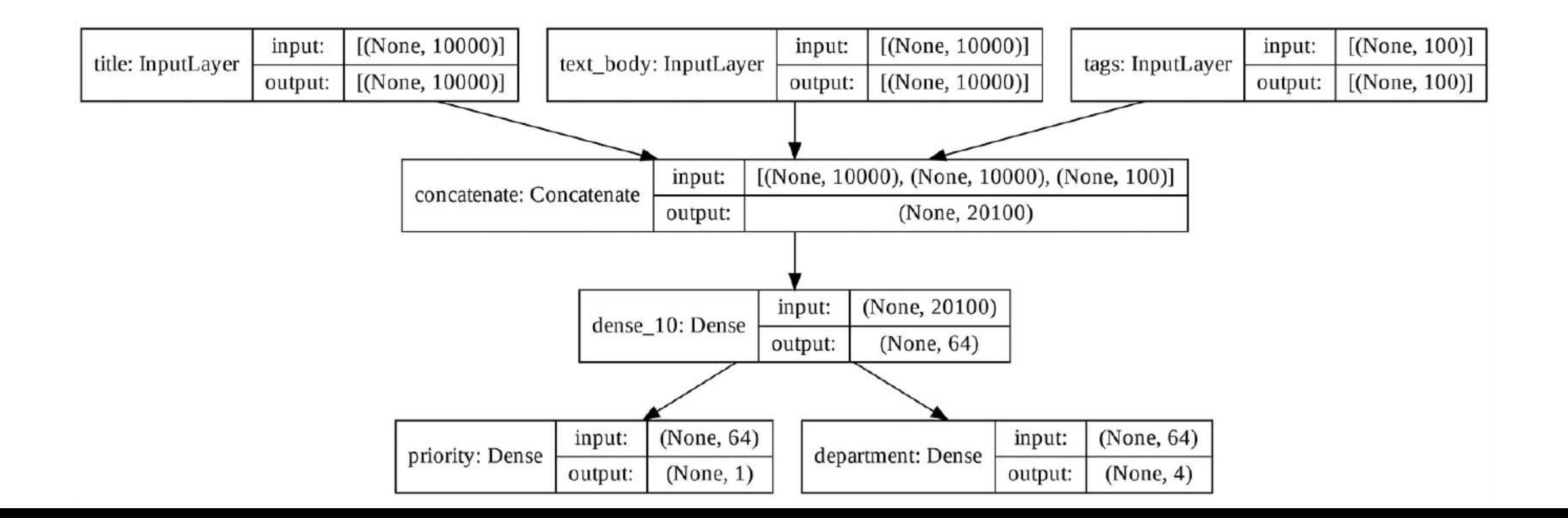

## Retrieving Inputs and Outputs

### >>> model.layers

[<tensorflow.python.keras.engine.input layer.InputLayer at 0x7fa963f9d358>, <tensorflow.python.keras.engine.input\_layer.InputLayer at 0x7fa963f9d2e8>, <tensorflow.python.keras.engine.input layer.InputLayer at 0x7fa963f9d470>, <tensorflow.python.keras.layers.merge.Concatenate at 0x7fa963f9d860>, <tensorflow.python.keras.layers.core.Dense at 0x7fa964074390>, <tensorflow.python.keras.layers.core.Dense at 0x7fa963f9d898>, <tensorflow.python.keras.layers.core.Dense at 0x7fa963f95470>] >>> model.layers[3].input [<tf.Tensor "title:0" shape=(None, 10000) dtype=float32>,

```
<tf.Tensor "text body:0" shape=(None, 10000) dtype=float32>,
```

```
<tf.Tensor "tags:0" shape=(None, 100) dtype=float32>]
```
>>> model.layers [3] .output

<tf.Tensor "concatenate/concat:0" shape=(None, 20100) dtype=float32>

## Simple Subclassed Model

class CustomerTicketModel(keras.Model):

```
Don't forget to
                                            call the super()
def init (self, num departments):
                                           constructor!
    super(). init ()←
    self.concat layer = layers.Concatenate()
                                                                       Define
    self.mixing layer = layers.Dense(64, activation="relu")
                                                                       sublayers
    self.priority scorer = layers.Dense(1, activation="sigmoid")
                                                                       in the
    self.department classifier = layers.Dense(
                                                                       constructor.
        num departments, activation="softmax")
```

```
def call(self, inputs):
                                                   Define the forward
    title = inputs['title']pass in the call()
    text body = inputs ["text body"]
                                                   method.
    \text{tags} = \text{inputs}['\text{tags}']
```

```
features = self.concat layer([title, text body, tags])
features = self.mixing layer(features)
priority = self.priority scorer(features)
```

```
department = self.department classifier(features)
return priority, department
```

```
model = CustomerTicketModel(num departments=4)
```

```
priority, department = model(
    {\{\texttt{"title": title data, "text body": text body data, "tags": tags data}\}
```
## Using the Subclassed Model

```
The structure of what you pass as the loss and
                                               metrics arguments must match exactly what gets
                                                returned by call()—here, a list of two elements.
  model.compile(optimizer="rmsprop",
                  loss=["mean squared error", "categorical crossentropy"],
                  metrics=[["mean_absolute_error"], ["accuracy"]])
  model.fit(\{ "title": title data,"text body": text body data,
               "tags": tags data,
              [priority data, department data],
                                                           The structure of the target
             epochs=1)data must match exactly what is
  model.evaluate({"title": title data,
                                                            returned by the call() method-
                    "text body": text body data,
                                                            here, a list of two elements.
                    "tags": tags data},
                    [priority data, department data])
  priority preds, department preds = model.predict(\{"title": title data,
                                                           "text body": text body data,
The structure of the input data must match
                                                           "tags": tags data})
exactly what is expected by the call() method—
here, a dict with keys title, text body, and tags.
```
## Including a Subclassed Model in a Functional Model

```
class Classifier (keras. Model):
```

```
def init (self, num classes=2):
        super(). init ()if num classes == 2:
           num units = 1activation = "sigmoid"else:
           num units = num classes
            activation = "softmax"self.dense = layers.Dense(num units, activation=activation)
   def call(self, inputs):
       return self.dense(inputs)
inputs = kerasu1nput(shape=(3,))features = layers.Dense(64, activation="relu") (inputs)outputs = Classifier (num classes=10) (features)
model = keras. Model(inputs=inputs, outputs=outputs)
```
## Including a Functional Model in a Subclassed Model

```
inputs = kerasu1nput(shape=(64,))outputs = layers. Dense (1, activation="sigmoid") (inputs)
binary classifier = keras. Model (inputs=inputs, outputs=outputs)
class MyModel (keras. Model) :
```

```
def init (self, num classes=2):
   super(). init ()self.dense = layers.Dense(64, activation="rel = ]self.classifier = binary classifier
```

```
def call(self, inputs):
    features = self.dense(inputs)return self.classifier(features)
```

```
model = MyModel()
```
# Standard Workflow: compile, fit, evaluate, predict

```
Create a model (we factor this
   from tensorflow.keras.datasets import mnist
                                                          into a separate function so as
                                                          to reuse it later).
   def get mnist model():
        inputs = kerasu. Input (shape=(28 * 28))
        features = layers. Dense (512, activation="relu") (inputs)
        features = layers.Dropout(0.5) (features)outputs = layers. Dense (10, activation="softmax") (features)
        model = keras. Model (inputs, outputs)
                                                             Load your data, reserving
        return model
                                                                  some for validation.
    (images, labels), (test images, test labels) = mnist.load data()
    images = images.reshape((60000, 28 * 28)).astype("float32") / 255test images = test images.reshape((10000, 28 * 28)).astype("float32") / 255
    train images, val images = images [10000:], images [:10000]train labels, val labels = labels[10000:], labels[:10000]Compile the model by
    model = get mnist model()
                                                                       specifying its optimizer, the
    model.compile(optimizer="rmsprop",
                                                                        loss function to minimize.
                   loss="sparse categorical crossentropy",
                                                                       and the metrics to monitor.
                   metrics = ['accuracy"]model.fit(train images, train labels,
                                                                      Use fit() to train the
               epochs = 3,
                                                                      model, optionally
               validation data=(val images, val labels))
                                                                      providing validation data
    test metrics = model.evaluate(test images, test labels)
                                                                      to monitor performance
    predictions = model.predict(test images)
                                                        \leftarrowon unseen data.
                                     Use predict() to compute
Use evaluate() to
                                    classification probabilities
compute the loss and
metrics on new data.
                                               on new data.
```
### Creating a Custom Metric

```
import tensorflow as tf
                                                                            Subclass the
                                                                            Metric class.
          class RootMeanSquaredError(keras.metrics.Metric):
 Define the state
                   def init (self, name="rmse", **kwargs):
 variables in the
                        super(). init (name=name, **kwargs)
constructor. Like
                        self.mse sum = self.add weight (name="mse sum", initializer="zeros")
  for layers, you
                        self.total samples = self.add weight (
  have access to
                            name="total samples", initializer="zeros", dtype="int32")
the add weight()
       method.
                   def update state(self, y true, y pred, sample weight=None):
                        y true = tf.one hot(y true, depth=tf.shape(y pred)[1])
     To match our
                        mse = tf.readuce sum(tf-square(y true - y pred))MNIST model, we
                        self.mse sum.assign add (mse)
 expect categorical
                        num samples = tf.shape(y pred) [0]predictions and
                        self.total samples.assign add (num samples)
    integer labels.
                                     Implement the state update logic in update state(). The y true argument
                                          is the targets (or labels) for one batch, while y pred represents the
                                              corresponding predictions from the model. You can ignore the
                                                         sample weight argument—we won't use it here.
                   def result(self):
                        return tf.sqrt(self.mse sum / tf.cast(self.total samples, tf.float32))
                   def reset state(self):
                        self.mse sum.assign(0.)
                        self.total samples.assign(0)
```
## Using a Custom Metric

```
model = get \text{mnist model}()model.compile(optimizer="rmsprop",
              loss="sparse categorical crossentropy",
              metrics=["accuracy", RootMeanSquaredError()])
model.fit(train images, train labels,
          epochs=3,
          validation data=(val images, val labels))
test metrics = model.evaluate(test images, test labels)
```
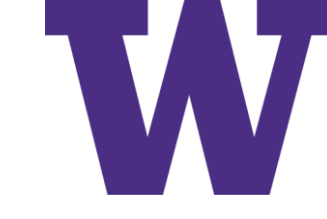

## **Callbacks**

- callbacks.ModelCheckpoint: Saving the current state of the model at different points during training
- callbacks.EarlyStopping: Interrupting training when the validation loss is no longer improving (and of course, saving the best model obtained during training)
- callbacks.ReduceLROnPlateau: Dynamically adjusting the value of certain parameters during training—Such as the learning rate of the optimizer
- callbacks.CSVLogger: Logging training and validation metrics during training

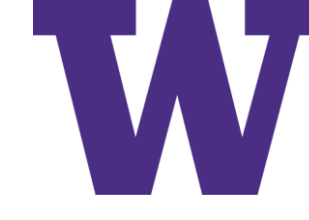

# callbacks argument of the .fit() method

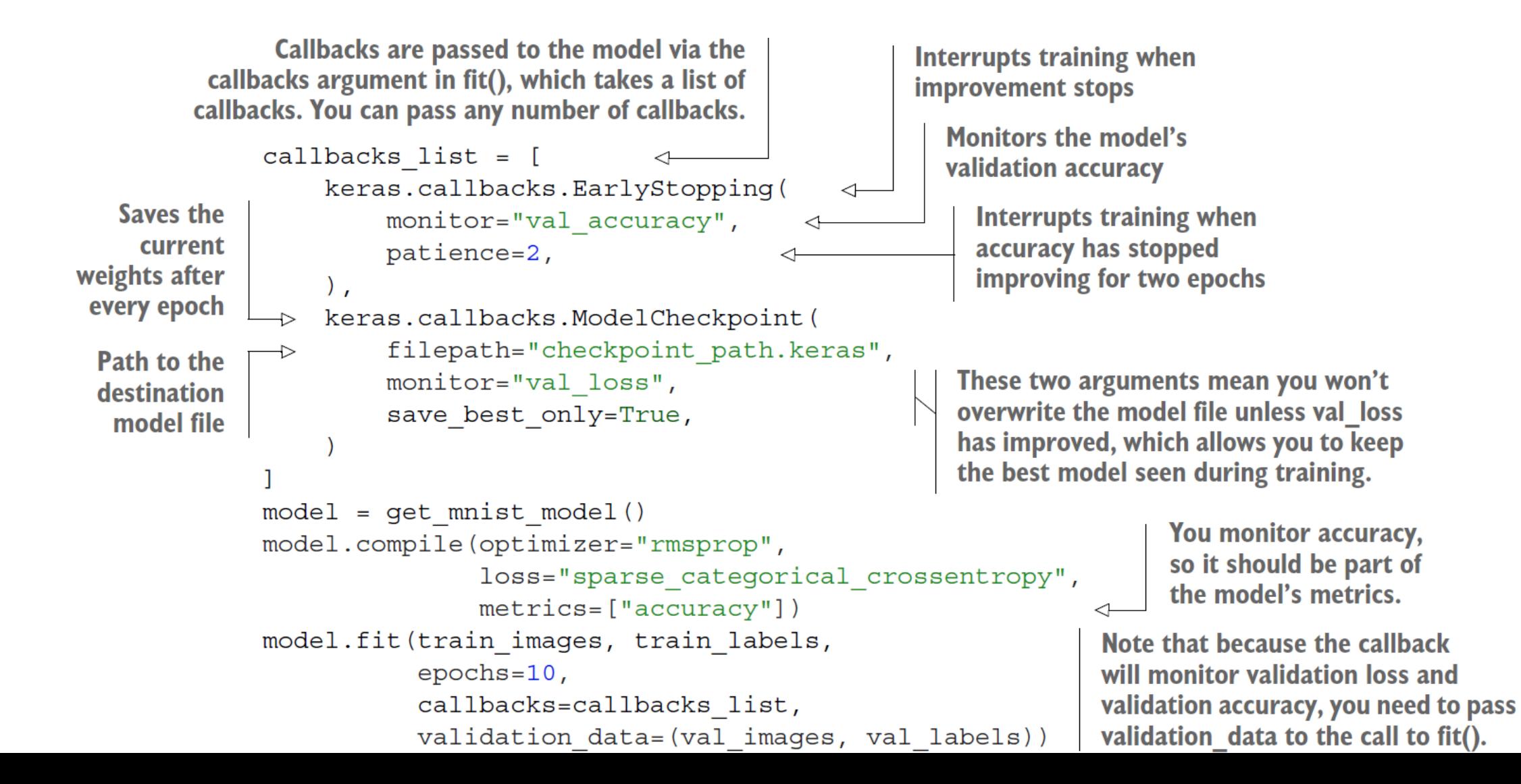

## Methods for Callbacks

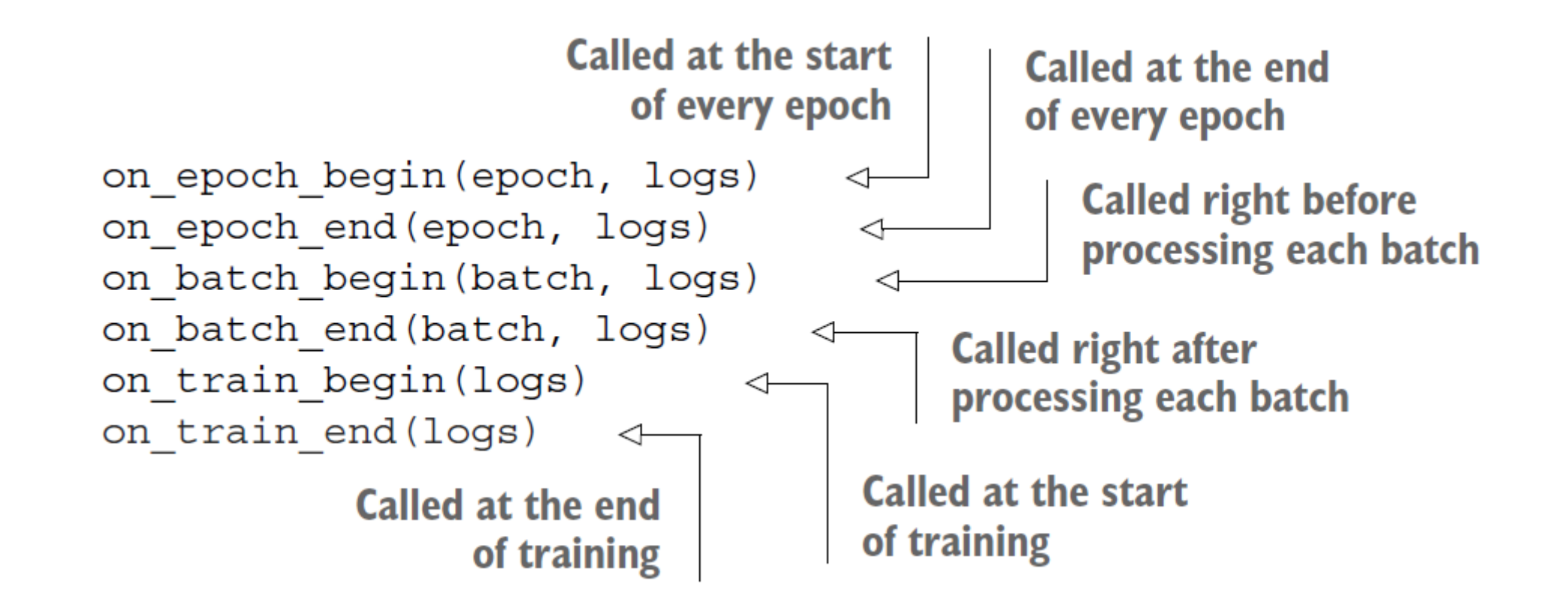

# Creating a Custom Callback

```
from matplotlib import pyplot as plt
class LossHistory(keras.callbacks.Callback):
    def on train begin(self, logs):
        self. per batch losses = []def on batch end (self, batch, logs) :
        self.per batch losses.append(logs.get("loss"))
    def on epoch end (self, epoch, logs) :
        plt. clf()plt.plot(range(len(self.per batch losses)), self.per batch losses,
                 label="Training loss for each batch")
        plt.xlabel(f"Batch (epoch {epoch})")plt.ylabel("Loss")
        plt.lqqend()plt.savefig(f"plot_at_epoch_{epoch}")
        self.per batch losses = []
```
Training and Evaluation

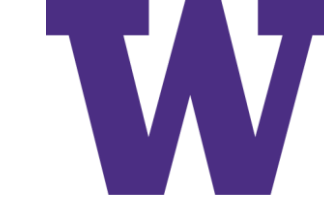

# Using a Custom Callback

```
model = get \text{mnist model}()model.compile(optimizer="rmsprop",
                   loss="sparse categorical crossentropy",
                   metrics = ['naccuracy"]model.fit(train images, train labels,
             epochs = 10,
             cal1backs=[LossHistory()],
             validation data=(val images, val labels))
                                        Training loss for each batch
                  2.25
                  2.00
                  1.751.50\overset{0}{\circ} 1.25
                  1.00
                  0.750.50 -0.25200
                             400
                      0
                                  600
                                     800
                                         1000
                                             1200 1400
                                                    1600
                                  Batch (epoch 0)
```
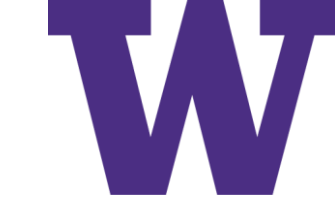

### Iterative Progress

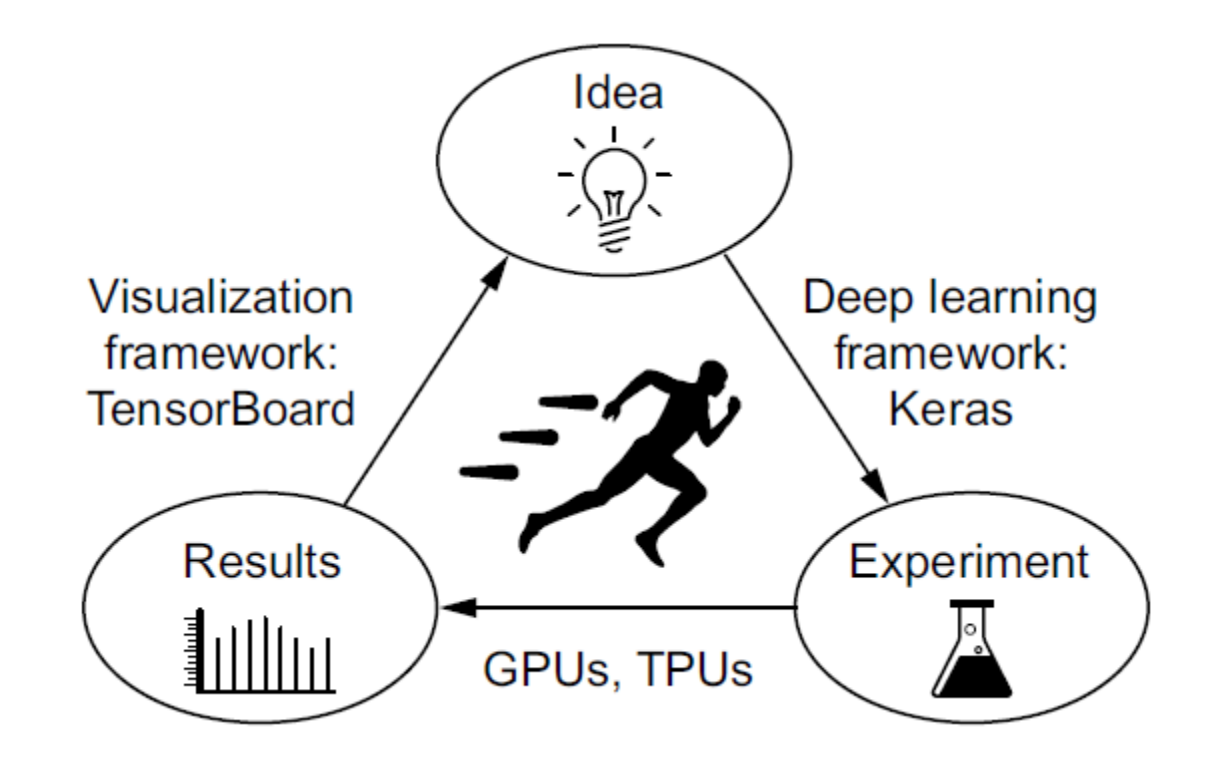

# **TensorBoard**

- Visually monitor metrics during training
- Visualize your model architecture
- Visualize histograms of activations and gradients
- Explore embeddings in 3D

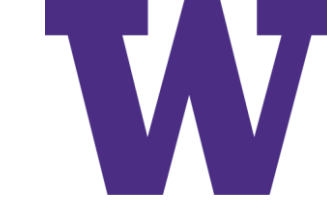

### Using TensorBoard

```
model = get mnist model()model.compile(optimizer="rmsprop",
              loss="sparse categorical crossentropy",
              metrics = ['naccuracy"]tensorboard = keras.callbacks.TensorBoard(
    log dir="/full path to your log dir",
model.fit(train images, train labels,
          epochs = 10,
          validation data=(val images, val labels),
          callbacks=[tensorboard])
```

```
tensorboard --logdir /full path to your log dir
```

```
%load ext tensorboard
%tensorboard --logdir /full path to your log dir
```
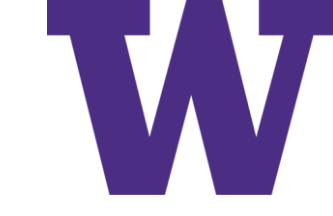

### Tensorboard

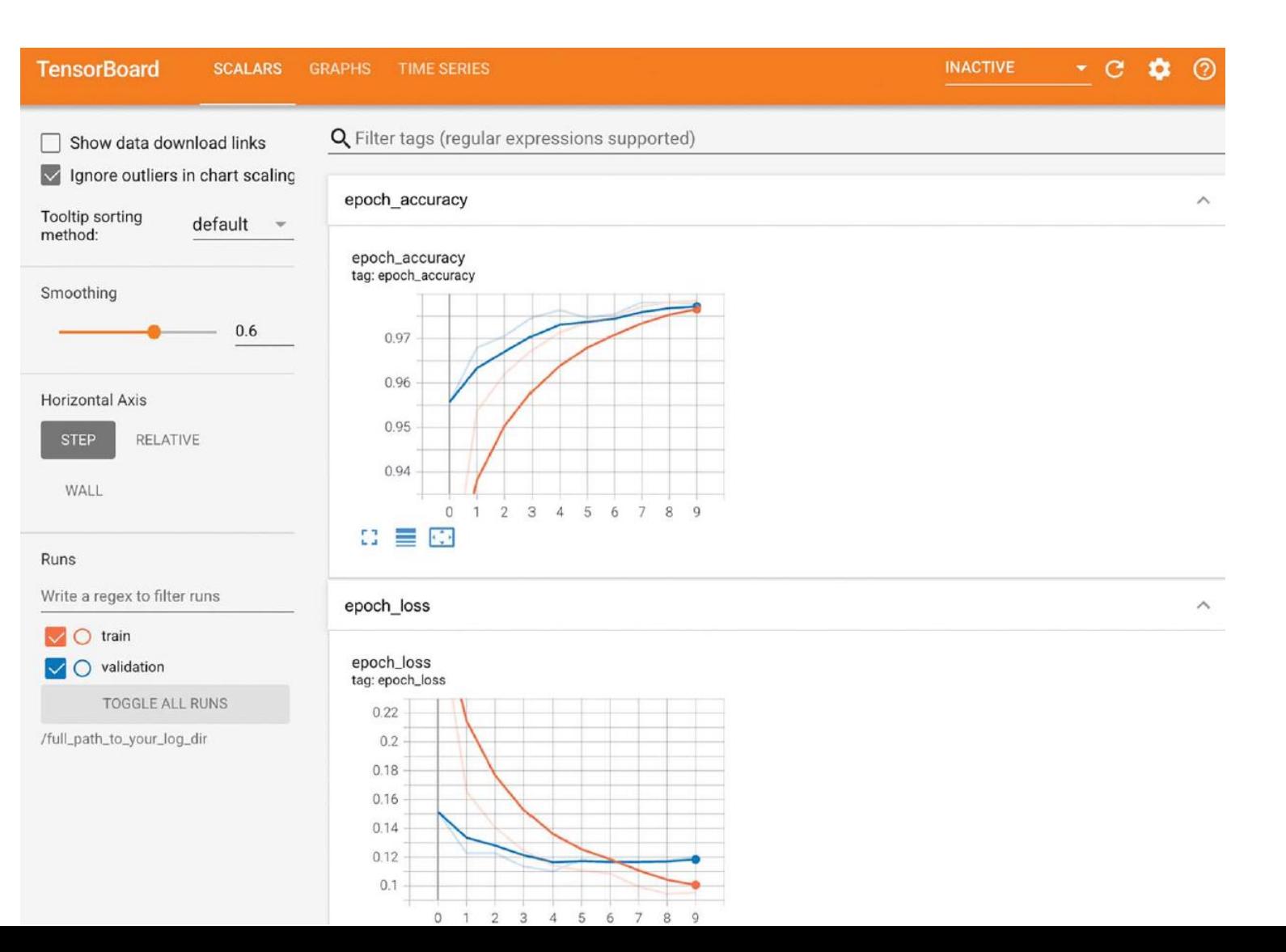

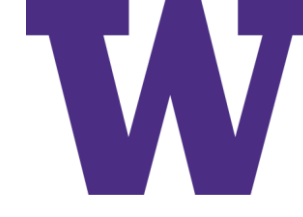

# Trainable vs Non-Trainable Weights

- Trainable weights: These are meant to be updated via backpropagation to minimize the loss of the model, such as the kernel and bias of a Dense layer.
- Non-trainable weights: These are meant to be updated during the forward pass by the layers that own them. For instance, if you wanted a custom layer to keep a counter of how many batches it has processed so far, that information would be stored in a non-trainable weight, and at each batch, your layer would increment the counter by one.

# Creating a Training Step

```
Prepare the loss
                                                                       Prepare the
model = get mnist model()
                                                          function.
                                                                       optimizer.
loss fn = keras.losses.SparseCategoricalCrossentropy()
                                                                ←
                                                                         Prepare the list of
optimizer = keras.optimizers.RMSprop()
                                                                         metrics to monitor.
metrics = [keras.metrics.SparseCategoricalAccuracy()]
loss tracking metric = keras.metrics.Mean()
                                                          Prepare a Mean metric tracker to
                                                          keep track of the loss average.
def train step (inputs, targets) :
    with tf. GradientTape () as tape:
                                                             Run the forward pass. Note
         predictions = model(inputs, training=True)
                                                             that we pass training = True.loss = loss fn(targets, predictions)
    gradients = tape.gradient(loss, model.trainable weights)
    optimizer.apply gradients (zip (gradients, modell.trainable weights) )
                                                      Run the backward pass. Note that
                                                       we use model.trainable weights.
    log s = \{\}for metric in metrics:
                                                              Keep track
        metric.update state(targets, predictions)
                                                              of metrics.
         logs[metric.name] = metric.read()loss_tracking_metric.update_state(loss)
                                                           Keep track of the
    logs["loss"] = loss tracking metric.result()
                                                           loss average.
    return logs
                             Return the current values of
                             the metrics and the loss.
```
# Creating a Training Loop

```
def reset metrics():
    for metric in metrics:
        metric.reset state()
    loss tracking metric.reset state()
```

```
training dataset = tf.data.Datasets.from tensor slices((train images, train labels))
training dataset = training dataset.batch(32)
epochs = 3for epoch in range (epochs) :
    reset metrics()
    for inputs batch, targets batch in training dataset:
        logs = train step(inputs batch, targets batch)
    print(f"Results at the end of epoch \{epoch\}'')for key, value in logs.items():
        print(f". . . {key}: {value:. 4f}")
```
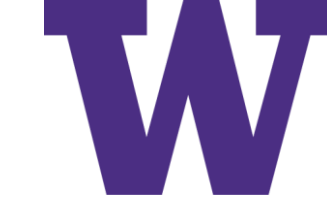

# Creating an Evaluation Loop

```
def test step(inputs, targets):
    predictions = model(inputs, training=False)
                                                            Note that we pass<br>training=False.
    loss = loss fn(targets, predictions)
    log s = \{\}for metric in metrics:
        metric.update state(targets, predictions)
        logs['val" + metric.name] = metric.result()loss tracking metric.update state(loss)
    logs["val loss"] = loss tracking metric.result()
    return logs
val dataset = tf.data.Dataset.from tensor slices((val images, val labels))
val dataset = val dataset.batch(32)reset metrics()
for inputs batch, targets batch in val dataset:
    logs = test step(inputs batch, targets batch)
print ("Evaluation results:")
for key, value in logs.items():
    print(f"...{key}: {value:.4f}")
```
reset metrics()

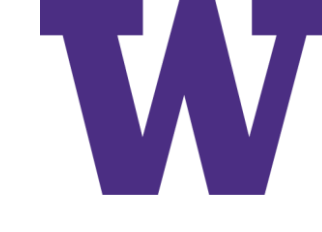

# Adding @tf.function to compile (faster)

```
@tf.function
                                                    This is the
def test step(inputs, targets):
                                                    only line that
    predictions = model(inputs, training=False)
                                                    changed.
    loss = loss fn(targets, predictions)
    log s = \{\}for metric in metrics:
        metric.update_state(targets, predictions)
        logs['val" + metric.name] = metric.result()loss tracking metric.update state(loss)
    logs["val_loss"] = loss_tracking_metric.result()
    return logs
val_dataset = tf.data.Dataset.from_tensor_slices((val_images, val_labels))
val dataset = val dataset.batch(32)
```
Custom Training Step

```
This metric object will be used to
loss fn = keras.losses.SparseCategoricalCrossentropy()
                                                                    track the average of per-batch losses
loss tracker = keras.metrics.Mean(name="loss")
                                                                    during training and evaluation.
class CustomModel (keras. Model) :
                                               We override the<br>train_step method.
                                                                          We use self(inputs,
    def train step(self, data):
                                                                          training=True) instead
         inputs, targets = data
                                                                          of model(inputs,
         with tf.GradientTape() as tape:
                                                                          training=True), since our
              predictions = self(inputs, training=True)
                                                                          model is the class itself.
              loss = loss fn(targets, predictions)
         qradients = tape.qradient(loss, self.trainable weights)
         self.optimizer.apply qradients(zip(qradients, self.trainable weights))
         loss tracker.update state(loss)
                                                                    We update the loss
         return \{ "loss": loss tracker.result() \}tracker metric that
                                                                    tracks the average
    @property
                                                                    of the loss.
                                         Any metric you
    def metrics (self) :
                                         would like to reset
                                                                 We return the average loss
         return [loss tracker]
                                                                 so far by querying the loss
                                         across epochs should
```
be listed here.

tracker metric.

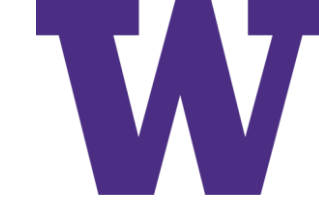

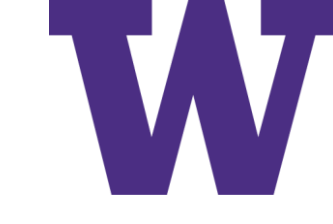

# Using a Custom Training Step

```
inputs = kerasu. Input (shape=(28 * 28, ))
features = layers. Dense (512, activation="relu") (inputs)
features = layers.Dropout(0.5) (features)outputs = layers. Dense (10, activation="softmax") (features)
model = CustomerModel(inputs, outputs)
```

```
model.compile(optimizer=keras.optimizers.RMSprop())
model.fit(train images, train labels, epochs=3)
```
# Custom Training Step with compiled\_metrics

```
class CustomModel (keras. Model):
    def train step (self, data):
                                                                        Compute
        inputs, targets = data
                                                                         the loss via
        with tf. GradientTape() as tape:
                                                                        self.compiled
            predictions = self(inputs, training=True)
                                                                         loss.
            loss = self.compiled loss (targets, predictions)
        gradients = tape.gradient(loss, self.trainable weights)
        self.optimizer.apply_gradients(zip(gradients, self.trainable_weights))
        self.compiled metrics.update state(targets, predictions)
        return \{m.name: m.result() for m in self.metrics\}
```
**Update the model's metrics** Return a dict mapping metric via self.compiled metrics. names to their current value.

# Using a Custom Training Step

```
inputs = keras . Input <math>(shape = (28 * 28,))features = layers.Dense(512, activation="relu") (inputs)features = layers.Dropout(0.5) (features)outputs = layers. Dense (10, activation="softmax") (features)
model = CustomModel(inputs, outputs)
```
model.compile(optimizer=keras.optimizers.RMSprop(), loss=keras.losses.SparseCategoricalCrossentropy(), metrics=[keras.metrics.SparseCategoricalAccuracy()]) model.fit(train images, train labels, epochs=3)

## Summary

- Keras offers a spectrum of different workflows, based on the principle of progressive disclosure of complexity. They all smoothly inter-operate together.
- You can build models via the Sequential class, via the Functional API, or by subclassing the Model class. Most of the time, you'll be using the Functional API.
- The simplest way to train and evaluate a model is via the default fit() and evaluate() methods.
- Keras callbacks provide a simple way to monitor models during your call to fit() and automatically take action based on the state of the model.
- You can also fully take control of what fit() does by overriding the train\_step() method.
- Beyond fit(), you can also write your own training loops entirely from scratch. This is useful for researchers implementing brand-new training algorithms.
- Update the model's metrics via self.compiled metrics. Return a dict mapping metric names to their current value.